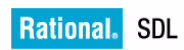

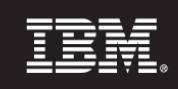

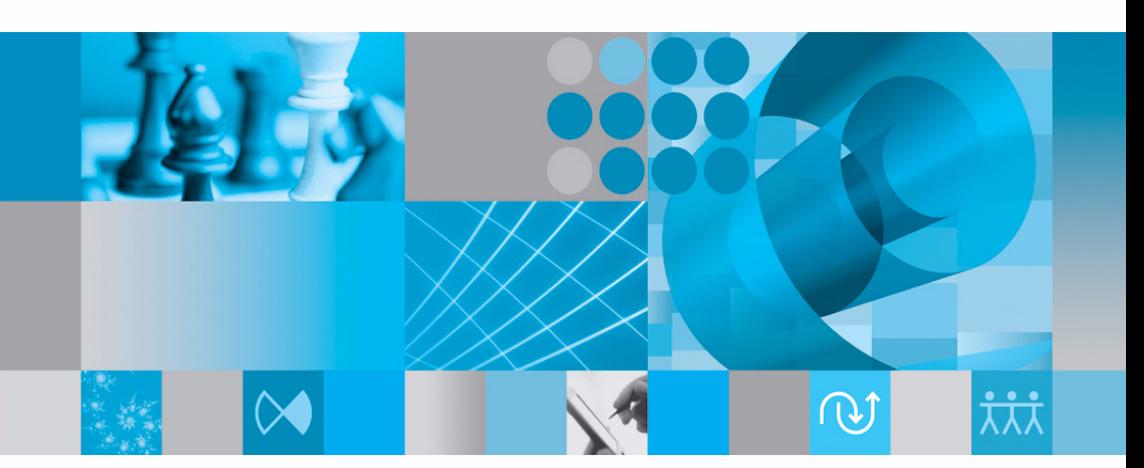

SDL Suite 設計手法のガイド

# **Methodology Guidelines**

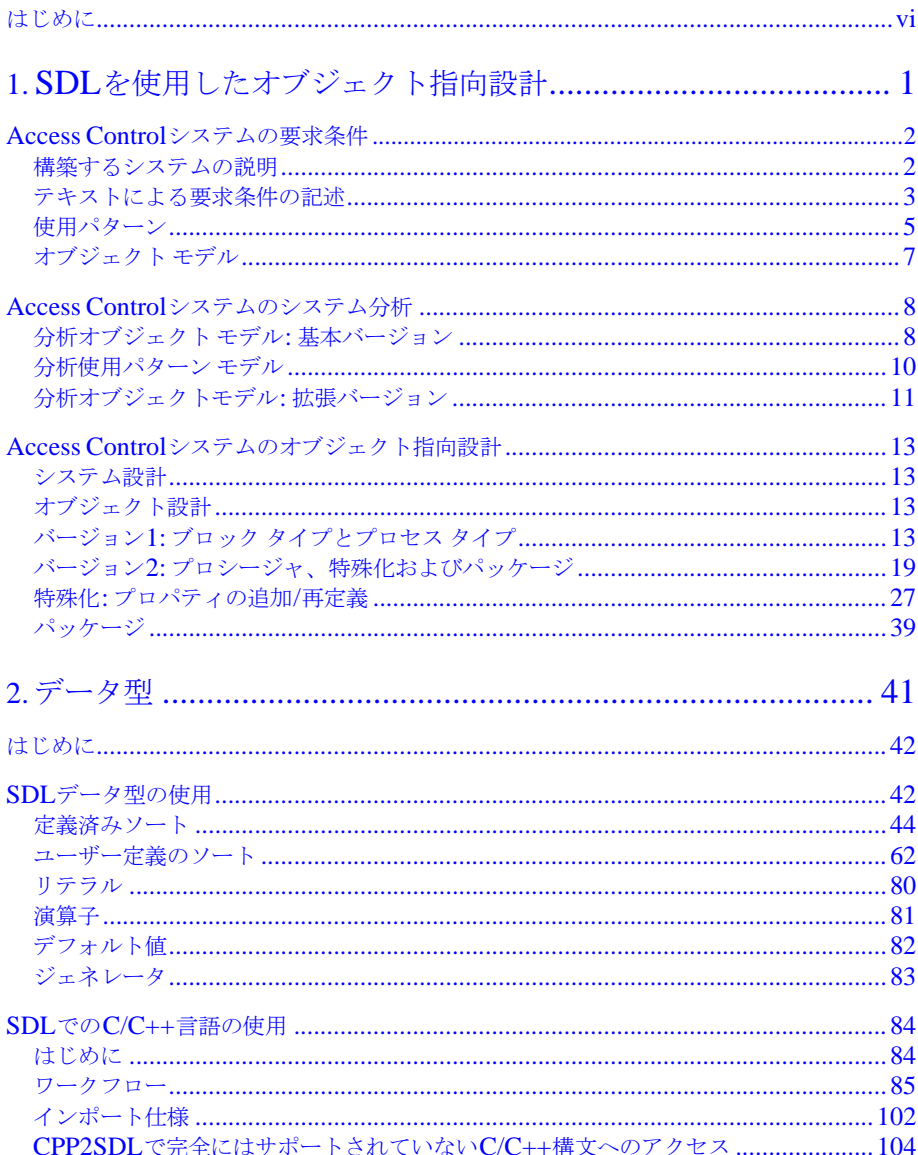

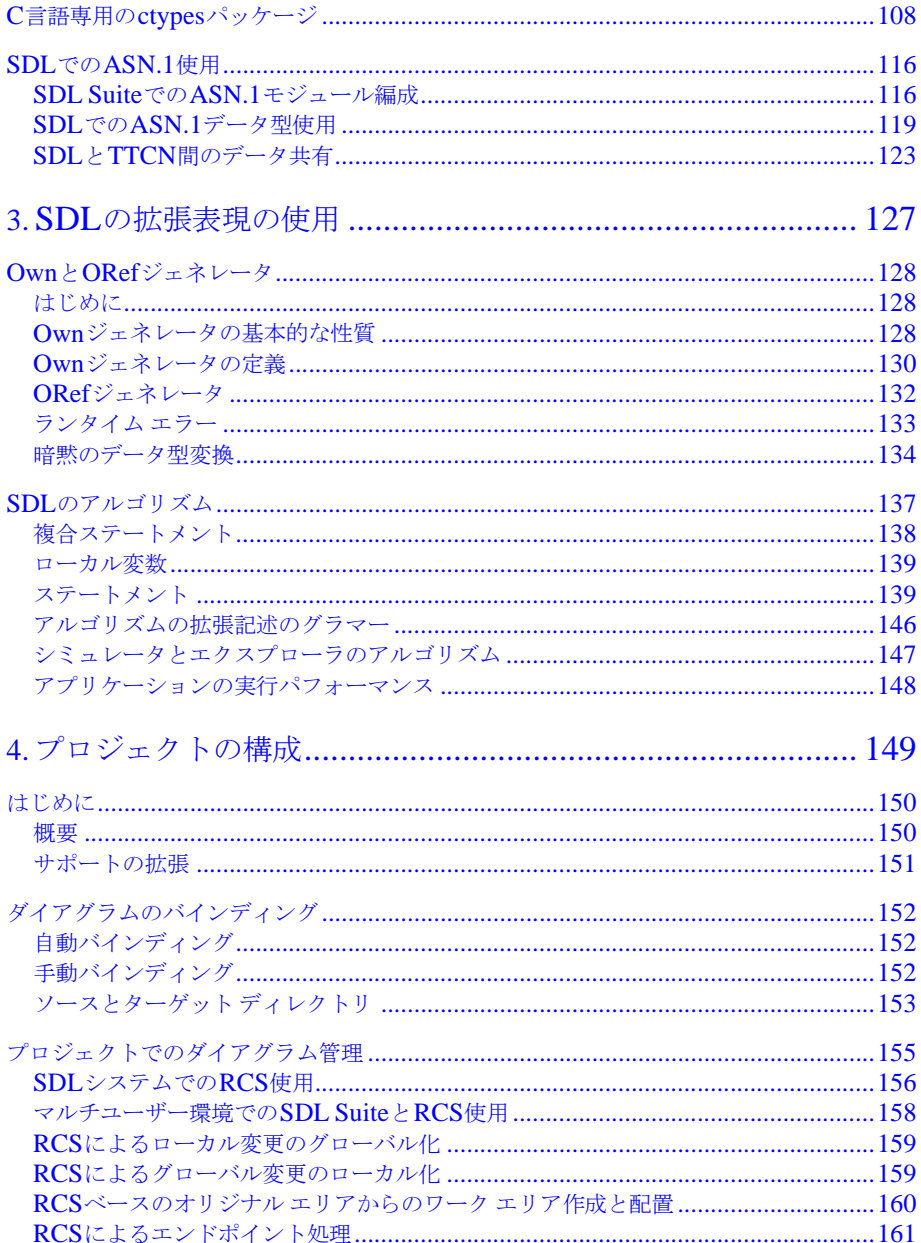

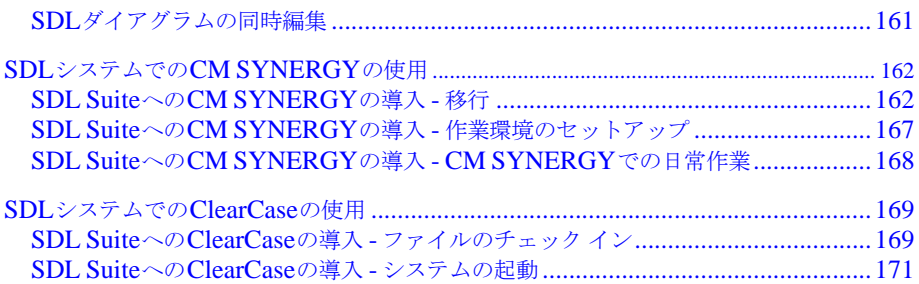

# <span id="page-5-0"></span>*IBM Rational SDL Suite 6.3 Methodology Guidelines*

日本語版

本書は、IBM Rational SDL Suite 6.3 および IBM Rational TTCN Suite 6.3 お よび新しい版で明記されていない限り、以降のすべてのリリースおよびモディ フィケーションに適用されます。

### © Copyright IBM Corporation 1993, 2009.

#### 著作権表示

本書は米国 IBM が提供する製品およびサービスについて作成したものであり、本 書に記載の製品、サービス、または機能が日本においては提供されていない場合 があります。日本で利用可能な製品、サービス、および機能については、日本 IBM の営業担当員にお尋ねください。本書で IBM 製品、プログラム、またはサー ビスに言及していても、その IBM 製品、プログラム、または サービスのみが使 用可能であることを意味するものではありません。これらに代えて、IBM の知的 所有権を侵害することのない、機能的に同等の 製品、プログラム、またはサー ビスを使用することができます。ただし、IBM 以外の製品とプログラムの操作ま たはサービスの 評価および検証は、お客様の責任で行っていただきます。

### Copyright © 2009 by IBM Corporation.

### IBM特許権

IBM は、本書に記載されている内容に関して特許権 ( 特許出願中のものを含む ) を保有している場合があります。本書の提供は、お客様にこれらの特許権につい て 実施権を許諾することを意味するものではありません。実施権についてのお問 い合わせは、書面にて下記宛先にお送りください。

〒 106-8711 東京都港区六本木 3-2-12 日本アイ・ビー・エム株式会社 法務・知的財産 知的財産権ライセンス渉外

本プログラムのライセンス保持者で、 (i) 独自に作成したプログラムと その他の プログラム ( 本プログラムを含む ) との間での情報交換、および (ii) 交換された 情報の相互利用を可能にすることを目的として、本プログラムに関する情報を必 要とする方は、製造元に連絡してください。

Intellectual Property Dept. for Rational Software| IBM Corporation 1 Rogers Street Cambridge, Massachusetts 02142 U.S.A.

本プログラムに関する上記の情報は、適切な使用条件の下で使用することができ ますが、有償の場合もあります。

本書で説明されているライセンス・プログラムまたはその他のライセンス資料 は、IBM 所定のプログラム契約の契約条項、IBM プログラムのご使用条件、ま たはそれと同等の条項に基づいて、IBM より提供されます。

保証の不適用

以下の保証は、国または地域の法律に沿わない場合は、適用されません。IBM お よびその直接または間接の子会社は、本書を特定物として現存するままの状態で 提供し、商品性の保証、特定目的適合性の保証および法律上の瑕疵担保責任を含 むすべての明示 もしくは黙示の保証責任を負わないものとします。国または地域 によっては、法律の強行規定により、保証責任の制限が禁じられる場合、強行規 定の制限を受けるものとします。

この情報には、技術的に不適切な記述や誤植を含む場合があります。本書は定期 的に見直され、必要な変更は本書の次版に組み込まれます。 IBM は予告なしに、 随時、この文書に記載されている製品またはプログラムに対して、改良または変 更を行うことがあります。

本書において IBM 以外の Web サイトに言及している場合がありますが、便宜の ため記載しただけであり、決してそれらの Web サイトを推奨するものではあり ません。それらの Web サイトにある資料は、この IBM 製品の資料の一部ではあ りません。それらの Web サイトは、お客様の責任でご使用ください。

この文書に含まれるいかなるパフォーマンス・データも、管理環境下で決定され たものです。そのため、他の操作環境で得られた結果は、異なる可能性がありま す。一部の測定が、開発レベルのシステムで行われた可能性がありますが、その 測定値が、一般に利用可能なシステムのものと同じである保証はありません。さ らに、一部の測定値が、推定値である可能性があります。実際の結果は、異なる 可能性があります。お客様は、お客様の特定の環境に適したデータを確かめる必 要があります。

IBM 以外の製品に関する情報は、その製品の供給者、出版物、もしくはその他 の公に利用可能なソースから入手したものです。 IBM は、それらの製品のテス トは行っておりません。したがって、他社製品に関する実行性、互換性、または その他の要求については確証できません。 IBM 以外の製品の性能に関する質問 は、それらの製品の供給者にお願いします。

#### 機密情報

IBM は、お客様が提供するいかなる情報も、お客様に対してなんら義務も負うこ とのない、自ら適切と信ずる方法で、使用もしくは配布することができるものと します。

本書には、日常の業務処理で用いられるデータや報告書の例が含まれています。 より具体性を与えるために、それらの例には、個人、企業、ブランド、あるいは 製品などの名前が含まれている場合があります。これらの名称はすべて架空のも のであり、名称や住所が類似する企業が実在しているとしても、それは偶然にす ぎません。

追加の法的通知が、本書で説明するライセンス付きプログラムに付随する「プロ グラムのご使用条件」に含まれている場合があります。

サンプルコードの著作権

本書には、様々なオペレーティング・プラットフォームでのプログラミング手法 を例示するサンプル・アプリケーション・プログラムがソース言語で掲載されて います。お客様は、サンプル・プログラムが書かれているオペレーティング・プ ラットフォームのアプリケーション・プログラミング・インターフェースに 準 拠したアプリケーション・プログラムの開発、使用、販売、配布を目的として、 いかなる形式においても、IBM に対価を支払うことなくこれを複製し、改変し、 配布することができます。このサンプル・プログラムは、あらゆる条件下におけ る完全なテストを経ていません。従って IBM は、これらのサンプル・プログラム について信頼性、利便性もしくは機能性が あることをほのめかしたり、保証す ることはできません。

それぞれの複製物、サンプル・プログラムのいかなる部分、またはすべての派生 的創作物にも、次のように、著作権表示を入れていただく必要があります。

© ( お客様の会社名 ) ( 西暦年 ). このコードの一部は、IBM Corp. のサンプル・ プログラムから取られています。 © Copyright IBM Corp.\_( 西暦年 )

#### IBMの商標

IBM および関連の商標については、**www.ibm.com/legal/copytrade.html**. を ご覧ください。これは、IBM が現在所有する米国における商標の最新リストで す。以下は、International Business Machines Corporation の米国およびその他 の国における商標です。

このページには、IBM が使用しているすべてのコモン・ロー商標は掲載されて いません。 IBM が販売している製品は多数あるため、コモン・ロー商標のうち、 最も重要な商標のみを掲載しております。このページに商標が掲載されていなく ても、それは IBM がその商標を使用していないということではなく、その製品 が現在販売されていない、または関連する市場で、その製品が重要ではないとい うことを意味するものではありません。

#### 他社の商標

Adobe、Adobe ロゴ、PostScript は、Adobe Systems Incorporated の米国およびその 他の国における登録商標または商標です。

Java およびすべての Java 関連の商標およびロゴは、Sun Microsystems, Inc. の米国 およびその他の国における商標です。

Linux は、Linus Torvalds の米国およびその他の国における商標です。

Microsoft、Windows、Windows 2003、Windows XP、Windows Vista および / また はその他の Microsoft 製品は、Microsoft Corporation の米国およびその他の国にお ける商標または登録商標です。

Pentium は、Intel Corporation の商標です。

UNIX は、The Open Group の米国およびその他の国における登録商標です。 他の会社名、製品名およびサービス名等はそれぞれ各社の商標です。

# <span id="page-10-0"></span>はじめに

このマニュアルについて

このマニュアル*[Methodology Guidelines](#page-5-0)*では、SDL Suiteを使ったソフトウェア 開発においてSDLやその他の仕様を記述する際に役立つ設計手法を紹介していま す。

SDL-92のオブジェクト指向の概念について説明し、SDL-88のシステムを SDL-92のシステムに変換する方法を紹介します。また、IBM Rational専用の拡 張機能について説明し、SDL SuiteにおけるSDL、C言語、ASN.1のデータ型の 使用方法を紹介します。さらに、複数のメンバーが存在するプロジェクトにおい て、ダイアグラム ファイルを管理する方法について説明し、事例を挙げます。

ドキュメント構成

ドキュメント構成に関する情報は、Release Guide日本語版のviiiページ、「ド キュメント」を参照してください。

表記規則

ドキュメントで使用している表記規則については、Release Guide日本語版のx ページ、「表記規則」を参照してください。

カスタマー サポートへのお問い合わせ

IBM Rationalカスタマー サポートへの問い合わせに関する情報は、Release Guide日本語版のivページ、「IBM Rationalソフトウェア・サポートへの問い合 わせ」を参照してください。

<span id="page-11-0"></span>

# **第 1 章 SDLを使用したオブジェク** ト指向設計

この章では、1992年度版のSDL言語に導入されたオブジェクト指向SDL の概念について説明します。Access Controlシステムという比較的簡単な 事例を使って、仕様設計から最終的なSDL設計までの各工程を順次説明し ます。最初にSOMT方式に従った簡単なオブジェクト指向分析を行い、次 にSDLを使用したオブジェクト指向設計を行います。

オブジェクト指向SDLの概念は、何種かのAccess Controlシステムのバー ジョンを開発することによって段階的に取り入れていきます。最初のバー ジョンでは、オブジェクト指向の概念であるブロック タイプとプロセス タ イプのみを利用します。そして、最終のバージョンでは、継承、特殊化、 仮想タイプ、タイプ ライブラリ、パッケージ ダイアグラムなどの高度なオ ブジェクト指向の概念を使用します。

この章では、『User's Manual』の第 69 章「SOMT Methodology Guidelines」で説明されている SOMT 方式の一部、主に、SOMT の設計 アクティビティをベースにしたオブジェクト指向 SDL の使用方法に絞って 説明します。

# <span id="page-12-0"></span>Access Controlシステムの要求条件

ここでは、システムを設計するための予備知識として要求条件分析の概要を説明 します。したがって、要求条件分析に必要な手順をすべて説明するものではあり ません。

### <span id="page-12-1"></span>構築するシステムの説明

このアプリケーションを選択した理由は、組み込み型システムの好例であり、 SDLと1992年版のSDLで導入されたオブジェクト指向の拡張仕様によって、仕 様を記述するのに適しているためです。

Access Controlシステムは、ビルディングへのアクセスを制御するシステムです。 ユーザーが事務所に入る際には、登録カードと個人コード(4桁)が必要です。 カードと個人コードを入力するためのデバイスは、カード リーダー、キーパッド、 ディスプレイで構成されます。

このシステムの特性は以下のようになります。

- 中程度のリアルタイム処理。
- 信号主体の処理。
- 単純なデータ表現。
- 単純な外部環境とのハードウェア インターフェイス。
- 非分散システム。
- 外部環境へのインターフェイスを変更することなく、新しいプログラム ロ ジックの追加によって、容易にシステムへの新機能の追加が可能。
- グラフィカルなユーザー インターフェイスを使ったシステムのシミュレー ションが、ホスト環境で実施可能。図1を参照してください。

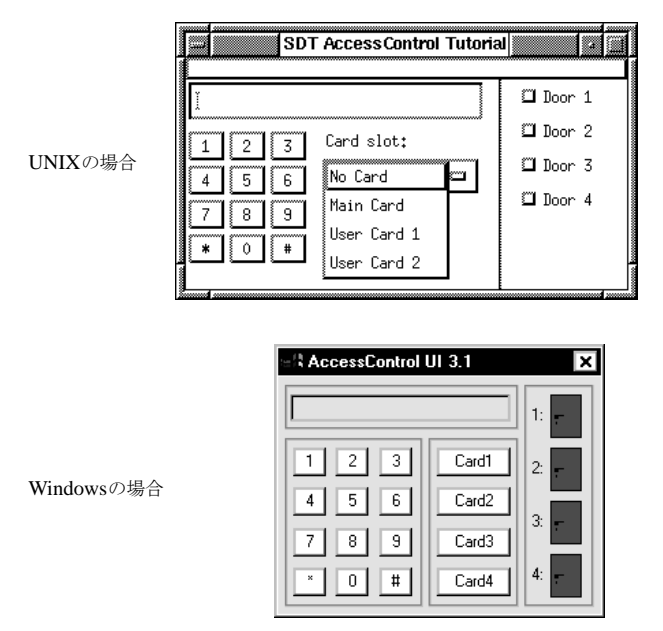

図*1: Access Control*システムへのグラフィカル インターフェイス

# <span id="page-13-0"></span>テキストによる要求条件の記述

ここでは、初期の工程で作成する要求条件について説明します。個々の要求条件 は、収集して標準化された形式で再作成する方法が一般的です。これによって、 要求条件分析と個々の要求条件の参照が容易になります。ただし、ここで説明す る例は、要求条件の最初の部分のみを示します。

また、ここでは*機能に関する要求条件*のみを説明し、パフォーマンス、信頼性、 可用性などの機能以外の要求条件については省略します。

### 基本的な要求条件

ハードウェア デバイスは、以下のコンポーネントで構成します。

- 8751マイクロプロセッサ
- 64 KBのプログラムメモリ (RAMまたはROM)
- 64 KBのデータ メモリ (RAM)
- クレジット カード用のカードリーダー カード リーダーは、トラック2を読み出します。データは、最も標準的な40 ワード(1ワード: 5ビット)で保存します。
- キーパッド キーの配列は、標準の電話形式です。有効なキーは、0から9までの数字で す。基本バージョンでは、機能キーの**\***と**#**は認識されません。
- ディスプレイ ユニット ディスプレイ ユニットは、各行16文字で2行を表示できます。
- 4つのLEDランプ 4つの発光ダイオードが制御ドアの状態を示します。オフはドアが閉じている 状態、オンは開いている状態を示します。

システムは、ユーザーに対する機能として以下の処理が可能でなければなりません。

- 標準的なクレジット カードの裏面に記録されたコードの読み取り。
- キーパッドから入力された4桁の個人コードの読み取り。
- カードと個人コードについて登録の有無の照会。
- システムが複数のドアを制御する場合、カードとコードが照会された後に、 ユーザーが開くドアを選択する機能。

システムは、システム管理者に対する機能として以下の処理が可能でなければな りません。

- ユーザー カードと個人コードの登録。この際、各ユーザー カードに登録可能 なコードは1種類のみ。
- システム起動時の管理者カードの登録。各システムで利用可能な管理者カー ドは1枚のみ。

また、システムは以下の共通の要求条件を満たす必要があります。

• システムの起動時に、1か所から4か所までのドアの制御を簡単に設定できる こと。

追加要求条件

システムは、ユーザーに対する機能として以下の処理が可能でなければなりません。

- 時刻の表示
- 現在有効な、カードのカテゴリ (以下参照)の表示

システムは、システム管理者に対する機能として以下の処理が可能でなければな りません。

- 特定のドアの開閉を禁止する機能(設定後は、管理者のみが開閉可能)
- すべてのドアの開閉を禁止する機能(設定後は、管理者のみが開閉可能)
- 1つまたはすべてのドアに対する開閉禁止の解除
- 1つまたはいくつかのドアに対する自由開閉の許可
- カードへのカテゴリの定義によって、24時間の時間帯内でさまざまなアクセ ス方法を指定する機
- 時刻の表示
- 現在の時刻の設定
- 特定のユーザーカードに対する使用禁止設定
- ユーザーカードへの使用禁止設定の解除

### <span id="page-15-0"></span>使用パターン

機能要求条件のうちで最も重要な部分は、複数の使用パターンを使って記述しま す。使用パターンによって、システムと外部環境との間の相互作用を表現するこ とができます。また、機能要求条件を、より形式化された方法によって表現でき ます。

システムと通信する外部のエンティティは、通常、使用パターンのアクタと呼ば れます。以下に、一般的なアクタを示します。

- 人
- 他のシステム
- ハードウェア

Access Controlシステムには、注目すべき2つのアクタ、すなわちユーザーと管 理者が存在します。(ここでは検討を簡単にするために、ハードウェアをアクタの 対象にしません。)

- ユーザー用の機能は、すべてのユーザーが利用可能なサービスです。サービ スには、カード コードの読み取りや、4桁の個人コードの読み取りなどがあり ます。
- 管理者用の機能は、管理者など、適切な権限を持った人のみが利用できます。 管理者用の機能には、新しいカードやコードの登録などのサービスがあります。

使用パターンは、テキストかMSC、または、それら両方を組み合わせて記述でき ます。ユーザーをアクタとして定義した使用パターンには、Open Door使用パ ターンがあります。図2のOpenDoor MSCを参照してください。この使用パター ンは、「ドアを開く」という目的が達成されると終了します。

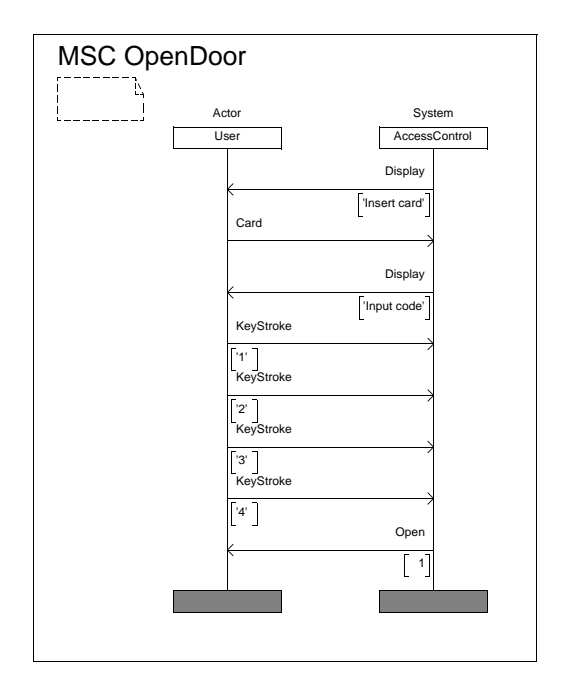

図*2: OpenDoor*要求条件使用パターン

一般的に、使用パターンの要求条件を記述する際は、アクタとシステム間の相互 作用のみを示します。これにより使用パターンを後で詳しく定義するときに、シ ステム内部の振る舞いを追加記述することができます。

## <span id="page-17-0"></span>オブジェクト モデル

要求条件オブジェクト モデルは、比較的簡単なオブジェクト モデルであり、 Access Controlシステムや外部環境の問題領域に存在する識別済みのエンティ ティを関連付けるために使用します。システムの外部環境には、問題領域を理解 するために必要になるすべての事項が、その対象になります。通常は、システム の振る舞いを表現する使用パターンのアクタを、外部環境として定義します。オ ブジェクト モデルの目的は、問題の詳細に踏み込まずに簡単な概略を示すことに あります。

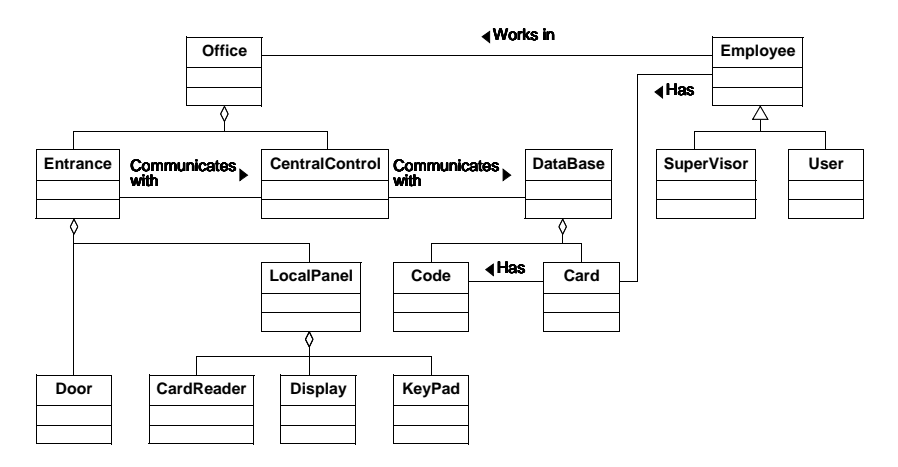

図*3:* オブジェクト モデルの要求条件

要求条件オブジェクト モデルから分析オブジェクト モデルを作成する際は、オブ ジェクト モデルに関係する実世界での特性を考えるよりも、要求条件のシステム の特性に注目します。要求条件のアクティビティでは、クラスがどのようなものに なるか、またはモデル化する必要があるかどうかさえもわかりません。要求条件や 作成するシステムを分析する段階で、クラスをソフトウェア エンティティやハー ドウェア エンティティに割り当てるか、または、割り当てないかを決定します。

# <span id="page-18-0"></span>Access Controlシステムのシステム分析

システム分析は、要求条件や問題領域など、高いレベルでの分析の結果をベース にします。システム分析モデルを作成する際は、システムの内部構造により重点 を置きます。ただし、できるだけ設計上の決定は行わないようにします。

### <span id="page-18-1"></span>分析オブジェクト モデル: 基本バージョン

分析オブジェクト モデルの基本バージョンでは、モデル化する情報の構造が簡単 なので、継承の概念は使用しません。図4を参照すると、クラス間や属性および 操作間にアグリゲーションや関連のリレーションを見つけることができます。

図4の分析オブジェクト モデルは、要求条件オブジェクト モデルから以下のよう な点が変更されています。

- わかりやすくするために、アクタをオブジェクト モデルから削除。
- SDL設計への割り当てを容易にするために、クラスを構造化。特に、アグリ ゲーションの構造はSDL設計への割り当てを意識して設計されています。基 本的に、このような構造はSDLの設計でも維持されます。
- 問題の理解のみのために導入された要求条件オブジェクト モデルの冗長なク ラスを削除。
- アクティブとパッシブオブジェクトを区別。アクティブ オブジェクトが振る舞 いを表現するのに対して、パッシブ オブジェクトはデータ構造とデータ操作の みを表現します。アグリゲーション階層のクラスはすべてアクティブ クラスに なります。また、情報構造のクラスはパッシブ オブジェクトになります。
- 属性と操作をクラスに追加。
- 分析オブジェクト モデルを、3つの部分で構成。クラス間のリレーションは、 アグリゲーションの階層、通信構造、および情報構造の観点で分類しています。

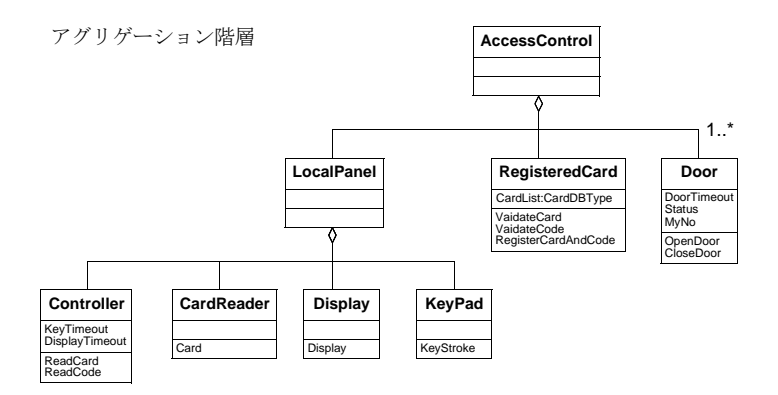

通信構造

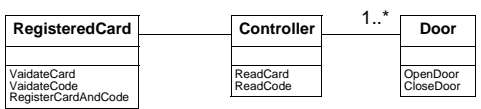

情報構造

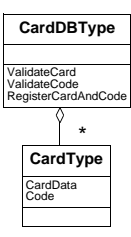

図*4: Access Control*システムの分析オブジェクト モデル(基本バージョン)

# <span id="page-20-0"></span>分析使用パターン モデル

以下のMSCは、ドアを開くための使用パターンを記述したものです。このMSC は、分析使用パターン モデルの一部分を表現しています。詳細さのレベルは、 MSCインスタンスによって各末端のオブジェクトを表現する非常に詳細なレベル と、アグリゲーション構造の各サブシステムをインスタンスとして記述する全般 的なレベルのいずれかで記述することができます。読みやすさと表現のしやすさ のどちらを重視するかは、アプリケーションの分野や設計方法を考慮して決定し ます。この例では、サブシステムによる表現が選択されています(図5参照)。

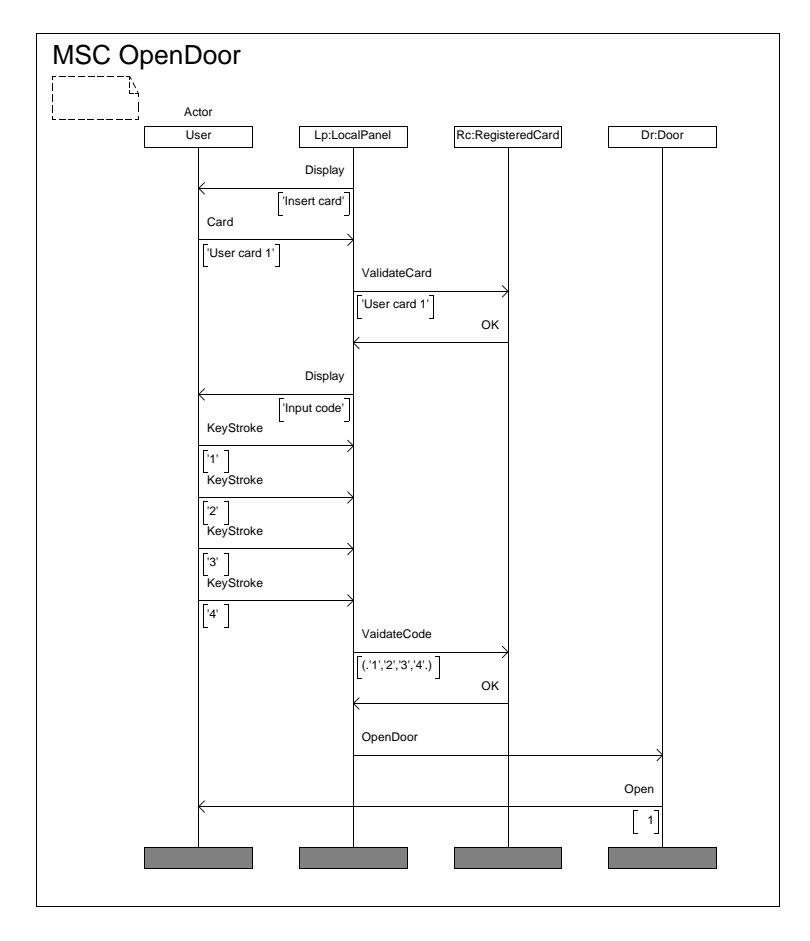

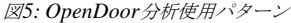

MSCインスタンスは、実際のインスタンスであることに注意してください。つま り、MSCインスタンスはオブジェクトを表します。このため、インスタンス名に は、オブジェクト名と対応するクラス名の両方を含めています。

また、すべてのMSCメッセージが厳密にクラスの操作に割り当てられるわけでは ないことにも注意してください。場合によっては、操作が同期処理になることも あります。つまりリターン メッセージを必要とする場合もあります。このリター ン メッセージは、図5のMSC使用パターンでも記述されています(例: *ValidateCard*という操作は、*ValidateCard*と*OK*というメッセージで表現されて います)。

### <span id="page-21-0"></span>分析オブジェクトモデル: 拡張バージョン

次に、時間処理の機能が追加された新しい要求条件の分析方法を説明します。現 在の時刻を表示する時計機能の追加によって、主にDisplayクラスに新しい操作 が追加されます。また、新しいクラスであるClockを導入します。このクラスは クロックを処理し、現在の時刻を更新します。図6に、Access Controlシステム の拡張された分析オブジェクト モデルを示します。

なお、実際に振る舞いを追加する際には、システムの内部について記述したテキ スト要求条件や、要求条件分析とシステム分析の使用パターン モデルなどの他の モデルも拡張しなければなりません。

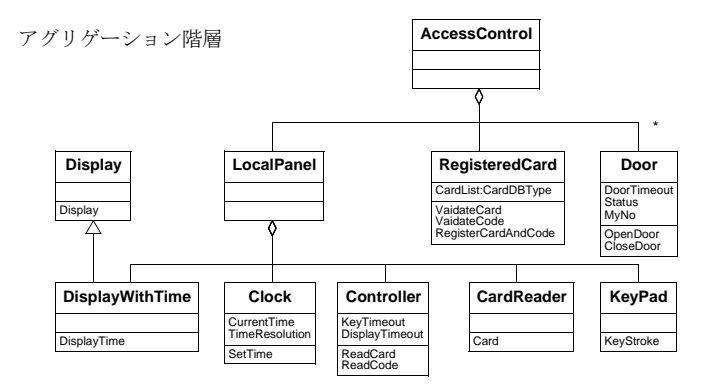

通信構造

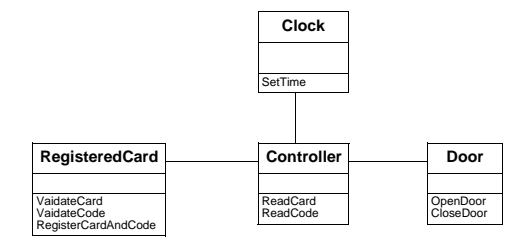

情報構造

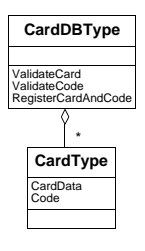

図*6: Access Control*システムの分析オブジェクト モデル (時間処理と追加した拡張バージョン)

# <span id="page-23-1"></span><span id="page-23-0"></span>Access Controlシステムのオブジェクト指向設計

### システム設計

システム設計アクティビティの目的は、設計アーキテクチャを作成することと、 使用パターンを詳細設計に役立つレベルにまで詳細化することです。また使用パ ターンの詳細化には、SDLエクスプローラの*Verify MSC*機能を使って、設計検証 を容易にする目的もあります。

本書では、設計で利用できるオブジェクト指向SDLの機能について説明すること を主題としているため、システム設計に必要な手順のすべてを網羅してるわけで はありません。

### <span id="page-23-2"></span>オブジェクト設計

ここでは、SDLの新しい概念について順を追って説明します。

- Access Controlシステムのバージョン1では、ブロックとプロセスのみに新し いタイプの概念を使用します。
- バージョン2では、リモート プロシージャ、返値プロシージャ、グローバル プロシージャなど、新しいプロシージャの概念を使います。また、パッケー ジ、特殊化、仮想の概念を導入します。

# <span id="page-23-3"></span>バージョン1: ブロック タイプとプロセス タイプ

バージョン1のAccess Controlシステムでは、分析オブジェクト モデルに基づい て、アグリゲーション階層の最上位クラスをSDLシステムに割り当てます。アグ リゲーション階層の末端ノードはプロセスに割り当てます。また、最上位と末端 ノード間の各クラスは、SDLブロックに割り当てます。なお、アグリゲーション 構造の最上位クラスと末端クラスの間にクラスが存在しない場合でも、SDLプロ セスはSDLブロック内に定義する必要があります。

バージョン1では、分析オブジェクト モデルで識別された、6つのプロセス (CardReader、Controller、Display、Door、KeyPad、RegisteredCard)を記 述します。また、分析オブジェクト モデルのアグリゲーション構造を維持するた めに、LocalPanel、Doors、RegisteredCardの3つのブロックを作成します。図 7を参照してください。

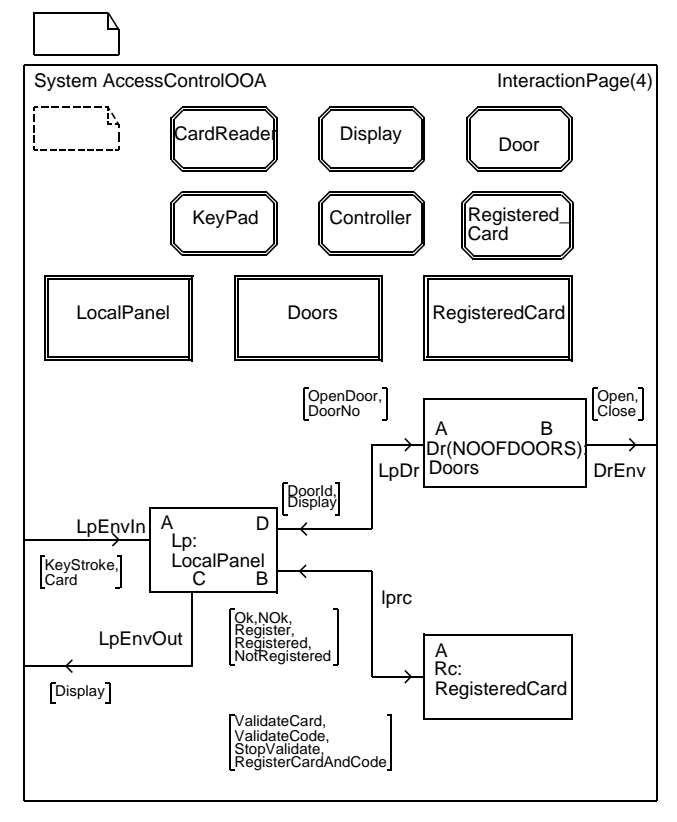

図*7: AccessControlOOA*システム ダイアグラム

ブロック タイプとプロセス タイプ

タイプの定義は、システムのあらゆる場所に配置できます。バージョン1では、 最大の可視性を確保するためにシステム レベルに配置します。ただし通常は、 個々のサブシステム(ブロック タイプ)を並行して編集、分析するために、別々 のパッケージにタイプの定義を配置します。

システム内やパッケージ内など、上位の階層にタイプの定義を配置するとタイプ の定義を参照できるすべての位置でインスタンス化することが可能になります。 また、システム内のあらゆる場所で特殊化できます。

### Block Type LocalPanel

各タイプが同じレベルに配置されている場合も、分析オブジェクト モデルに基づ いてタイプをインスタンス化することで、構造は保持されます。したがって、 CardReader、Display、KeyPad、Controllerプロセス タイプのインスタンスは、 LocalPanelブロック タイプ内に作成します。図8を参照してください。

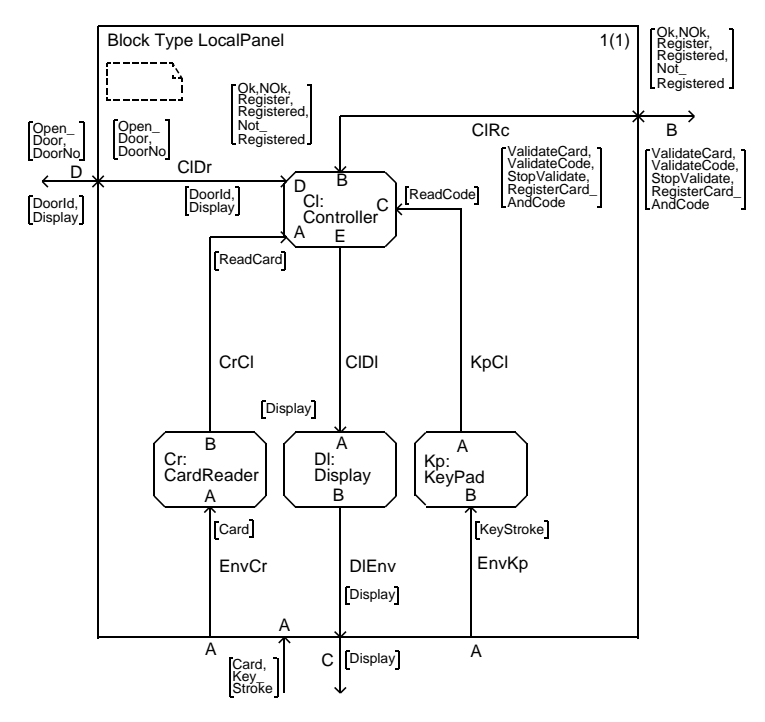

図*8: LocalPanel*ブロック タイプ

Block Type RegisteredCard

RegisteredCardブロック タイプには、RegisteredCardプロセス タイプのインス タンスのみが存在します。SDLではブロック タイプとプロセス タイプに同じ名前 を使っても、これらは異なるエンティティ クラスに属しているので問題になりま せん。図9を参照してください

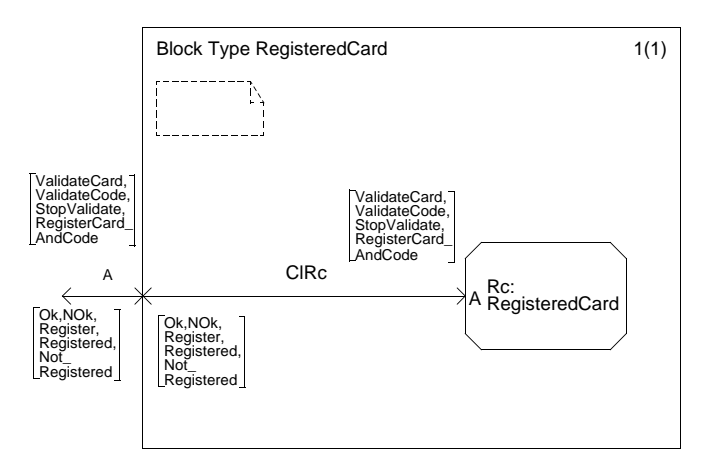

図*9: RegisteredCard*ブロック タイプ

#### CardDBTypeクラスとCardTypeクラス

先に説明したように、クラスにはデータとデータ操作が主要な内容であるクラス が存在します。CardDBTypeやCardTypeなどのクラスはこのタイプに属し、設 計時に抽象データ型として実装します。CardDbTypeデータ タイプには、カード とコードの照会や、新しいカードとコードの登録用に定義された演算子がありま す。これらの演算子は、C言語の関数としてインライン実装されます。図10を参 照してください。

```
 NEWTYPE CardType
STRUCT
  CardData Charstring;<br>Code CodeArray;
            CodeArray;
 ENDNEWTYPE CardType;
 NEWTYPE CardDbType
  array(Index,CardType)
 ADDING
 LITERALS
  NewDb;
 OPERATORS
  ValidateCard:Charstring,CardDbType->ValCardResType;
  ValidateCode:CardType,CardDbType->ValCodeResType;
  ListFull:CardDbType->Boolean;
  RegisterCardAndCode:CardType,CardDbType->CardDbType;
 /*#ADT(B)
 #BODY
 #ifndef XNOPROTO
 extern #(CardDbType) #(NewDb) (void)
 #else
 extern #(CardDbType) #(NewDb) ()
 #endif
 {
  return(yMake_#(CardDbType)(yMake_#(CardType)("V¥0",
  yMake_#(CodeArray)('0'))));
 }
  ......
  .......
 */
 ENDNEWTYPE;
```
図*10: CardType*と*CardDbType*データ タイプ

CardDbTypeタイプのインスタンスは、RegisteredCardプロセス タイプに宣言し ます。また、RegisteredCardクラスのValidateCard、ValidateCodeおよび RegisterCardAndCodeの各操作は、CardDbTypeデータ タイプの演算子として 実装します。図11を参照してください。

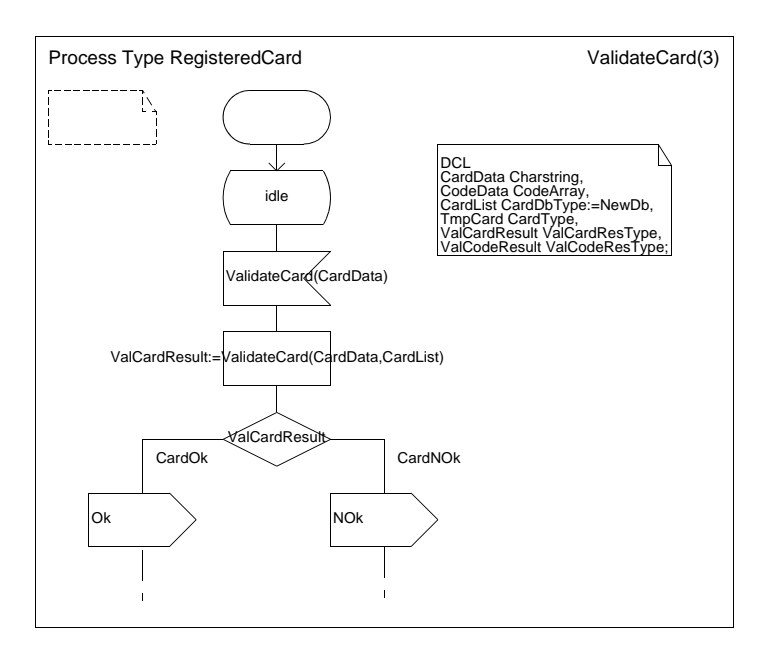

図*11: RegisteredCard*プロセス内での演算子の呼び出し

Doorsブロック タイプとDoorプロセス タイプ

Access Controlシステムの要求条件には、最大4か所のドアを制御することが記 述されています。オブジェクト指向SDLの設計では、この要求条件をDoorsブ ロック タイプのブロック セットとして作成します。NOOFDOORSシノニムの既 定値は1ですが、1から4までの任意の値を割り当てることができます。Doorsブ ロック タイプは、Doorプロセス タイプのインスタンスで構成します。オブジェ クト指向分析のとおり、Doorプロセス タイプは、ドアが開いている時間 (DoorTimeOut属性)とドアの開閉(OpenDoorとCloseDoor操作)を制御しま す。

# <span id="page-29-0"></span>バージョン2: プロシージャ、特殊化およびパッケージ

SDLプロセスの設計では、遷移の経路をできるかぎり短くすることが必要です。 多くの場合、プロシージャを使用すると遷移を短くすることができます。

バージョン1でのプロシージャの使用

バージョン1では、プロシージャが頻繁に使用されています。ここでは、 RegisterCardとReadCodeの2つのプロシージャについて説明します。この2つの プロシージャは共にControllerプロセスで宣言し、呼び出します。

Procedure RegisterCard

RegisterCardプロシージャは、ユーザーのカードまたは管理者のクレジット カー ドなどの、新しいカードを登録する必要があるときに呼び出されます。以下に、 このプロシージャの機能を示します。

- まず、ReadCodeプロシージャを呼び出してユーザーの4桁のコードを読み取 ります。
- ReadCodeプロシージャから正常に戻った場合は (ReadCodeResult=Successful)、RegisteredCardプロセスに新しいカード の登録要求 (RegisterCardAndCode信号) を送ります。
- Registrationの結果(Registered信号かNotRegistered信号の返送)を受信す るまで待ち、戻ります(図12参照)。

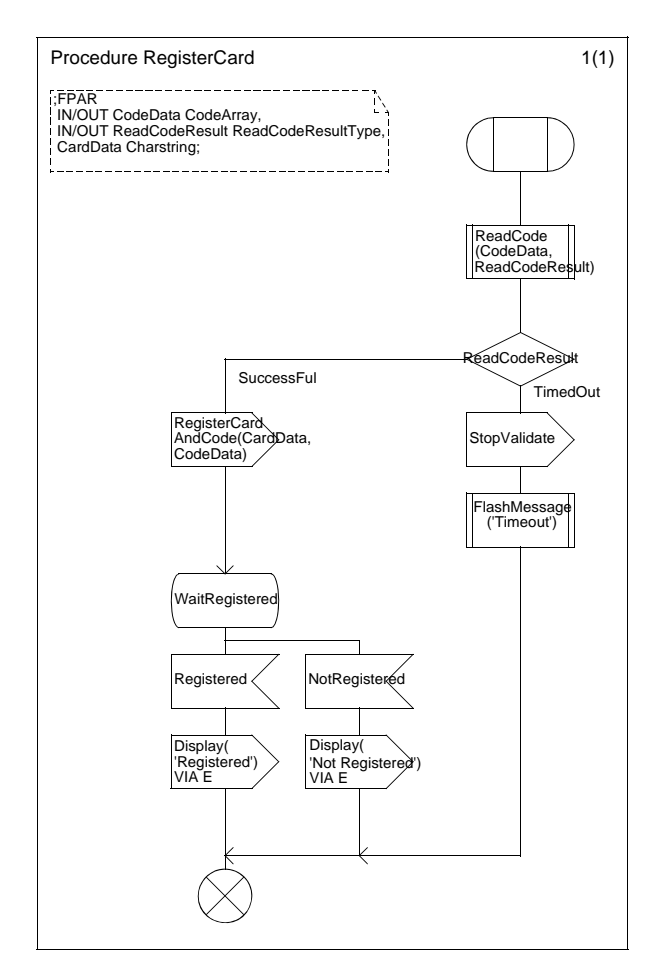

図*12: RegisterCard*プロシージャ

### Procedure ReadCode

ReadCodeプロシージャは、キーパッドから入力された4桁のコードを読み込みま す。読み込まれた値は、CodeDataという名前の配列に保存されます。4桁の数値 を正常に受け取ると、ReadCodeResultにSuccessfulを割り当て、呼び出し側の プロセスまたはプロシージャに戻ります。

このプロシージャは、カードとコードの照会シーケンスにおいて、RegisterCard プロシージャとControllerプロセスの両方から呼び出されます。図13を参照して ください。

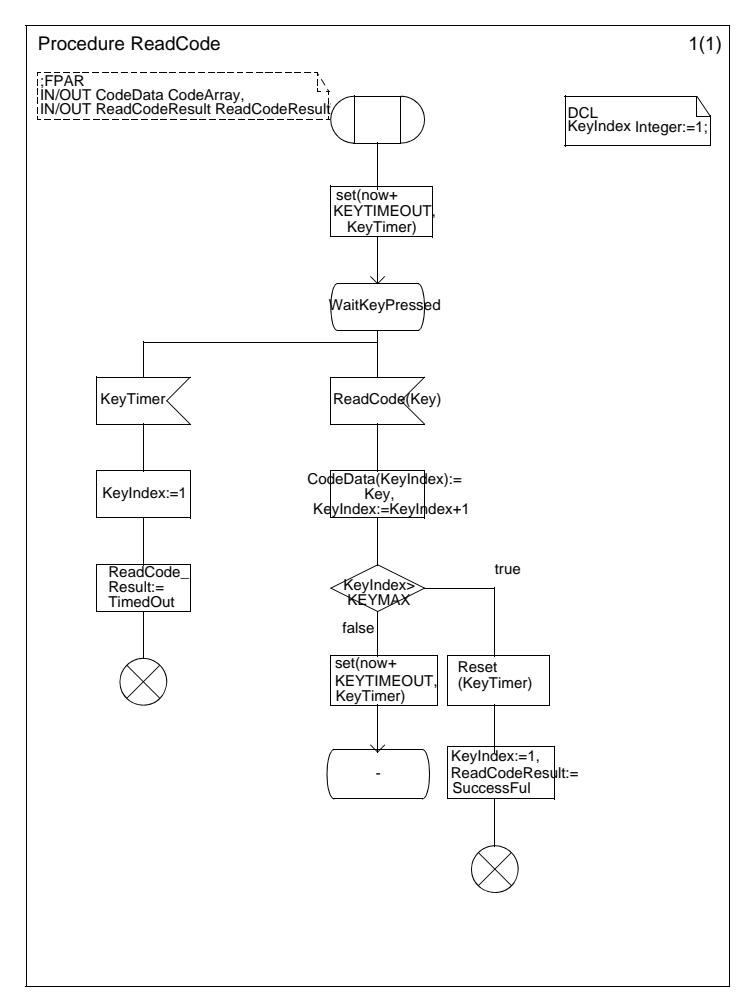

図*13:* プロシージャ *ReadCode*

リモート プロシージャと返値プロシージャ

バージョン2では、RegisterCardプロシージャをControllerプロセスから RegisterCardプロセスに移動することを検討します。これは、以下の2つの理由 によるものです。

- 1. RegisterCardプロシージャは、カードが登録されるたびに呼び出されるので、 RegisterCardプロセスに配置するのが最も自然です。
- 2. ControllerプロセスとRegisterCardプロセスの間で、登録手続きの開始と終 了のタイミングを通知する信号をやり取りする必要がなくなります。

また、ReadCodeプロシージャも移動する必要があります。これは、 RegisterCardプロシージャがReadCodeプロシージャを呼び出した場合、デッド ロックが発生するためです。

メモ:

プロセスがリモート プロシージャを呼び出すと、そのプロセスはプロシー ジャ コールが実行されたことを通知する(暗黙の)リターン信号を待つため に、新しい暗黙の状態に入ります。このとき、他のリモート プロシージャへ の呼び出しなどの、すべての新しい信号が保持されます。したがって、デッ ドロック状態に入ってしまう可能性があります。

ReadCodeプロシージャはKeyPadプロセスに配置し、FlashMessageプロシー ジャ(およびRegisterCardに呼び出される他のプロシージャ)はDisplayプロセ スに配置することができます。

SDL内のリモート プロシージャ

通常、プロシージャはそれを宣言するプロセスまたはプロシージャからのみ呼び 出すことができますが、EXPORTEDとして宣言することで、システム内の任意 のプロセスまたはプロシージャから呼び出せるようになります。リモート プロ シージャの概念は、信号のやり取りとしてモデル化されます。

### セーブの概念

サービス プロセス、つまりEXPORTEDプロシージャを持つプロセスは、ある特 定の状態にあるときだけリモート プロシージャ コールを行うことができます。プ ロセスがリモート プロシージャ コールによって中断されてはならない場合、セー ブ シンボルを使用してそのリモート プロシージャ コールを保持し、後でそれを処 理することができます。これは、リモート プロシージャ コールがすぐに処理され るかどうかがわからないことを意味します。また、この呼び出しプロセスのモデ ルでは、各リモート プロシージャ コールによって、新しい暗黙の状態が導入され ます。プロセスは、リモート プロシージャ コールの処理が終了されるまで暗黙の 状態にとどまります。

### EXPORTEDプロシージャの宣言方法

- 1. プロシージャのヘッダで、プロシージャをEXPORTEDとして宣言します。
- 2. リモート プロシージャを呼び出す各プロセスまたはプロシージャで、イン ポート プロシージャを指定します。
- 3. リモート プロシージャを定義して、エクスポートおよびインポートされるプ ロシージャの名前とシグネチャ(FPAR)を記述します。この定義は、シス テム ダイアグラム、ブロック ダイアグラム、パッケージ内に配置できます。 この宣言を特定のスコープ内に置くことによって、リモート プロシージャの 可視性が決定されます。

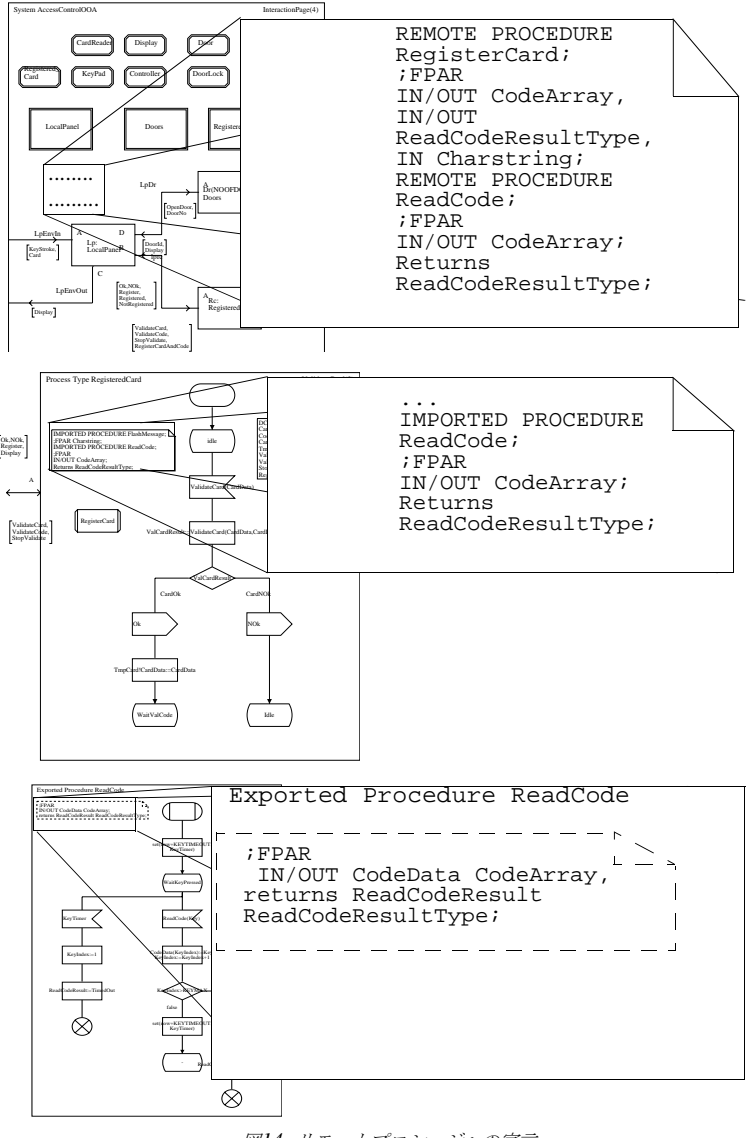

図*14:* リモートプロシージャの宣言

SDLの返値プロシージャ

最後のパラメータにIN/OUT型が定義されているプロシージャはすべて、返値プ ロシージャとして呼び出すことができます。しかし、返値プロシージャとして使 用するプロシージャは、返値プロシージャとして宣言することが最も望ましい方 法です。返値プロシージャへの呼び出しは、代入などの方法で式に直接記述でき ます。図15を参照してください。

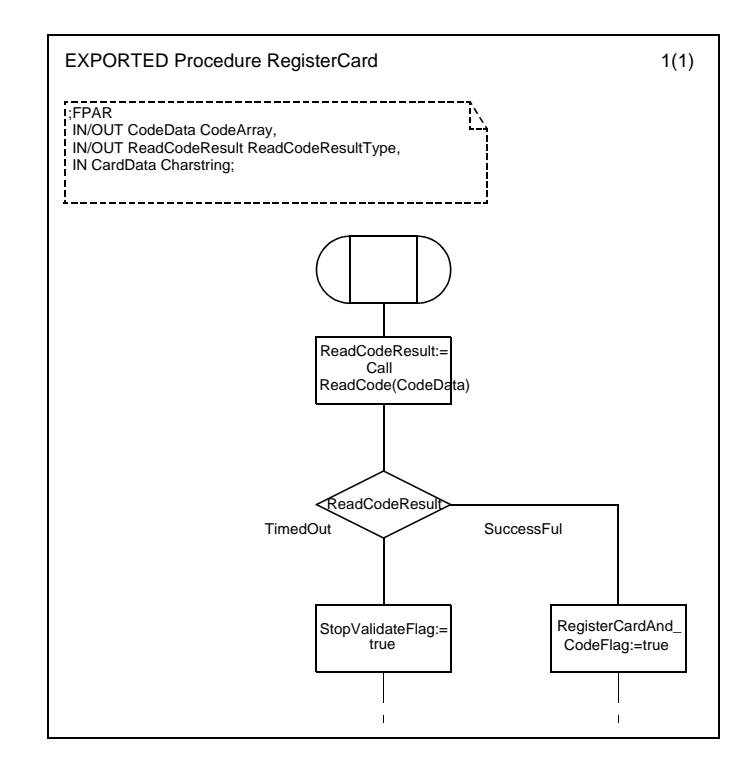

図*15:* 返値プロシージャの使用

バージョン2では、ReadCodeを返値プロシージャとして宣言します。このプロ シージャは値としてReadCodeResultTypeを返します。ReadCodeResultType は、RegisterCardプロシージャからも返す必要があるので、変数の宣言はそのま ま残します。図15を参照してください。
#### SDL内のグローバルプロシージャ

プロシージャは、SDL内でグローバルに定義することもできます。プロシージャ をグローバルに定義すると、プロシージャの呼び出しの際に概念的なコピーが ローカル プロセスに作成されると考えることができます。

信号送信のためのグローバル プロシージャ

メッセージを表示するほとんどの処理は、Controllerプロセスが行います。しか し、RegisteredCardプロセスのRegisterCardプロシージャとDoorプロセスも メッセージをディスプレイに送信します。

バージョン1では、ControllerプロセスがDisplay信号をDisplayプロセスに送る 中間的な伝達機構として機能しました。グローバル プロシージャを宣言すること によって、さまざまなメッセージをDisplay信号に使って送信できれば、より効率 の良い設計が可能です。また、Displayプロセス、Doorプロセス、RegisterCard プロシージャからグローバル プロシージャを呼び出すことができれば、設計上有 利です。ただし、この方法は実現できません。なぜなら、前述のとおり、グロー バル プロシージャのコピーが暗黙的にローカルに作成されるためです。たとえば、 Doorプロセスからグローバル プロシージャを呼び出すと、実際は呼び出し側の DoorプロセスからDisplay信号を送ることになります。したがって、信号の送信 によって混乱すること以外には、特に得られるものはなく、信号は依然として出力 チャンネルなどで宣言する必要があります。これに代わる方法としては、プロシー ジャをEXPORTEDプロシージャとして宣言し、リモート プロシージャとして呼 び出す方法があります。しかし、リモート プロシージャの概念はあまり頻繁に使 用すべきではなく、信号を隠すだけの目的で使用するのは適切ではありません。

各種のプロシージャの使い分け

ローカル プロシージャ

- 信号のやり取りをわかりやすくするために、遷移の経路を短くする目的に使 用できます。
- ローカル ルーチンを記述するために使います。

リモート プロシージャと返値プロシージャ

- ローカル ルーチンをグローバルにアクセスできるようにします。
- 返値プロシージャを使用して式を単純化することができます。
- 信号の代わりにリモート プロシージャ コールを使用して、データへのアクセ スと操作を行うことができます。

グローバル プロシージャ

- マクロの代わりに使うことができます。
- プロシージャの明確な所有者が存在しない場合、リモート プロシージャの代 わりに使うことができます。

## 特殊化: プロパティの追加/再定義

オブジェクト指向言語の利点の1つは、オブジェクトを簡単かつ視覚的な方法で作 成できることです。オブジェクトを作成する際は、既存のオブジェクトに新しい 機能を追加したり、既存のオブジェクトの機能を再定義して新しいオブジェクト を作成することができます。この手法は、一般的に*特殊化*と呼ばれています。

SDLでは、以下の2つの方法でタイプを特殊化できます。

- サブタイプには、スーパータイプで定義されていない機能を追加できます。 たとえば、プロセス タイプ<sup>1</sup> に新しい遷移を追加したり、ブロック タイプに 新しいプロセスを追加することができます。
- サブタイプには、スーパータイプで定義されている仮想タイプと仮想遷移を 再定義できます。たとえば、あるプロセス タイプ内で遷移の内容を再定義し たり、ブロック タイプの内容や構造を再定義できます。

このような、機能を付加するメカニズムによって、振る舞いつまり遷移を追加す ることができます。たとえば、図16に示すTimeDisplayプロセス タイプは、新 しい遷移を追加したDisplayのサブタイプです。INHERITSというキーワードに よって、DisplayTimeタイプはDisplayのサブタイプとして定義されます。また、 Displayプロセス タイプのすべての定義がDisplayTimeに継承されることを示し ています。

ゲートAおよびBは点線で表示され、Displayプロセス タイプ内のゲート定義に対 する参照であることを表します。また、DisplayTime信号が追加されていること を示しています。

<sup>1.</sup> SDLは、振る舞いの仕様を特殊化できるという点で、他の多くのオブジェクト指向言語と異な ります。他のほとんどの言語では、新しい機能を追加する場合、サブクラス内で仮想メソッド を再定義する必要がありますが、SDLでは、プロセス タイプに新しい遷移を追加するだけで済 みます。

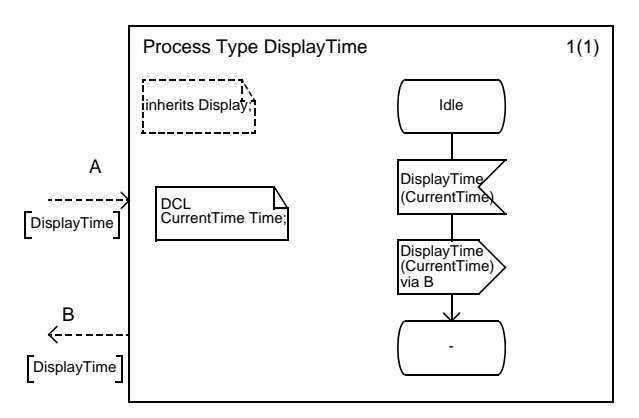

図*16: TimeDisplay*プロセス タイプ

場合によっては、プロパティを追加するだけでなく、スーパータイプの機能を再 定義しなければならないこともあります。図16のDoorプロセス タイプは、新し いDoorOpenerプロセスにOpenDoor信号とCloseDoor信号を送信するように再 定義しなければなりません。したがって、図17のように、Doorプロセス タイプ の対応する遷移は仮想遷移として定義する必要があります。

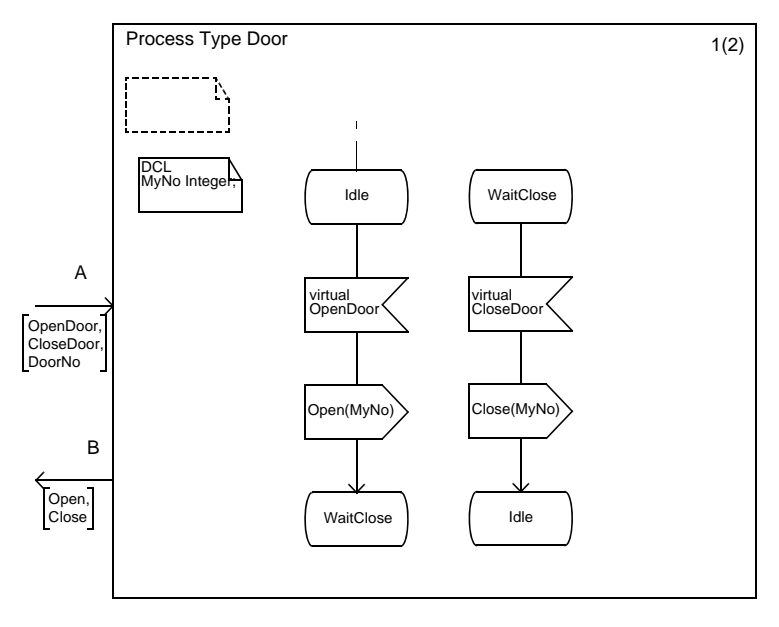

図*17:* 仮想遷移が定義された*Door*プロセス タイプ

新しいSpecialDoorブロック タイプの定義に対応して、Doorプロセス タイプ内 の遷移は図18のように再定義されます。

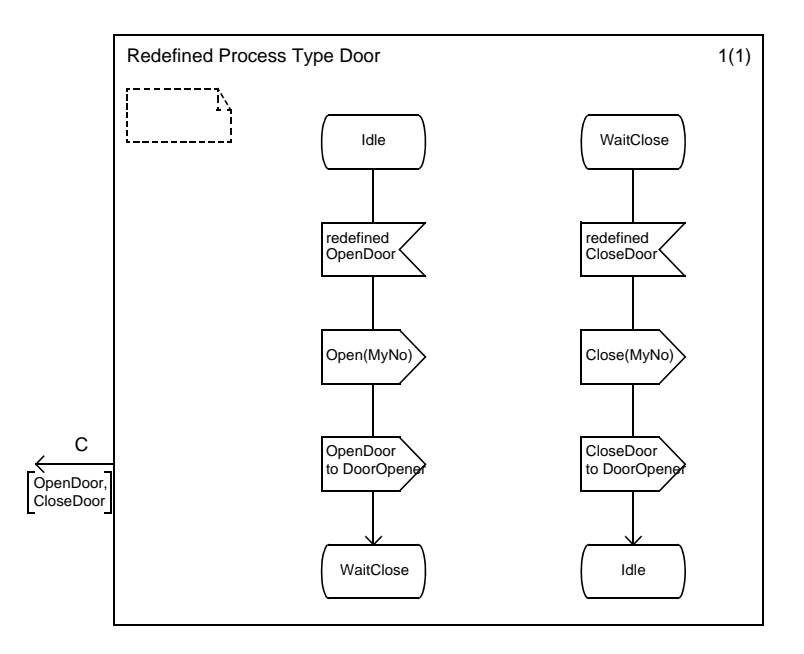

図*18:* 再定義された*Door*プロセス タイプ

仮想遷移に加えて、スタート遷移、セーブ、コンティニュアス信号、即時遷移、 優先入力、リモート プロシージャ入力、リモート プロシージャ セーブは、仮想と して指定できます。これらの概念はすべて仮想を定義すると、遷移の開始方法や、 遷移を開始またはセーブするかどうかについて定義できるようになります。さら に、仮想セーブは、入力遷移として再定義することができ、逆に入力遷移から仮 想セーブに再定義することもできます。

### 例: Access Controlシステムへの時計の追加

ここまでの説明で使用したAccess Controlシステムに、機能を拡張して現在の時 刻を表示する時計機能を追加します。時刻は、ディスプレイに「HH:MM」の形 式で表示します。またパネルから「#」を入力し、次に「HHMM」の書式で入力 することで時刻を設定できるようにします。

以前に説明したオブジェクト指向分析などの方法で問題領域を分析すれば、ロー カル パネルに時計を追加して時計の機能を実現することが最も簡単であることが わります。クロックから、1分ごとに現在の時刻をコントローラに送信し、コント ローラによってディスプレイに時刻を表示させます。さらに、コントローラの機 能を拡張して、キーパッドから時刻を設定できるようにします。

問題領域にSDLの特殊化の概念を適用するには、元のAccess Controlシステムの 仕様を若干変更する必要があります。時計機能を持つ新しいAccess Controlシス テムは、元のAccess Controlシステムの仕様に対して特殊化されたものと見なす ことができます。つまり、新しいAccess Controlシステムを定義する際は、元の Access Controlシステムの機能を継承することができるはずです。したがって、 元のAccess Controlシステムを、図19のようにBaseAccessControlという名前 のシステム タイプに定義します。

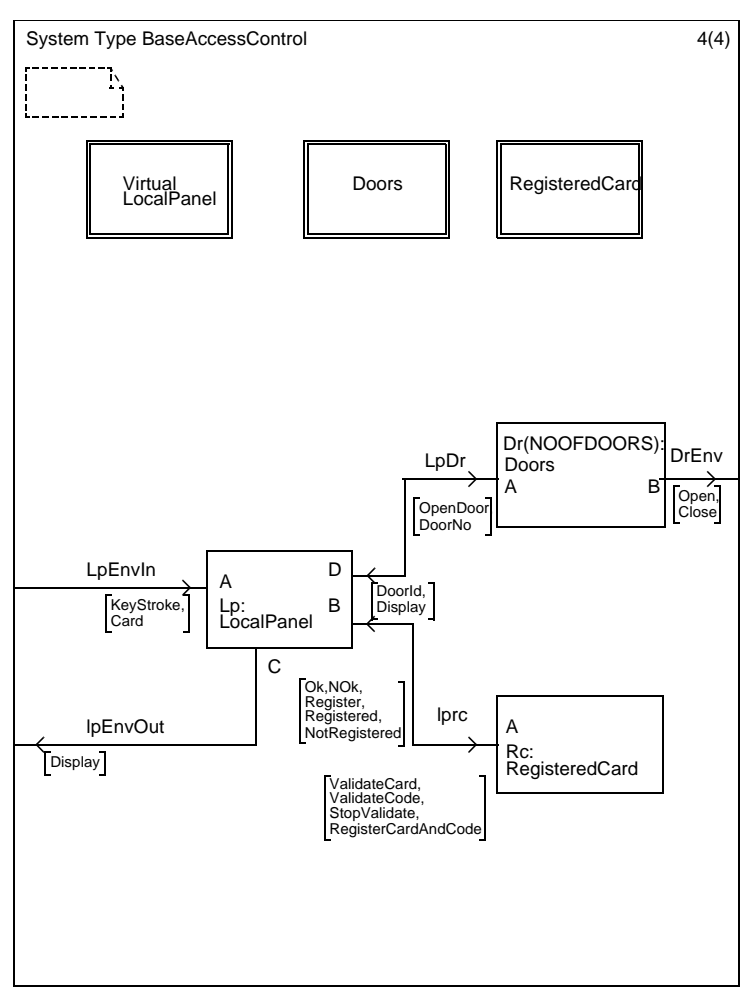

図*19:* システム タイプ*BaseAccessControl*

BaseAccessControlの特殊化では、LocalPanelブロック タイプを変更するため、 LocalPanelブロック タイプを仮想として定義します。同様に、LocalPanelブ ロック タイプで使用するCardReader、Display、KeyPad、Controllerプロセス タイプもすべて仮想として定義します。また、以前はシステム レベルに置かれて いたプロセス タイプの定義は、明確化のためにそれらを使用するブロック タイプ 内に配置します。

以上の修正によって、時計機能を持つAccess Controlシステム (TimeAccessControl)を定義する際に、BaseAccessControlシステム タイプか らの継承が可能になります。図20を参照してください。

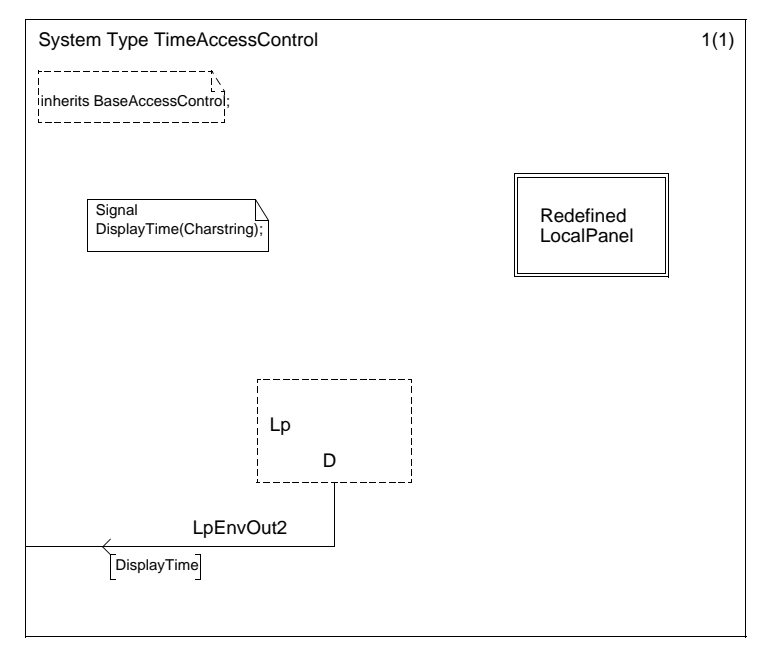

図*20: TimeAccessControl*システム タイプ

TimeAccessControlシステム タイプでは、Lpブロック (LocalPanelタイプ) か ら外部環境に送信されるDisplayTime信号を新たに追加し、BaseAccessControl を継承します。さらに図21に示す、LocalPanelブロックタイプを TimeAccessControl内に再定義します。

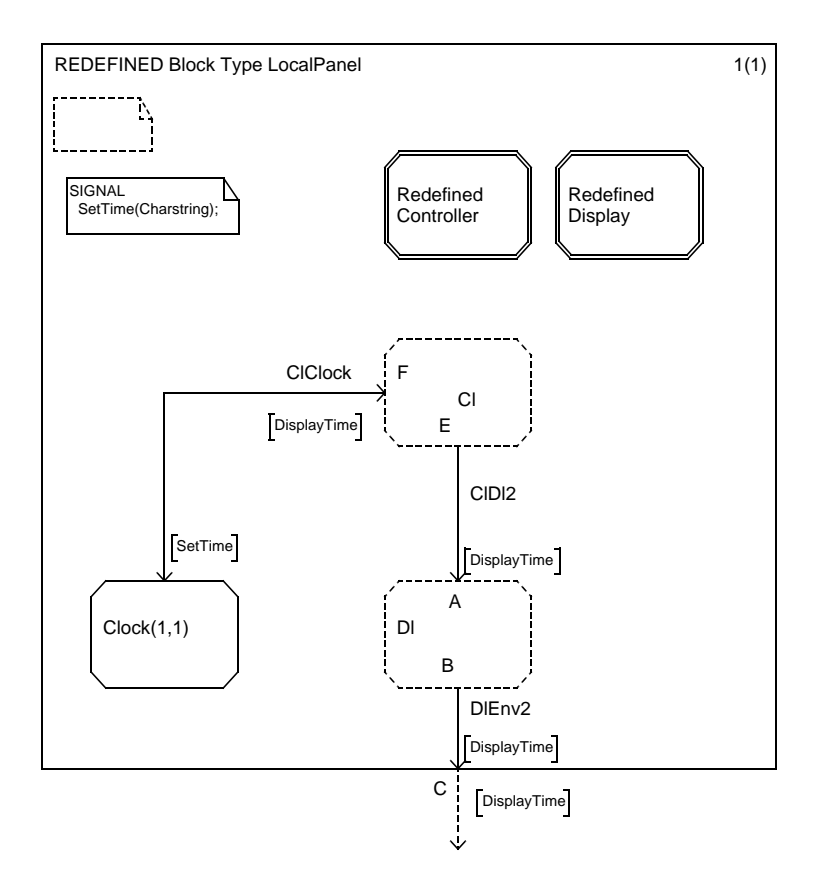

図*21:* 再定義されたブロック タイプ*LocalPanel*

LocalPanelは、Clockプロセスを含むように再定義します。Clockプロセスは、 DisplayTime信号をCl(Controllerタイプ)に送り、ClからSetTime信号を受け 取ります。さらに、Clを拡張して、ClがDisplayTime信号をDl(Displayタイ プ)に送り、DlからゲートCを介して環境にDisplayTime信号を送るようにしま す。

Displayの再定義は簡単です。図22に示されているように、DisplayTime信号に 関する新しい遷移を追加します。

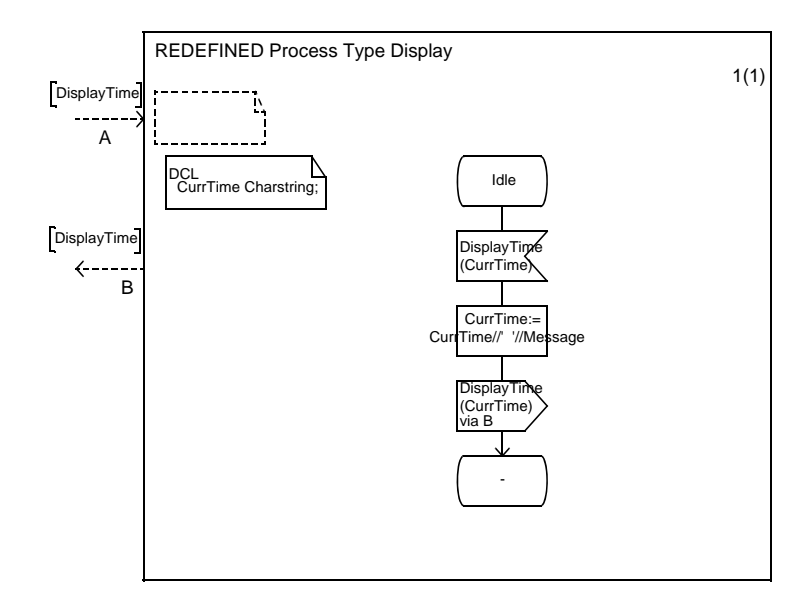

図*22:* 再定義された*Display*プロセス タイプ

Controller (36ページの図23)の再定義では2つの機能を追加する必要がありま す。追加する機能は、DisplayTime信号の処理と、KeyPadから入力される新し い時刻を読み取って時計に設定する処理です。

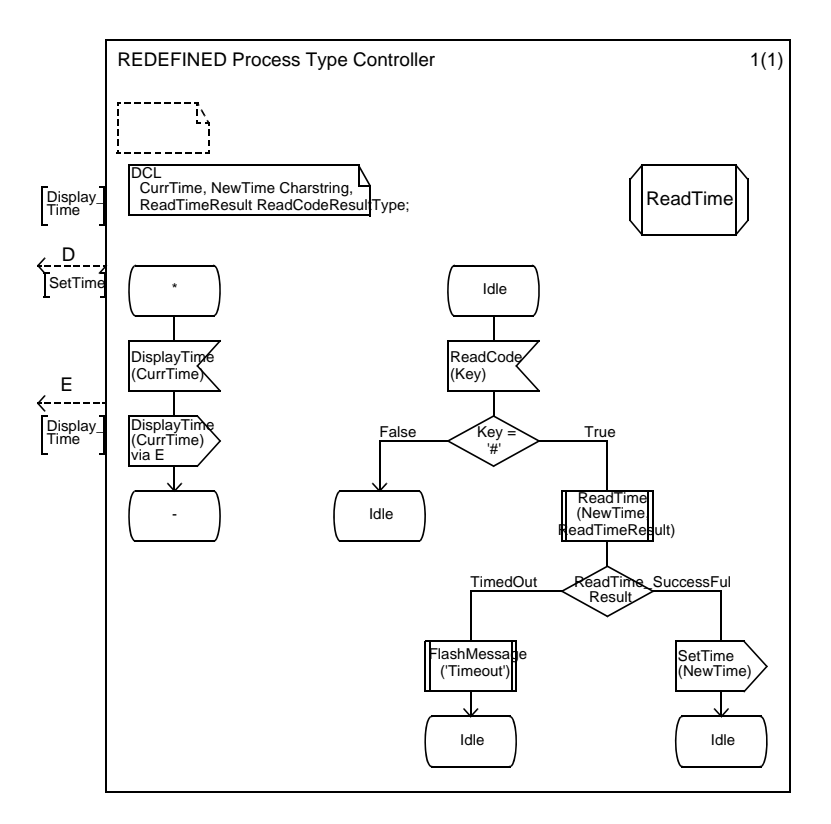

図*23: Controller*プロセス タイプの再定義

DisplayTime信号を処理するために、DisplayTimeを受信したときにゲートE経 由でDlプロセスにDisplayTime信号を送信する、すべての状態に遷移を追加しま す。さらに時刻を設定できるように、ReadCode信号を処理する遷移をIdle状態 に追加します。キーパッドで押されたキーが*#*の場合は、ReadTimeプロシージャ で新しい時刻が読み取られます。新しい時刻を正常に読み取ることができた場合 は、SetTime信号をClockプロセスに送ります。

最後にClockプロセスを図24のように定義します。

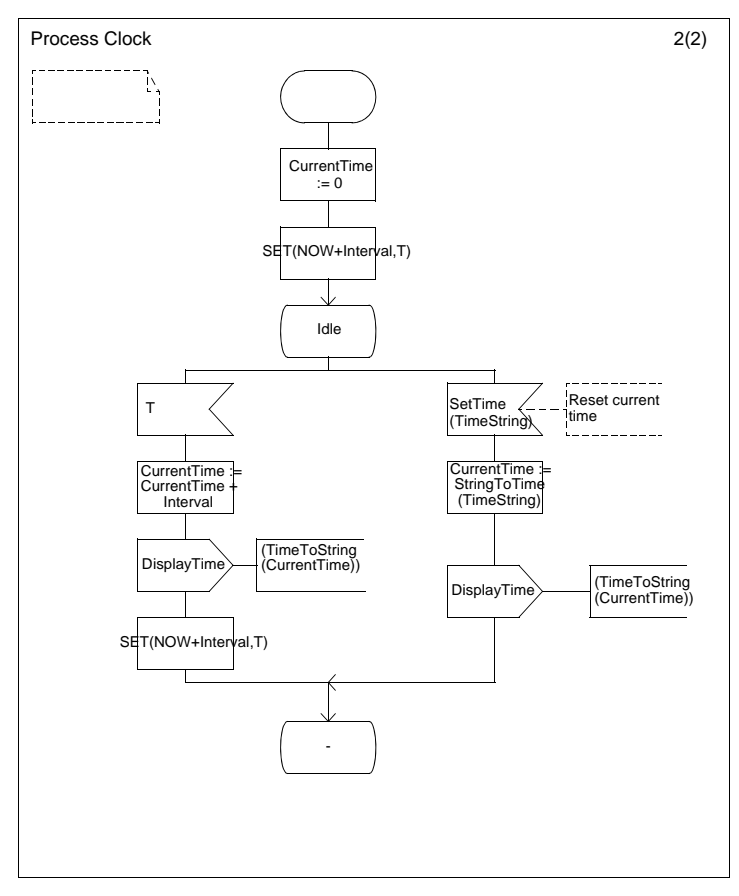

図*24: Clock*プロセス

時刻型のCurrentTime変数は、新しい時刻を分単位で格納します。毎分(時間間 隔60)タイマの期限が切れると共に、CurrentTime変数が1増加し、

DisplayTime信号がClプロセスに送られます。CurrentTime変数は、SetTime信 号を受信すると新しい値に更新されます。Clockプロセスの外部で扱う時刻の値、 つまりDisplayTimeとSetTime信号のパラメータは、文字列型なので、時刻型を 文字列型に変換する関数とその逆の変換を行う関数が必要です。これらの関数は、 以下のように定義できます。

```
NEWTYPE TimeOperators
  LITERALS Dummy;
   OPERATORS
     TimeToString : Time -> Charstring;
       /* 時刻型を文字列型に変換します。結果は
'HH:MM'の形式になります */<br>/*#OP (B) */
     StringToTime : Charstring -> Time;
 /* 文字列型を時刻型に変換します。ここで文字列は
 'HHMM' の形式になっていると仮定します */
       /*#OP (B) */
/*#ADT (B)
#BODY
SDL_Charstring #(TimeToString)(T)
SDL_Time T;
{
   SDL_Charstring result:=NULL;
   int Hours, Minutes;
  char tmp1[4], tmp2[4];Hours = (T.s/60/60) 24;
  Minutes = (T.s/60) %60;
  tmp1[0]='V';
  tmp2[0]='V';
 sprintf(&(tmp1[1]),"%2ld",Hours);
 sprintf(&(tmp2[1]), "%2ld",Minutes);
   xAss_SDL_Charstring(&result,tmp1,XASS);
xAss_SDL_Charstring(&result,xConcat_SDL_Charstring(r
esult,xMkString_SDL_Charstring(':')));
xAss_SDL_Charstring(&result,xConcat_SDL_Charstring(r
esult,tmp2));
  result[0]='V';
   if(Hours<10)
    result[1]='0';
   if(Minutes<10)
    result[4]='0';
   return result;
}
SDL_Time #(StringToTime)(C)
SDL_Charstring C;
{
   SDL_Time T;
   SDL_Charstring tmpstr;
   tmpstr=xSubString_SDL_Charstring(C,1,2);
  T.s = \text{atoi}(++\text{tmpstr})*60*60; tmpstr=xSubString_SDL_Charstring(C,3,2);
  T.s = T.s + \text{atoi}(++\text{tmpstr})*60; return T;
}
*/
ENDNEWTYPE;
```
# パッケージ

パッケージの概念によって、複数のタイプをまとめることができるようになりま す。以下に、パッケージに含めることができる各種の定義を示します。

- システム タイプ、ブロック タイプ、プロセス タイプ、サービス タイプ、プロ シージャなどのダイアグラム タイプ
- 抽象データ タイプとシノニム
- 信号と信号リスト

パッケージに定義された内容は、USE句を使ってシステムまたは別のパッケージ で使用できるようにします。

SDLアナライザは、パッケージの意味解析をサポートします。これによって、大 きなシステムを複数のパッケージに分割することが可能になり、プロジェクトの 定義が容易になります。

また、パッケージに定義されたタイプは、必ず分析することができる点もパッ ケージの重要な特長の1つです。これは、あるプロセス タイプがパッケージ内に 定義されている場合、そのプロセス タイプが使用するデータ タイプや信号も同じ パッケージから必ず参照できることを意味します。図25に、パッケージの使用例 を示します。

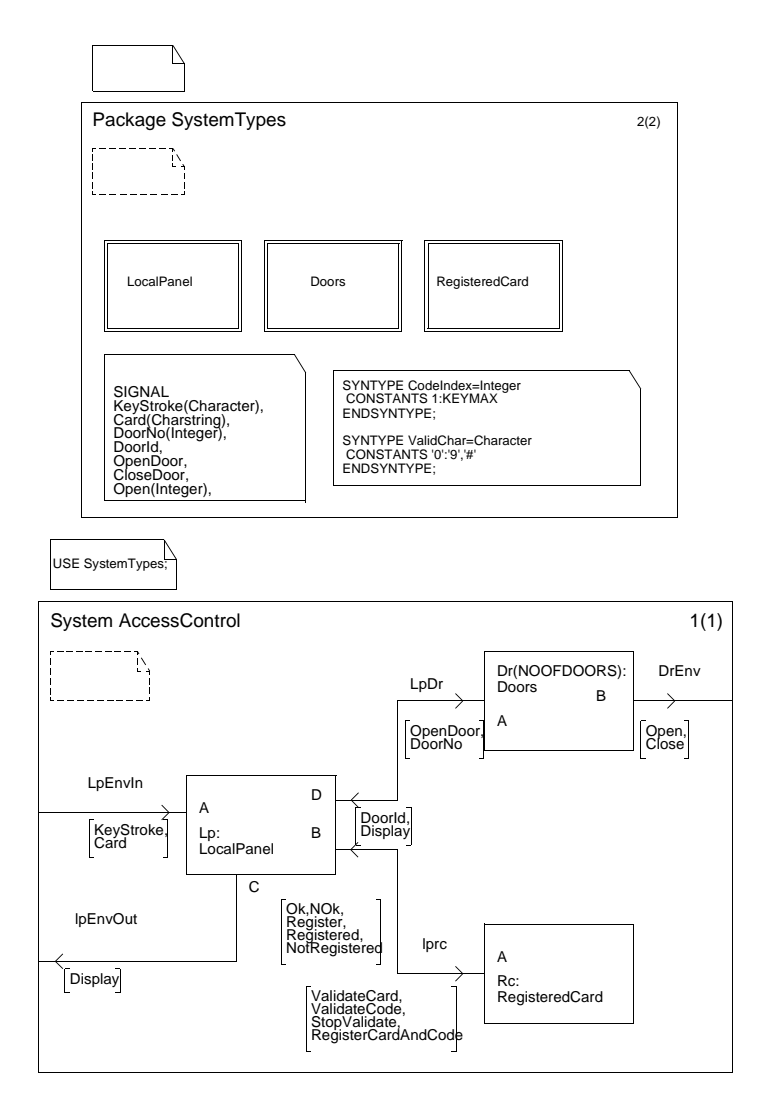

図*25: Access Control*システムでのパッケージの使用

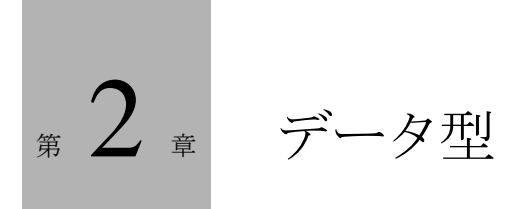

この章では、SDL Suiteでの各データ型がどのように処理されるかについ て説明します。SDLでサポートされているすべてのデータ型の概要を、例 やガイドラインを挙げて説明します。また、C/C++言語やASN.1をSDL Suiteで使用する方法について解説します。

# はじめに

システム内のデータの処理方法を決定することは、設計や実装作業の重要な要素 であり、難しい作業の1つです。

SDL Suiteでは、以下のようなデータを利用できます。

- SDL固有データ型の使用。
- C/C++言語のデータ型や関数にアクセス。
- ASN.1データ型の使用。

この章では、SDTで利用可能な全てのデータ型について概要説明し、いろいろな データ型の使用方法に関するガイドラインや例を示します。

# SDLデータ型の使用

ここでは、SDLで利用できるデータ型の概要について説明します。SDLには、さ まざまな定義済みのデータ型があります。これらの定義済みのデータ型をベース にすれば、ユーザー固有のデータ型を定義することもできます。データ型は、 SDLでは「ソート」と呼び、newtype、endnewtypeキーワードを使用して定 義します。

例1: Newtypeの定義 –

newtype example1 struct a integer; b character;<br>endnewtype; endnewtype; –––––––––––––––––––––––––––––––––––––––––––––––––––––––––––

newtypeの定義を使うと、他のデータと互換性のない独自のデータ型を新たに定 義できます。したがって、上記のexample1とまったく同じ内容の otherexampleをnewtypeで定義した場合は、example1の値を otherexampleの変数に代入することはできません。

また、データ型にはシンタイプを定義することもできます。シンタイプは、ある データ型をベースにして定義するため、ベースのデータ型との互換性を持ちます が、使用できる値の範囲に制限があります。シンタイプの定義には、syntype、 endsyntypeキーワードを使います。

例2: シンタイプの定義 –

```
syntype example2 = integer
  constants 0:10<br>endsyntype;
endsyntype; –––––––––––––––––––––––––––––––––––––––––––––––––––––––––––
```
example2のシンタイプは整数型ですが、このデータ型で定義された変数は指定 された0~10の範囲の値しか保持できません。上記のconstantsの行は、*範囲条件* と呼ばれます。範囲のチェックは、SDLシステムの解釈処理の際に実行されま す。シンタイプの定義に範囲条件がなければ、単に同じソートに新しい名前が定 義されたデータ型になります。

SDLで定義されているすべてのソートやシンタイプには、常に以下の演算子を使 用することができます。

- :=(代入)
- =(等価のテスト)
- /= (非等価のテスト)

上記の演算子は、以降の項で説明する使用可能な演算子の中には入っていません。 SDLの演算子は、以下のように、代数の1種として定義されます。

"+" : Integer, Integer -> Integer; num : Character -> Integer;

+記号を囲むダブル クォーテーション マークは、中置演算子であることを示しま す。上記の+は、2つの整数パラメータを取り、整数値を返します。2番目の演算 子numは、パラメータとして文字を1つ取り、整数値を返す前置演算子です。た とえば上記の演算子は、taskステートメントの式で次のように記述することがで きます。

task i  $:=$   $i+1$ ; task  $n := num('X')$ ;

ここで、iとnは整数の変数を想定しています。また、中置演算子は、以下の記述 によって前置演算子として記述することもできます。

task i :=  $"+'$  $(i, 1);$ 

この式は、i:= i+1と等価です。

## 定義済みソート

SDLの定義済みソートは、SDL Z100勧告の付録で定義されています。また、 SDL使ったASN.1の使用方法を記述している、Z105勧告によって新しい定義済 みソートが追加されています。ただし、SDLシステムをZ.100に準拠させなけれ ばならない場合は、Z105勧告のデータ型を使用すべきではありません。さらに SDL Suiteでは、いくつかのデータ型に対してIBM Rational固有の演算子がサ ポートされます。これらの演算子も、SDLシステムをZ.100に準拠させる場合は 使用すべきではありません。ここでは、すべての定義済みソートについて説明し ます。特に記述がないソートはすべて、Z.100勧告で定義されているものです。

#### <span id="page-54-0"></span>Bit

定義済みのBitは、2つの値、すなわち0と1のみを取ります。Bitは、Z.105勧告 で定義されていますが、Z.100勧告には含まれていません。以下に、Bitで定義し た値に使用できる演算子を示します。

"not" : Bit -> Bit "and" : Bit, Bit -> Bit<br>"or" : Bit, Bit -> Bit : Bit, Bit -> Bit "xor" : Bit, Bit -> Bit "=>" : Bit, Bit -> Bit

これらの演算子は、以下のように定義されています。

• not :

ビットを反転します。0は1になり、1は0になります。したがって、not 0は 1を表し、not 1は0を表します。

• and :

2つのパラメータが1の場合は1になり、それ以外の場合は0になります。たと えば0 and 0は0で、0 and 1は0、1 and 1は1となります。

• or :

2つのパラメータが0の場合は0になり、それ以外の場合は1になります。たと えば0 or 0は0で、0 or 1は1、1 or 1は1となります。

• xor :

2つのパラメータが異なる場合は1になり、それ以外の場合は0になります。 たとえば0 xor 0は0で、0 xor 1は1、1 xor 1は0となります。

• => (含蓄) : 最初のパラメータが1で、第2のパラメータが0の場合は0になり、それ以外の 場合は1になります。たとえば0 => 0は1で、1 => 0は0、0 => 1は1、1 => 1は1となります。

Bitデータ型の機能は、後述のBooleanデータ型とほとんど同じです。0を false、1をtrueで置き換えれば、2つのソートは等価です。

BitとBooleanは、オン/オフなどの2つの値を取るシステムの性質を表すために使 います。表現する性質がビットに関するものである場合や、0と1のほうが falseとtrueで表現するよりも適している場合を除いて、通常はBooleanを使 います。

## Bit\_string

Bit\_string定義済みソートは、文字列や複数のBitのシーケンスを表すために 使います。Bit\_stringは、ASN.1のBIT STRINGデータ型をサポートするために Z.105で定義されたものです。したがって、Bit\_stringはZ.100には含まれていま せん。Bit\_stringの要素の数に制限はありません。

Bit\_stringに定義されている演算子を以下に示します。

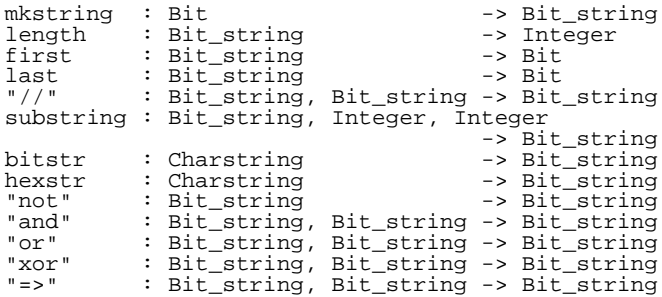

これらの演算子は、以下のように定義されています。

• mkstring :

Bitの値を取って、1ビット長のBit\_stringに変換します。 mkstring (0)は、要素として0を持ったBit\_stringを返します。

• length :

Bit\_stringをパラメータに取り、ビット数を返します。 length  $(bitstr('0110')) = 4$ 

- first : Bit\_stringをパラメータに取り、第1ビットの値を返します。Bit\_stringの ビット長が0の場合に、first演算子を呼び出すとエラーになります。 first (bitstr  $('10')$ ) = 1
- last :

Bit\_stringをパラメータに取り、最終ビットの値を返します。Bit\_stringの ビット長が0の場合に、last演算子を呼び出すとエラーになります。 last (bitstr  $('10')$ ) = 0

- // (連結) : 演算結果は、第1パラメータ内の全要素に続いて、第2パラメータの全要素が 連結された値を持つBit\_stringになります。 bitstr('01')//bitstr('10') = bitstr('0110')
- substring :

第1パラメータにBit\_stringを取り、部分的なコピーを返します。コピーの先 頭位置は、第2パラメータに与えるインデックス値で指定します(注:先頭 ビットのインデックス値は0です)。コピーのビット長は第3パラメータで指定 します。第1パラメータのビット長を超える要素にアクセスするとエラーにな ります。

substring (bitstr('0110'), 1, 2) = bitstr('11')

• bitstr :

この演算子は、IBM Rational専用であり、0と1の2つの文字のみからなる文 字列を、同じ長さのBit\_stringに変換します。このとき各ビット要素には、 文字列に対応する値が設定されます。

• hexstr :

この演算子は、IBM Rational専用であり、HEX値 (0-9、A-F、a-f) を含む 文字列をBit\_stringに変換します。各HEX値は、4つのビット要素からなる Bit\_stringに変換されます。 hexstr('a') =  $bitstr('1010')$ , hexstr('8f') = bitstr('10001111')

• not :

演算結果は、パラメータと同じビット長のBit\_stringとなり、各要素にはBit ソートのnot演算子が適用されます。つまり、各要素は反転された値になりま す。 not bitstr ('0110') = bitstr ('1001')

• and :

演算結果は、2つのパラメータの長い方のビット長に一致するBit\_stringにな ります。各ビット要素の出力は、入力パラメータの対応するビット要素にBit ソートのand演算子が適用された演算結果になります。演算は短い方のパラ メータのビット長に達するまで実行されます。残りのビットがある場合は、0 に設定されます。

bitstr('01101') and bitstr('101') = bitstr('00100')

• or :

演算結果は、2つのパラメータの長い方のビット長に一致するBit\_stringにな ります。各ビット要素の出力は、入力パラメータの対応するビット要素に、 Bitソートのor演算子が適用された演算結果になります。演算は短い方のパラ メータのビット長に達するまで実行されます。残りのビットがある場合は、1 に設定されます。

bitstr('0110') or bitstr('00110') = bitstr('01111')

• xor :

演算結果は、2つのパラメータの長い方のビット長に一致するBit\_stringにな ります。各ビット要素の出力は、入力パラメータの対応するビット要素に、 Bitソートのxor演算子が適用された演算結果になります。演算は短い方のパ ラメータのビット長に達するまで実行されます。残りのビットがある場合は、 1に設定されます。 bitstr('10100') xor bitstr('1001') = bitstr('00111')

• => (含蓄) :

演算結果は、2つのパラメータの長い方のビット長に一致するBit\_stringにな ります。各ビット要素の出力は、入力パラメータの対応するビット要素に、 Bitソートの=>演算子が適用された演算結果になりますす。演算は短い方の パラメータのビット長に達するまで実行されます。残りのビットがある場合 は、1に設定されます。

bitstr ('1100') => bitstr ('0101') = bitstr ('0111')

Bit\_string変数にインデックス値を指定することで、Bit\_stringのビット要素にア クセスすることもできます。例えば、BというBit\_string変数に対して、以下のよ うに記述できます。

task  $B(2) := B(3)$ ;

上記の式は、変数Bのビット番号2にビット番号3の値が代入されることを意味し ます。Bit\_stringのビット長を超えたインデックス参照を行うとエラーになりま す。

メモ:

Bit\_stringの第1ビットのインデックス値は0ですが、SDLの他のほとんどの 文字列型のインデックス値は1から始まります。

#### Boolean

Boolean newtypeは、falseとtrueの2つの値のみを取ります。以下に、 Boolean値で利用できる演算子を示します。

```
"not" : Boolean -> Boolean
"and" : Boolean, Boolean -> Boolean
"or" : Boolean, Boolean -> Boolean
"xor" : Boolean, Boolean -> Boolean
"=>" : Boolean, Boolean -> Boolean
```
これらの演算子は、以下のように定義されています。

```
• not :
```

```
値を反転します。
not false = true
```

```
not true = false
```
• and :

2つのパラメータがtrueの場合はtrueとなり、それ以外の場合はfalseとなりま す。 false and false = false

```
false and true = false
 true and false = false
 true and true = true
• or :
```
2つのパラメータがfalseの場合はfalseとなり、それ以外の場合はtrueとなり ます。 false or false = false

```
false or true = true
true or false = true
true or true = true
```
• xor : 2つのパラメータが異なる場合はtrueとなり、それ以外の場合はfalseとなりま す。 false xor false = false false xor true = true true xor false = true true xor true = false

• => (含蓄) :

第1パラメータがtrueで第2パラメータがfalseの場合はfalseとなり、それ以 外の場合はtrueとなります。

false => false = true false => true = true true => false = false true => true = true

前述のBitソートの機能のほとんどは、Booleanソートと共通です。0とfalse、 1とtrueを置き換えると、2つのソートは等価です。通常は、Bitではなく Booleanを使用することをお勧めします。詳細については、44[ページの「](#page-54-0)Bit」を 参照してください。

#### **Character**

characterソートは、ASCII文字を表すために使用します。文字を表示する場 合は以下の表記方法のリテラルによって表します。

 $a'$  '-' '?' '2' 'P' ''''

シングルクォート(')文字をリテラルとして表現する場合は、2つ続けて記述する ことに注意してください。印刷不能文字のために、Characterソートには特別なリ テラル名が定義されています。このようなリテラル名を次に示します。以下の各 文字列は、文字番号0~31と対応します。

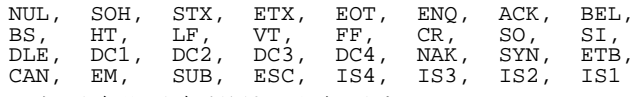

また、次の文字列は文字番号127に対応します。

DEL

以下に、Characterソートで利用できる演算子を示します。

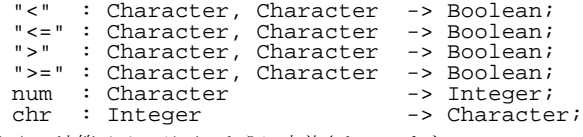

これらの演算子は、以下のように定義されています。

- $\langle \langle , \langle =, \rangle \rangle \rangle =$ : これらの比較演算子は、ASCIIテーブルの文字番号を基準にして演算が適用 されます。
- num :

Character値を対応する文字番号に変換します。例:num('A') = 65

• chr :

整数値を対応する文字に変換します。パラメータが負であったり、255より大 きい場合は、まず256の剰余が取られます(Integerソートのmod演算子を使 用します)。例:chr(65) = 'A'

Z.100勧告では文字番号が0~127の文字のみ扱うことになっています。しかし IBM Rationalでは、0~255の文字番号を扱えるよう拡張しています。そのため、 次の2点に注意してください。

演算子numは、256の剰余を取ってから文字に変換します。Z.100勧告では128 の剰余を取ることになっていました。

文字番号128~255に対応して、Characterソートに次のようなリテラルが追加さ れています。

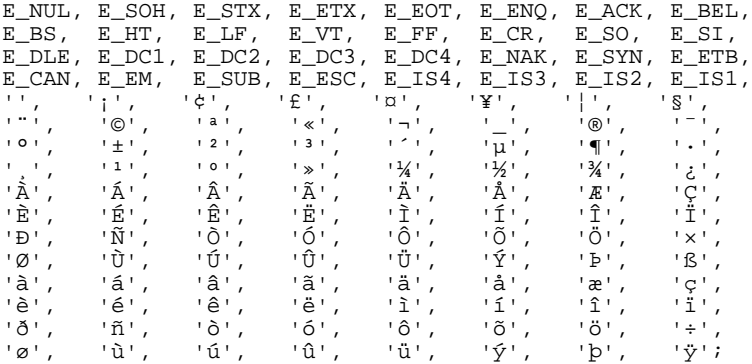

### Charstring

Charstringソートは、文字列または文字シーケンスを表すために使用します。 Charstring値の長さに制限はありません。Charstringリテラルは、2つのシングル クォート('abc')で囲まれた文字シーケンスとして記述します。Charstringにシ ングルクォート(')が含まれるときは、2つ続けて記述します。

```
'abcdef 0123'
'$%@^&' 
'1''2''3' /* 1'2'3 を表します */
          '' /* 空の Charstring */
```
以下に、Charstringで利用できる演算子を示します。

```
mkstring : Character -> Charstring;<br>length : Charstring -> Integer;
length : Charstring \qquad \qquad \rightarrow Integer;<br>first : Charstring \qquad \rightarrow Character;
first : Charstring -> Character;<br>last : Charstring -> Character;
last : Charstring<br>"//" : Charstring.
              : Charstring, Charstring -> Charstring;
substring : Charstring, Integer, Integer
                                                   -> Charstring;
```
これらの演算子は、以下のように定義されています。

• mkstring :

Characterの値を取って、長さ1のCharstringに変換します。たとえば、 Characterデータ型の変数cは、mkString(c)によって文字cの要素を持つ Charstringを表します。

#### • length :

Charstringをパラメータに取り、文字数を返します。 length ('hello') = 5

• first :

Charstringをパラメータに取り、最初のCharacter値を返します。Charstring の長さが0の場合にfirst演算子を呼び出すとエラーになります。 first ('hello') = 'h'

• last :

Charstringをパラメータに取り、最後のCharacter値を返します。Charstring の長さが0の場合にlast演算子を呼び出すとエラーになります。 last ('hello') =  $'o'$ 

• // (連結) : 演算結果は、第1パラメータの全要素に続いて、第2パラメータの全要素を連 結したCharstringとなります。 'he'  $//$  'llo' = 'hello'

• substring :

第1パラメータとしてCharstringを取り、部分的なコピーを返します。コピー の先頭位置は、第2パラメータに与えるインデックス値で指定します(注:先 頭文字のインデックス値は1です)。コピーの長さは、第3パラメータで指定し ます。第1パラメータの長さを超える要素にアクセスするとエラーになります。 substring ('hello',  $3$ ,  $2$ ) = 'll'

Charstring変数にインデックス値を指定することで、Charstringの文字要素にア クセスすることもできます。例えば、CというCharstring変数に対して、以下の ように記述できます。

task  $C(2) := C(3)$ ; 上記の式は、変数Cの文字番号2に文字番号3の値が代入されることを意味します。

メモ:

Charstringの先頭の文字のインデックス値は1です。

### IA5String、NumericString、PrintableString、VisibleString

これらの文字列型は、すべてZ.105専用であり、値に含まれる文字を制限する Charstringのシンタイプです。これらのソートは、主に同名のASN.1データ型に 対応するデータ型として使います。以下に各文字列型の制限を示します。

- IA5String : NULからDELまで、すなわち文字番号が0~127の文字のみが使用可能で す。
- NumericString : '0'から'9'と' '(スペース)のみが使用可能です。
- PrintableString: 'A':'Z', 'a':'z', '0':'9', ' ', '''':')', '+':'/', ':', '=', '?'のみが使用可能です。
- VisibleString: ' ':'~'のみが使用可能です。

これらのデータ型は、ASN.1やTTCN用に記述するコードでのみ使用することを お勧めします。それ以外の場合は、Charstringを使用してください。

## Duration、Time

TimeとDurationソートは主に、タイマとともに利用します。Setステートメ ントの第1パラメータには、タイムアウトの時刻を指定します。この時刻の値は、 Timeソートでなければなりません。

TimeとDurationのリテラルの表現は、以下のように実際の値と同じです。

245.72 0.0032 43

以下に、Durationソートで利用できる演算子を示します。

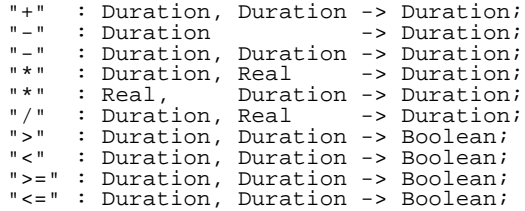

以下に、Timeソートで利用できる演算子を示します。

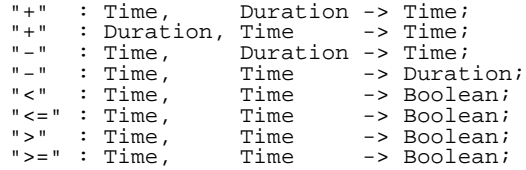

これらの演算子は、実際の数値に対して使用する、一般的な算術演算子に対応し ているので、理解は容易です。SDLには、Time値を返す、パラメータを取らな い演算子nowがあります。nowは、現在のグローバル システム タイムを返しま す。

"時刻"を表す場合はTimeを使用し、"時間間隔"を表す場合はDurationを使い ます。SDLでは、時間の単位を指定しません。SDL Suiteでは通常、時間の単位 は1秒です。

例3: SDLのタイマ –––

SET (now + 2.5, MyTimer)

このステートメントを実行すると、その時点から2.5単位時間(通常は秒)後に、 MyTimerというSDLタイマがタイムアウトになります。

SDLでは、TimeとDuration (およびReal)は、実数を算術的に処理します。た だし実装においては、これらの値の範囲や精度は制限されます。

–––––––––––––––––––––––––––––––––––––––––––––––––––––––––––

## Integer、Natural

SDLのIntegerソートは、整数を表すために使います。Naturalは、0以上の 整数のみを許容するIntegerのシンタイプです。

Integerのリテラルは、以下のように通常の整数を表現する構文を使用して定義し ます。

0 5 173 1000000 負の整数は、単項演算子(-)を使用して表します。以下に、Integerソートで利 用できる演算子を示します。

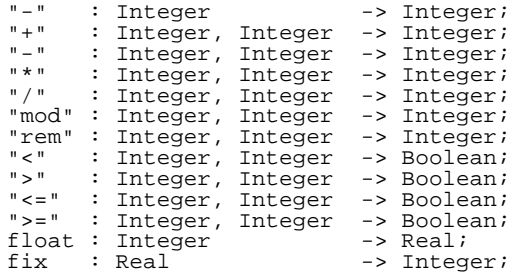

これらの演算子は、以下のように定義されています。

- - (単項演算子、つまり、単一のパラメータを取ります): 負の値を表します。例:-5.
- $+ , , * :$ これらの演算子は、算術演算子に対応します。
- $\bullet$  /: 整数の除算です。例:10/5 = 2, 14/5 = 2, -8/5 = -1
- mod, rem : 整数の除算の法と剰余です。modは常に正の値を返します。また、remは負 の値を返すことがあります。例: 14 mod 5 = 4, 14 rem 5 = 4,  $-14$  mod 5 = 1,  $-14$  rem 5 =  $-4$
- $\langle \langle , \langle =, \rangle, \rangle =$ : これらの演算子は、算術演算子に対応します。
- float : この演算子は、整数値を対応する実数に変換します。例: float  $(3) = 3.0$
- fix :

この演算子は、実数値を対応するInteger値に変換します。変換によって、実 数値の小数部分が切り捨てられます。 fix(3.65) = 3, fix( $-3.65$ ) =  $-3$ 

## NULL

NULLは、Z.105でASN.1に対応するために定義されたソートです。ASN.1で定 義された比較的古いプロトコルでは、NULLはかなりの頻度で使用されています。 ASN.1では、その後の拡張によって、代替手段を利用できるため、通常はNULL を使用すべきではありません。NULLソートは、単一の値NULLのみを保持しま す。

#### Object\_identifier

Z.105固有のソートであるObject\_identifierも、ASN.1から導入されたも のです。オブジェクト識別子は通常、プロトコルやコード化アルゴリズムなどの 広く知られている定義を識別するために使います。たとえば、あるプロトコルを 使って、一方のアプリケーションが、他方のアプリケーションに"バージョンX プロトコルのサポート"を通知する場合など、オープンエンド アプリケーション においてオブジェクト識別子はよく使用されます。このとき"バージョンX プロ トコル"は、オブジェクト識別子によって識別されます。

Object\_identifier値は、Natural値のシーケンスによって表現します。このソート には、emptystringというリテラルがあります。emptystringは、長さが0 のObject\_identifierを表すために使います。以下に、Object\_identifierソートで 利用できる演算子を示します。

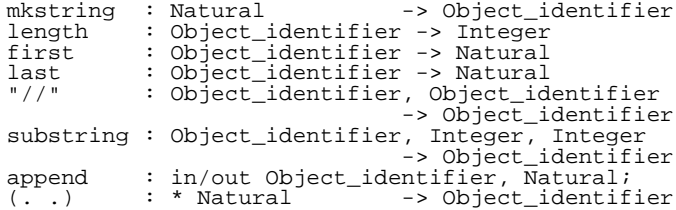

これらの演算子は、以下のように定義されています。

• mkstring :

Natural値を1つ取り、長さ1のObject\_identifierに変換します。 mkstring (8)は、1つの要素(つまり8)を持つObject\_identifierを表し ます。

• length :

Object\_identifierをパラメータに取り、オブジェクト要素(つまりNatural 値)の数を返します。 length (mkstring  $(8)$  //mkstring $(6)$ ) = 2 length (emptyString) = 0

• first :

Object\_identifierをパラメータに取り、の最初のNatural値を返します。 Object identifierの長さが0の場合にfirst演算子を呼び出すとエラーになりま す。 first (mkstring  $(8)$  //mkstring(6)) = 8

• last :

Object identifierをパラメータに取り、最後のNatural値を返します。 Object\_identifierの長さが0の場合にlast演算子を呼び出すとエラーになりま す。 last (mkstring  $(8)$  //mkstring(6)) = 6

• // (連結) : 演算結果は、第1パラメータの全要素の後に、第2パラメータの全要素を連結 したObject\_identifierになります。 mkstring (8) // mkstring (6)は、8に6が連結された2つの要素を持 つObject\_identifierを表します。

• substring :

第1パラメータにObject\_identifierを取り、部分的なコピーを返します。コ ピーの先頭位置は、第2パラメータに与えるインデックス値で指定します (注:先頭のNatural値のインデックス値は1です)。コピーの長さは、第3パ ラメータで指定します。第一パラメータの長さを超える要素にアクセスする とエラーになります。

substring(mkstring(8)//mkstring(6),2,1) =mkstring(6)

• append :

IBM Rationalが拡張した演算子で、あるObject\_identifierの末尾に新しいコ ンポーネントを追加します。第1パラメータに1つの変数、第2パラメータに Natural値を取ります。演算の結果、第1パラメータの変数は、 Object\_identifier値の末尾に第2パラメータを追加した値に更新されます。こ の演算子を追加したのは、たとえば task append(V, 12); と書いた方が、 task  $V := V / /$  mkstring(12); よりも効率よく処理できるからです。

#### 注意!

append 演算子を使用しても、ストリングに対するサイズの制約はチェック されません。

範囲チェックを実行する場合は、append 演算子ではなく、concat 演算子 を使用する必要があります。

 $\bullet$  (, , ): IBM Rationalが拡張した式で、演算子の形はしていませんが、暗黙のmake 演算子を適用することを表します。make演算子はNatural値のシーケンスを パラメータとし、各値を順に並べたObject\_identifierを返します。たとえば  $Obj_id_{var} := (1, 1, 2, 3)$ とすると、1、2、3を順に並べたObject\_identifierが返されます。

Object\_identifier変数にインデックス値を指定することで、Object\_identifierの Natural要素にアクセスすることもできます。例えば、CというObject\_identifier 変数に対して、以下のように記述できます。

task  $C(2) := C(3)$ ;

上記の式は、変数Cのインデックス2のNatural値にインデックス3のNatural値が 代入されることを意味します。Object\_identifierの先頭のNatural値のインデッ クス値は、1であることに注意してください。Object\_identifierの長さを超えた インデックスを指定するとエラーになります。

## **Octet**

Z.105固有のソートであるOctetは、0~255までの8ビットの値を表すために使 います。このソートは、C言語ではunsigned charに該当します。Octetソートに は、明示的なリテラルはありません。しかし、以下に説明するi2oとo2i変換演 算子を使用すれば簡単に値を定義できます。

以下に、Octetソートで利用できる演算子を示します。

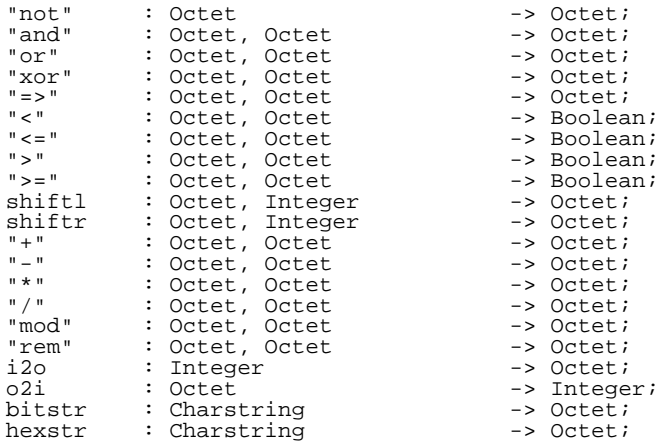

これらの演算子は、以下のように定義されています。

• not, and, or, xor, =>: Octetの各8ビットに対して、対応するビット演算子を適用します。例: not bitstr ('00110101') = bitstr ('11001010')

•  $\langle \langle \langle 1, 2 \rangle \rangle \rangle = \langle \langle 1, 2 \rangle \rangle$ Octet値で使用する通常の比較演算子です。

- shiftl, shiftr : これらの演算子はIBM Rational専用であり、C言語の左右のシフト演算子と 同様に定義できます。つまり、shiftl(a,b)はC言語のa<<bに相当しま す。 shiftl  $(bitstr('1'), 4) = bitstr('10000')$ shiftr (bitstr('1010'), 2) = bitstr ('10')
- $+, -, *, /, \text{mod}, \text{rem}:$ これらの演算子は、対応する算術演算子に一致します。しかし、すべての演 算には、256の剰余が適用されます。  $i2o(250) + i2o(10) = i2o(4)$ ,  $o2i(i2o(4)-i2o(6)) = 254$
- $\bullet$  i2o: この演算子は、IBM Rational専用であり、整数値を対応するOctet値に変換 します。

i2o (128) = hexstr ('80')

 $\bullet$   $\circ$  2i :

この演算子は、IBM Rational専用であり、Octet値を対応する整数値に変換 します。

o2i (hexstr ('80')) = 128

• bitstr :

この演算子は、IBM Rational専用であり、8つのBit値("0"と "1")を持 つ文字列をOctet値に変換します。  $bitstr('00000011') = i2o(3)$ 

• hexstr :

この演算子は、IBM Rational専用であり、2つのHEX値("0"-"9"、"a"- "f"、"A"-"F")を持つ文字列をOctet値に変換します。  $hexstr('01') = i2o(1)$ ,  $hexstr('ff') = i2o(255)$ 

また、Octet変数にインデックスを付けることで、Octet値の各ビットを読み取る ことができます。インデックスは、0~7の範囲にする必要があります。

### Octet string

Z.105固有のソートであるOctet\_stringは、Octet値のシーケンスを表しま す。シーケンスの長さに制限はありません。以下に、Octet\_stringソートで利用 できる演算子を示します。

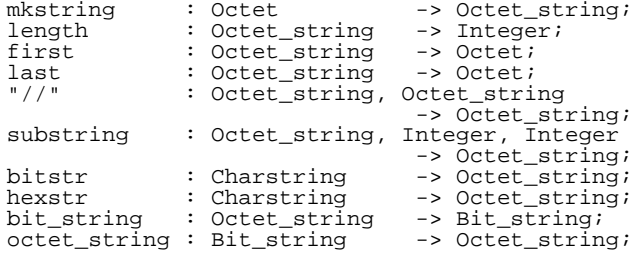

これらの演算子は、以下のように定義されています。

• mkstring :

この演算子は、Octet値を取り、長さ1のOctet\_stringに変換します。 mkstring (i2o(10))は、要素を1つ持ったOctet\_stringを表します

• length :

Octet\_stringをパラメータに取り、Octet値の数を返します。 length  $(i2o (8) // i2o (6)) = 2$ length ( hexstr ('0f3d88')) = 3 length ( bitstr  $('')$  ) = 0

• first :

Octet\_stringをパラメータに取り、最初のOctet値を返します。Octet\_string の長さが0の場合にfirst演算子を呼び出すとエラーになります。 first (  $hexstr$  (' $0f3d88'$ )) =  $hexstr$ (' $0f'$ ) (=  $i2o(15)$ )

 $\bullet$  last :

Octet\_stringをパラメータに取り、最後のOctet値を返します。Octet\_string の長さが0の場合にlast演算子を呼び出すとエラーになります。 last ( hexstr ('0f3d88')) = hexstr('88') (= i2o(136))

• // (連結) : 演算結果は、第1パラメータ内の全要素に続いて、第2パラメータの全要素が 連結された値を持つOctet\_stringになります。 hexstr('0f3d')//hexstr('884F') = hexstr('0f3d884f')

• substring :

第1パラメータにOctet\_stringを取り、部分的なコピーを返します。コピーの 先頭位置は、第2パラメータに与えるインデックス値で指定します。コピーの 長さは第3パラメータで指定します。第1パラメータの長さを超える要素にア クセスしようとすると、エラーになります。 substring(hexstr('0f3d889C'), 3, 2) = hexstr('889c')

• bitstr :

この演算子は、IBM Rational専用であり、0と1の2つの文字のみからなる文 字列を、同じ長さのOctet\_stringに変換します。このときOctet\_stringの各 Octet要素には、文字列の8つのビット シーケンスで定義された値が設定され ます。文字列の長さが8の倍数でない場合は、0が補填されます。 bitstr ('101') = bitstr ('10100000')

• hexstr :

この演算子は、IBM Rational専用であり、HEX値 (0-9、A-F、a-f) を含む 文字列をOctet\_stringに変換します。各HEX値のペアが、Octet\_string内で 1つのOctet要素に変換されます。文字列の長さが2の倍数でない場合は、0が 補填されます。

hexstr  $('f') =$  hexstr  $('f0')$ 

• bit\_string and octet\_string : この2つの演算子は、Bit\_stringとOctet\_string間で値の変換を行います。

Octet\_string変数にインデックス値を指定することで、Octet\_stringのOctet要素 にアクセスすることもできます。例えば、CというOctet\_string変数に対して、 以下のように記述できます。

task  $C(2) := C(3)$ ;

上記の式は、変数Cのインデックス2のOctet値にインデックス3のOctet値が代入 されることを意味します。Octet\_stringの長さを超えたインデックス値を指定す るとエラーになります。

メモ:

Octet\_stringの先頭のOctetのインデックス値は1です。
# Pid

Pidソートは、プロセスインスタンスを処理するための参照として使います。Pid は、Null というリテラルを1つ持ちます。これ以外の値は、SDLの定義済みの デフォルトの変数Self、Sender、Parent、Offspringから得ることがで きます。

# Real

Realは、数学的な実数値を表すために使います。ただし、実装ではサイズや精 度が制限されます。Realリテラルの例を以下に示します。

2.354 0.9834 23 1000023.001

以下に、Realソートで利用できる演算子を示します。

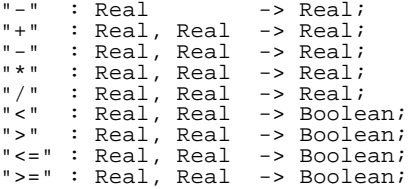

上記の演算子はすべて、一般的な算術演算を表します。

# ユーザー定義のソート

これまでに説明したすべての定義済みソートとシンタイプは、変数の宣言などで 直接使用できます。しかし、システムに新しいソートやシンタイプを定義して、 特定のプロパティを表現しなければならない場合もあります。ユーザーが定義し たソートやシンタイプは、定義したユニットとその中のすべてのサブユニットで 使用できます。

シンタイプ

シンタイプを定義すると、ベースのデータ型と完全に互換性のある新しいデータ 型の名前を使用できます。したがって、ベースとなるデータ型の変数を使用でき る任意の場所でシンタイプの変数を使用できます。ベースのデータ型とシンタイ プが異なる唯一の点は、シンタイプに対して範囲チェックが実行されることです。 ただし、仮の入出力パラメータに対応する実パラメータは、仮パラメータと同じ シンタイプでなければなりません。そうでなければ範囲チェックが正しく実行さ れないことになります。

シンタイプは、以下の用途に使用します。

- 既存のデータ型に新しい名前を定義する
- 既存のデータ型と同じ機能を持ち、値の範囲を制限した新しいデータ型を定 義する
- 配列を使ってインデックス ソートを定義する

例4: シンタイプの定義 –

```
syntype smallint = integer
  constants 00:10:00<br>endsyntype;
endsyntype; –––––––––––––––––––––––––––––––––––––––––––––––––––––––––––
```
この例では、smallintが新しいデータ型の名前であり、Integerがベースの データ型、そして0:10が範囲条件になります。範囲条件は、さらに複雑な定義 も可能であり、以下のような条件を複数個定義できます(Xは、条件値です)。

- =X 単一の値Xが許容されます。
- X =Xと同じです。
- /=X X以外の任意の値が許容されます。
- >X >Xの任意の値が許容されます。
- >=X >=Xの任意の値が許容されます。
- <X <Xの任意の値が許容されます。
- <=X <=Xの任意の値が許容されます。
- X:Y >=Xおよび<=Yの任意の値が許容されます。

例5: シンタイプの定義 –

```
syntype strangeint = integer
   constants \langle -5, 0:3, 5, 8, \rangle = 13<br>endsyntype;
endsyntype; –––––––––––––––––––––––––––––––––––––––––––––––––––––––––––
```
この例で定義されたデータ型では、<-5, 0, 1, 2, 3, 5, 8, >=13に対応す る値が使用可能です。

シンタイプの範囲チェックは、以下の場合にテストが実行されます(使用する変 数、信号パラメータ、形式パラメータはシンタイプで定義されているものと仮定 します)。

- 変数への代入
- 出力信号 (およびインポート プロシージャ コールとリモート プロシージャ コールで使用される暗黙の信号)の信号パラメータへの値の代入
- プロシージャ コールでのINパラメータへの値の代入
- 生成要求アクションでのプロセス パラメータへの値の代入
- 入力信号の変数への値の代入
- 演算子パラメータへの値の代入(および演算子の結果の出力)
- セット、リセット、またはアクティブ時のタイマ パラメータへの値の代入

#### <span id="page-74-0"></span>列挙ソート

列挙ソートは、列挙される値のみを含むソートです。システムのプロパティが取 る値の種類が比較的少なく、それぞれの値が名前を持つ場合は、これらの要素を 定義するために列挙ソートを使用することが最適の方法と考えられます。以下に、 オフ、スタンバイ、サービス モードの3つのステータスを持つキーを記述するの に適したソートを示します。

```
例6: 列挙ソート –––––––––––––––––––––––––––––––––––––––––––––
```
newtype KeyPosition literals Off, Stand\_by, Service\_mode endnewtype; –––––––––––––––––––––––––––––––––––––––––––––––––––––––––––

KeyPositionソートの変数は、literalsで指定した3つの値のいずれかを取 ることができますが、それ以外の値は取ることができません。

#### 構造体

SDLにおいて構造体の概念は、データをまとめて、1つの集合として定義するた めに使います。ほとんどのプログラミング言語にもこれに相当する機能が用意さ れています。C言語では同様に構造体と呼ばれています。また、Pascalではレ コードの概念がこれに相当します。たとえば、名前、住所、電話番号など、多く のプロパティ(または属性)を持つ人物は、以下のように記述できます。

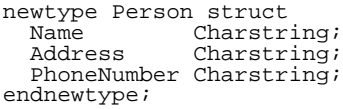

構造体には、複数のコンポーネントを定義することができ、それぞれのコンポー ネントには名前とデータ型を定義することができます。上記の構造体の定義に対 して、以下の変数名を定義すると、構造体全体の値を、代入や等号の評価などに よって直接処理することができます。

dcl p1, p2 Person;

また、構造体変数内の個々のコンポーネントを選択したり、変更することができ ます。

task p1 := (. 'Peter', 'Main Road, Smalltown',

 $' + 46 40 174700'$ .); task BoolVar  $:= p1 = p2;$ task p2 ! Name  $:=$  'John'; task CharstringVar := p2 ! Name;

最初のタスクは、構造体レベルの代入です。右側の式(. .)は、すべての構造体に存 在する暗黙のmake演算子です。make演算子は、最初のコンポーネント ソートの 値を取り、続いて第2およびそれ以降のコンポーネント ソートの値を取ります。 そして、個々のコンポーネントの値で構成された構造体値を返します。上記の例 では、p1変数のNameコンポーネントに値'Peter'が代入されます。第2のタス クは、2つの構造体式の等価テストを表しています。第3と第4のタスクは、構造 体のコンポーネントにアクセスする方法を示しています。コンポーネントは、以 下の記述方法によって指定できます。

< 変数名 > ! < コンポーネント名 > 上記のコンポーネントの指定は、式(このとき通常、*extract*が呼び出されます) や代入の左辺(このとき通常、*modify*が呼び出されます)で実行できます。

ビット フィールド

ビット フィールドは、構造体コンポーネントのビット サイズを定義します。この 機能はSDL勧告には含まれていませんが、C言語のビット フィールドの生成を SDLでサポートするためにIBM Rationalによって導入されました。これは、 ビット フィールドの構文や意味がC言語のビット フィールド機能に対応すること を意味します。

例7: ビット フィールド –––––

| newtype example struct |                 |  |  |  |
|------------------------|-----------------|--|--|--|
| a Integer              | $\therefore$ 4; |  |  |  |
| b UnsignedInt $: 2i$   |                 |  |  |  |
| c UnsignedInt : $1$ ;  |                 |  |  |  |
|                        | : 0:            |  |  |  |
| d Integer              | : 4;            |  |  |  |
| e Integer;             |                 |  |  |  |
| endnewtype:            |                 |  |  |  |
|                        |                 |  |  |  |
|                        |                 |  |  |  |

ビット フィールドには、以下の規則が適用されます。

- ビット フィールド サイズ、つまり": X"(Xは整数)の意味は、C言語と同じ です。SDLからCコードを生成する場合、SDL 構造体から生成された": X" がそのままC構造体にコピーされます。
- SDLの": 0"は、C言語では"int : 0"に翻訳されます。
- C言語のビット フィールド コンポーネントで使用できるのは、intおよび unsigned intのみですが、同じ規則がSDLにも適用されます。つまり

SDLでは、ctypesパッケージのIntegerとUnsignedIntのみが使用可 能です。

ビット フィールドは、SDLからC言語のビット フィールドを生成する必要がある 場合にのみ使います。ビット フィールドは、定数句を持ったシンタイプの代用と して使用すべきではありません。SDL Suiteでは、ビット フィールドのサイズの 違反はチェックされません。

Optionalとデフォルト値

ASN.1データ型からSDLソートへの翻訳を簡単にするために、2つの新しい機能 が構造体に導入されています。構造体のコンポーネントには、オプションを指定 することができ、デフォルト値を定義することができます。これらの機能は主に ASN.1のデータ型と共に利用します。これらはSDL-96の標準機能ではないので、 他の目的に使うことは推奨できません。

例8: Optionalおよびデフォルト値 –

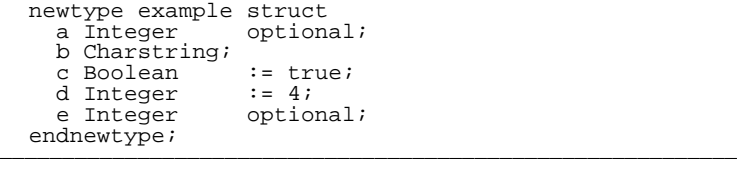

コンポーネントcとdは、定義されたデフォルト値によって初期化されます。

オプション コンポーネントは、構造体値内に存在するかどうかを指定できます。 初期状態では、オプション コンポーネントは存在しません。オプション コンポー ネントの存在は、値が代入された後に生じます。存在しないコンポーネントにア クセスするとエラーになります。オプション コンポーネントが存在するかどうか を確認するには、<コンポーネント名>presentという暗黙の演算子を呼び出し ます。

上記の例では、apresent(v)とepresent(v)を呼び出すことによって、変 数vに格納されている値の中にaとeコンポーネントが存在するかどうかをテスト できます。存在するコンポーネントは、<コンポーネント名>absentという暗黙の 演算子を呼び出して、存在しないことにすることができます。

上記の例では、aabsent(v)やeabsent(v)を呼び出すことによって、コン ポーネントが存在しないことにすることができます。なお、absent演算子には戻 り値がありません。

オプションコンポーネントと同様に、デフォルト値を持つコンポーネントには presentとabsentの演算子があります。ただし、この場合にはオプションコンポー ネントと違った意味になります。なぜなら、デフォルト値を持つコンポーネント には値が常にあります。その場合におけるpresentとabsentはASN.1値のエン コードとデコードに関わりがあります。エンコードスキームによっては、デフォ ルト値を持つコンポーネント(つまり、absentとなるもの)がエンコードされま せん。

デフォルト値を持つコンポーネントはそのデフォルト値で初期化されますが、 presentを呼び出すとfalse値が返ります。presentは実際には、「明示的に何らか の値が与えられた」かどうかをテストする演算子なのです。したがって、代入文 などで値が与えられるとtrueになります(その値がたまたまデフォルト値と同じで あっても同様です)。一方、absent演算子を適用すると、コンポーネントが「存在 しない」状態に戻ります。詳しく言うと、コンポーネントの値はデフォルト値に なり、present演算子はfalseを返すようになります。

Z.105勧告によると、構造体を構築するmake演算子では、オプション コンポーネ ントやデフォルト値を持つコンポーネントの値を与えることができません。オプ ション コンポーネントは常に「存在しない」状態になり、デフォルト値を持つコ ンポーネントは常にそのデフォルト値で初期化されます。例8に挙げた「struct example」の場合、オプション コンポーネントでもデフォルト値を持つコンポー ネントでもない、1つのコンポーネントの値しか与えることができません。つま り、この型の変数vにmake演算子で値を与える場合、 task  $v := ($ . 'hello' .);

というように記述することになります。他のコンポーネントの値は、このあと、 一連の代入文で設定してください。

もっと簡潔な記述で、構造体の各コンポーネントの値を設定できるよう、IBM Rationalではmake演算子の代替解釈機能を追加しました。この機能を適用したい 場合、[生成]-[解析]-[詳細]-[意味の分析]の順に選択して表示される[実装演算子 に省略可能なフィールドを含める]を使って指定してください。

代替make演算子には、パラメータとしてすべてのコンポーネントの値を与えま す。存在しないコンポーネント、デフォルト値のままのコンポーネントにしたい 場合は、該当箇所を空にしてください。明示的に値を記述すれば、対応するコン ポーネントに値が代入されます。例8の構造体の場合、たとえば次のように記述し ます。

task  $v := (.1, 'hello', .10, .);$ この場合、第1、第2、第4コンポーネントには明示的に値が与えられます。第3、 第5コンポーネントは値が存在しないままです。

# Choice

新しい*choice*概念は、ASN.1のCHOICE概念を表すためにSDLに導入されてい ます。また、この概念はSDL固有のデータ型を作成するときにも有用です。SDL のchoiceは、C言語では暗黙のタグ フィールドを持った*union*と見なすことがで きます。

#### 例9: Choice-

```
newtype C1 choice
      a Integer;
      b Charstring;
  c Boolean;<br>endnewtype;
endnewtype; –––––––––––––––––––––––––––––––––––––––––––––––––––––––––––
```
この例は、3つのコンポーネントを持ったchoiceを表しています。choiceデータ 型の変数は、一度にいずれか1つのコンポーネントのみを持つことができるため、 C1の値は、整数値、Charstring値またはBoolean値のいずれかになります。

例10: choiceデータ型の使用 –

DCL var C1, charstr Charstring;

TASK var := a : 5; /\* コンポーネント a に代入 \*/ TASK var!b := 'hello'; /\* コンポーネント b に代入 (a は存在しなくなります ) \*/ TASK charstr := var!b; /\* コンポーネント b を取得 \*/

この例は、choiceデータ型のコンポーネントの変更と抽出方法を示しています。 choiceの値を示すためにa:5の表記を使用することと、struct値を示すために (.....)の表記を使用する点を除けば、choiceデータ型の変更と抽出方法は、 structデータ型の操作と同じです。

存在しないchoiceデータ型のコンポーネントの抽出を試みると、実行時エラーが 発生します。したがって、個々の値に対してどのコンポーネントがアクティブで あるか確認できなければなりません。このため、choiceに暗黙の演算子が定義さ れています。

#### var!present

上記のvarはchoiceデータ型の変数です。v変数はアクティブ コンポーネントの名 前を値として返します。これは、各choiceコンポーネントと同じ名前のリテラル で構成された列挙型が、暗黙的に生成されることによって実現されています。な お、この列挙型は暗黙的に生成されるため、明示的に使用することはできません。 上記の例では、次のように以下の記述によってチェックが可能です。

```
var!present = b
```
図26に、コンポーネントをチェックするメカニズムを示します。

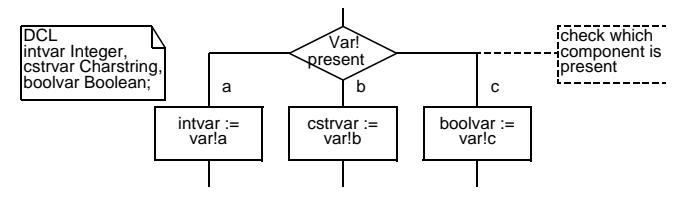

図*26: choice*内に存在するコンポーネントのチェック

暗黙の*<*コンポーネント名*>*present論理演算子を使用すれば、特定のコンポー ネントがアクティブかどうかをテストできます。上の例のコンポーネントbが存在 するかどうかをチェックするには、以下のように記述します。

### bpresent(v)

present演算子を使用すると、アクティブなコンポーネントを表す情報にアクセ スできますが、この情報を変更することはできません。この情報は、choice変数 のコンポーネントに値が代入されると自動的に更新されます。

choiceを使用する目的は、メモリや帯域幅の節減にあります。値を保持するコン ポーネントは一度に1つだけであることがわかっているため、コンパイラは上書き によってchoiceデータ型が使用する総メモリを節減できます。また、物理的な接 続を経由してchoice値を送信する際の所要時間も、同等の構造体を送信するより 短縮できます。

choiceの構成体はIBM Rational固有であり、Z.105勧告には含まれていません。 ゆえに、移植性が要求されるSDLを記述する場合は、choiceを使用すべきではあ りません。choiceはSDL Suite #UNIONコード ジェネレータ ディレクティブと 置き換えることができます。SDL Suiteでは、choiceに対してより優れたツール がサポートされているため、#UNIONディレクティブの代わりにchoiceを使用す ることをお勧めします。

# **Inherits**

ソートは、別のソートから情報を継承して作成することができます。また、新し いソートに継承する演算子やリテラルを指定したり、新たに演算子やリテラルを 追加することもできます。

継承を使う場合は、データ型そのものを変更することはできません。たとえば、 構造体を継承しても、その構造体に新しいコンポーネントを追加することはでき ません。

いままでの継承を使った事例から判断すると、継承は当初考えられたほど有用で はないようです。継承を使用することによって、語義的に無効になる式が数多く 発生するため、限定子が多くの場所で必要になります。

#### $[6911:1]$ nherits –

newtype NewInteger inherits Integer operators all;<br>endnewtype; endnewtype; –––––––––––––––––––––––––––––––––––––––––––––––––––––––––––

この例では、NewIntegerという新しいデータ型を導入しています。このデータ 型は、Integerとは区別されます。つまり、NewIntegerの式や変数を記述しな ければならない場所でIntegerを使うことはできません。また、Integerの式や変 数を記述しなければならない場所でNewIntegerを使うことはできません。さ らに、上記の例では、すべてのリテラルと演算子を継承しているので、整数リテ ラルである0、1、2…をNewIntegerのリテラルとしてすべて利用できます。し たがって、パラメータや戻り値のデータ型がIntegerになっているすべての演算子 は、コピーされると、IntegerパラメータがNewIntegerパラメータに置き換え られます。置き換えられる対象は、Integerソート用に定義されている演算子だけ でなく、すべての演算子が含まれるため、以下のような予期しない影響が生じる 可能性があります。

例12: 継承された演算子 –

以下の演算子は、パラメータや戻り値のデータ型にIntegerを持ちます。

"+" : Integer, Integer -> Integer; "-" : Integer -> Integer; "mod" : Integer, Integer -> Integer; length : Charstring -> Integer;

前述のNewIntegerデータ型は、これらの演算子を継承するとともに、パラ メータや戻り値のデータ型にIntegerを持つその他のすべての演算子を継承しま す。上記の演算子の中ではlengthがCharstringソートで定義されていることに注 意してください。

"+" : NewInteger, NewInteger -> NewInteger; "-" : NewInteger -> NewInteger; "mod" : NewInteger, NewInteger -> NewInteger;  $l$ ength : Charstring  $\rightarrow$  NewInteger;

```
NewIntegerの宣言によって、
```
decision length(Charstring Var) > 5; のようなステートメントは、SDLシステムでは正しく動作しなくなります。上の 式内のデータ型を特定することはもはやできません。整数を返しIntegerリテラル

と比較されるlengthが存在するのと同時に、NewInteger値を返し NewIntegerリテラルと比較されるlengthも存在します。

継承する演算子を明示的に指定すれば、この種類の問題は回避できます。

例13: Inherits –

```
newtype NewInteger inherits Integer
  operators ("+", "-", "*", "/")<br>endnewtype;
endnewtype; –––––––––––––––––––––––––––––––––––––––––––––––––––––––––––
```
今回は、列挙されている演算子のみが継承されるため、先に説明したlengthの 問題を回避できます。

他の型を継承するnewtypeは、元の型のデフォルト値は継承しません

定義済みジェネレータ

# Array

定義済みのArrayジェネレータは、インデックス ソートとコンポーネント ソー トの2つのジェネレータ パラメータを取ります。SDLでは、インデックス ソート とコンポーネント ソートに対する制限はありません。

```
例14: Arrayの実体化 -
```
newtype A1 Array(Character, Integer)<br>endnewtype; endnewtype; –––––––––––––––––––––––––––––––––––––––––––––––––––––––––––

上記の例は、インデックス ソートにCharacter、コンポーネント ソートにInteger を取るArrayジェネレータの実体化を表しています。この定義は、各整数値に対 応したCharacter値を格納することができるデータ構造を作成したことになりま す。したがって、特定のインデックス値に関連付けられたコンポーネントの値を 取得するために、配列にインデックスを割り当てることができます。

```
例15: array型の使用 –
  dcl Var_A1 A1; /* この例では例 15 のソートを想定しています */
  task Var_A1 := (.3);
  task Var_Integer := Var_A1('a');
  task Var_A1('x') := 11;decision Var_A1 = (.11);
     (true) : ...
  enddecision;
enddecision; –––––––––––––––––––––––––––––––––––––––––––––––––––––––––––
```
上記の例は、配列の使用方法を示しています。最初のタスクには、(. 3 .)とい う式が記述されています。この式では、すべての配列インスタンスで利用できる *make!*演算子を使用しています。この式の目的は、makeによって定義されている すべてのコンポーネントに対して、配列値を設定することにあります。最初のタ スクでは、すべての配列コンポーネントに値3を代入しています。このタスクは、 配列値全体に対する代入であることに注意してください。

第2のタスクでは、インデックス'a'の配列コンポーネントの値を抽出して、整数 変数Var\_Integerに代入しています。第3のタスクでは、インデックス'x'の 配列コンポーネントの値を新しい値11に変更しています。第2と第3のタスクで は、すべての配列のインスタンスに存在する*extract!*演算子と*modify!*演算子が適 用されています。extract!、modify!、make!演算子は、上記の例の用法でのみ使 用できます。なお、これらの演算子の名前を直接使用することはできません。

最後のステートメントでは、2つの配列値の等価テストを行うdecisionが実行され ています。等価と非等価は、代入と同様にSDLのすべてのソートに対して定義さ れています。

配列の典型的な使用方法に、一定数の同じソートの要素を定義する方法がありま す。Integerのシンタイプは、インデックス ソートとしてしばしば使います。以下 の例では、11個のPidの配列が0から10のインデックス値で定義されています。

```
例16: 典型的な配列の定義 –
```

```
syntype indexsort = Integer
     constants 00:10:00
  endsyntype;
  newtype PidArray Array (indexsort, Pid)
endnewtype; –––––––––––––––––––––––––––––––––––––––––––––––––––––––––––
```
一般的なプログラミング言語と異なり、SDLのインデックス ソートにはいかなる 制限もありません。ほとんどのプログラミング言語では、列挙を可能にするため にインデックス データ型に対して有限範囲を定義する必要があります。たとえば C言語では、配列のサイズを整数の定数として指定します。この場合、配列のイ ンデックス値は0からそのサイズ-1の範囲で変化しますが、SDLには、このよう な制限はありません。

例17: 要素数に制限のない配列 –

newtype RealArr Array (Real, Real)<br>endnewtype; endnewtype; –––––––––––––––––––––––––––––––––––––––––––––––––––––––––––

上記の配列では、インデックス データ型にReal値を使用しています。つまり、要 素数には制限がないことを意味します。それにもかかわらずこの配列は、ここま でに説明した他の配列と同じ機能を持ちます。このような高機能の配列は強力な 概念であり、異なるエンティティ間のマッピング テーブルを実装する場合などに 使用できます。

例18: マッピング テーブルを実装する配列 ––

newtype CharstringToPid Array (Charstring, Pid) endnewtype;

このデータ型は、名前を表すCharstringを、対応するプロセス インスタンスを表 すPid値に割り当てるために使用することができます。

–––––––––––––––––––––––––––––––––––––––––––––––––––––––––––

## String

Stringジェネレータは、空の文字列値の名前と、コンポーネント ソートの2つ のジェネレータ パラメータを取ります。Stringデータ型の値は、コンポーネント ソートの値のシーケンスによって構成されます。このシーケンスの長さにはいか なる制限もありません。たとえばCharstring定義済みソートは、Stringジェネ レータによって定義されています。

**例19: Stringジェネレータ –** 

newtype S1 String(Integer, empty)<br>endnewtype; endnewtype; –––––––––––––––––––––––––––––––––––––––––––––––––––––––––––

この例では、Integerコンポーネントを持つStringが定義されています。空の文字 列、つまり長さゼロの文字列はemptyリテラルによって表されます。

mkstring : Itemsort -> String length : String -> Integer first : String -> Itemsort last : String -> Itemsort "//" : String, String -> String substring : String, Integer, Integer -> String append : in/out String, Itemsort; (. .) : \* Itemsort -> String

以下に、Stringのインスタンスで利用できる演算子を示します。

これらの演算子の定義において、Stringはnewtypeの文字列すなわち、上記の例 のS1に置き換える必要があり、Itemsortはコンポーネント ソートのパラメータす なわち、上記の例ではIntegerに置き換える必要があります。以下に、これらの演 算子の振る舞いを説明するとともに、String (Integer, empty)データ型に基 づいた例を示します。

• mkstring :

Itemsort値を1つ取り、長さ1のStringに変換します。 mkstring (-3) は、値-3の整数を1つ持った文字列を返します。

• length :

Stringをパラメータとして取り、Itemsort値要素の数を返します。 length (empty) =  $0$ , length(mkstring  $(2)$ ) = 1

• first :

Stringをパラメータとして取り、最初のItemsort要素の値を返します。String の長さが0の場合にfirst演算子を呼び出すとエラーになります。 first (mkstring  $(8)$  // mkstring  $(2)$ ) = 8

• last :

Stringをパラメータとして取り、最後のItemsort要素の値を返します。String の長さが0の場合にlast演算子を呼び出すとエラーになります。 last (mkstring  $(8)$  // mkstring  $(2)$ ) = 2

• // (連結) : 演算結果は、第1パラメータ内の全要素に続いて、第2パラメータの全要素が 連結された値を持つStringになります。 mkstring (8) // mkstring(2)は、8の次に2を連結した2つの要素か ら成る文字列を返します。

• substring :

第1パラメータにStringを取り、部分的なコピーを返します。コピーの先頭位 置は、第2パラメータに与えられるインデックス値で指定します(注: 先頭の Itemsort要素のインデックス値は1です)。コピーの長さは第3パラメータで指 定します。第1パラメータの長さを超える要素にアクセスしようとすると、エ ラーになります。 substring (mkstring (8) // mkstring(2), 2, 1)  $=$  mkstring(2)

• append :

IBM Rationalが拡張した演算子で、あるStringの末尾に新しいコンポーネン トを追加します。第1パラメータに変数、第2パラメータにItemsort値を取り ます。演算の結果、第1パラメータの変数は、IBM RationalString値の末尾 に第2パラメータを追加した値に更新されます。この演算子を追加したのは、 たとえば

```
task append(V, Comp);
と書いた方が、
task V := V // mkstring(Comp);
よりも効率よく処理できるからです。
```
 $\bullet$  (...):

IBM Rationalが拡張した式で、演算子の形はしていませんが、暗黙のmake 演算子を適用することを表します。make演算子はItemsort値のシーケンスを パラメータとし、各値を順に並べたStringを返します。たとえば String\_var :=  $(. 1, 2, 3.1)$ 

とすると、1、2、3を順に並べたStringが返されます。

String変数にインデックス値を指定することで、StringのItemsort要素にアクセ スすることもできます。たとえば、CというString実体化変数に対して、以下の ように記述できます。

task  $C(2) := C(3)$ ;

上記の式は、変数CのItemsort要素2にItemsort要素3の値を代入することを意味 します。なお、Stringの最初の要素のインデックス値は1であることに注意してく ださい。Stringの長さを超えたインデックスを指定するとエラーになります。

Stringジェネレータは、同じデータ型の項目をまとめたリストを作成するために 使用できます。ただし、新しい要素をリストの途中に挿入するなど、一般的なリ スト操作を行うには、コンピュータにかなりの処理能力が必要です。

# Powerset

Powersetジェネレータは、ジェネレータ パラメータにアイティム ソートを取 り、そのアイティム ソートをパワーセットとして実装します。パワーセットの値 は、アイティム ソートが取ることのできるそれぞれの値に対して、パワーセット のメンバであるかどうかを表していると見なすことができます。

Powersetは、多くの場合、より単純な他のデータ型の抽象データ型として使うこ とができます。32ビット ワードをビット パターンとしてモデル化する場合は、0 から31の範囲を定義したIntegerのシンタイプに対してパワーセットを定義すれば 実現できます。たとえば7がパワーセットのメンバーである場合は、7ビット目が セットされます。

例20: Powersetジェネレータ–

```
syntype SmallInteger = Integer
     constants 0:31
  endsyntype;
  newtype P1 Powerset(SmallInteger)<br>endnewtype;
endnewtype; –––––––––––––––––––––––––––––––––––––––––––––––––––––––––––
```
powersetソートの唯一のリテラルは、要素を含まないpowersetを表すemptyで す。powersetソートでは、以下の演算子を利用できます。以下の演算子の定 義に上記の例を適用する場合は、Powersetをnewtype名のP1に、また ItemsortをItemsortパラメータであるSmallIntegerにそれぞれ置き換え ます。

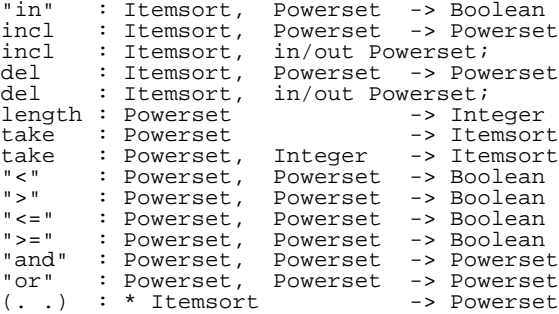

以下に、これらの演算子の定義を示します。演算子の説明に使っている例は、上 記のP1 newtypeの定義をベースにしています。また、P1の変数v0\_1\_2には、 0、1、2の要素があることを想定しています。

• in :

この演算子は、ある値がpowersetのメンバであるかどうかをテストします。 3 in incl (3, empty)はtrueを返します。 また、3 in v0\_1\_2 はfalseを返し、0 in v0\_1\_2はtrueを返します。

• incl :

ある値をパワーセットのメンバに設定します。演算結果は、指定した Itemsortパラメータが反映されたPowersetパラメータのコピーです。既に powersetのメンバになっている値を指定した場合は、何も変更されません。 incl (3, empty)は、要素に3のみを持ったセットを返し、 incl (3, v0\_1\_2)は要素0、1、2および3を持ったセットを返します。

**● incl (2つ目の演算子) :** 

IBM Rationalが拡張した演算子で、標準のincl演算子を使いやすくしたもの です。inclの演算結果で、(第2パラメータの)Powerset変数を新しいコンポー ネント値に更新します。 task incl(3,  $v0_{12}$ ); $\forall$ ; task v0\_1\_2 := incl(3, v0\_1\_2);と同じ意味です。

• del :

パワーセットからメンバを削除します。演算結果は、指定したItemsortパラ メータが削除されたPowersetパラメータのコピーです。Powersetのメンバで はない値を削除する場合は、何も変更されません。 del (0, v0\_1\_2)は要素1、2を持ったセットを返します。 del  $(30, v0_1_2) = v0_1_2$ 

- del (second operator) : IBM Rationalが拡張した演算子で、標準のdel演算子を使いやすくしたもの です。Powerset変数からコンポーネント値を削除した値で、Powerset変数を 更新します。 task del(3,  $v0_{12}$ ); $\forall$ ; task v0\_1\_2 := del(3, v0\_1\_2);と同じ意味です。
- length :

```
パワーセット内の要素数を返します。
length (v0 1 2) = 3, length (empty) = 0
```
- take (パラメータ数1): パワーセットの要素の1つを返しますが、どの要素を返すかは不確定です。 take (v0\_1\_2)は0、1または2を返します。3つのどの値を返すかを指定 することはできません。
- take (パラメータ数2) : パワーセットの要素には、1からlength()までの番号が暗黙に付けられていま す。このtake演算子はIBM Rational専用であり、第2パラメータで指定した 番号の要素を返します。この演算子は、図27に示されているように、セット

内のすべての要素を参照するために、ループ制御で使用できます。

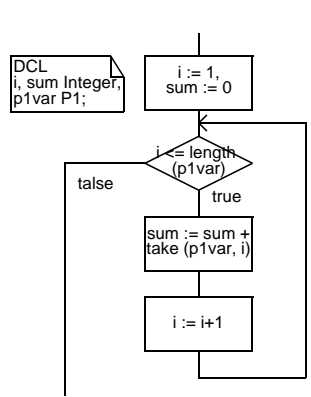

図*27: Powerset*の全要素の合計を算出

 $\leq$  :

A<Bは、AがBの真の部分集合であることを表します。 incl  $(2, \text{empty}) < v0_12 = \text{true}$ , incl (30,  $empty) < v0_1_2 = false$ 

- $\Rightarrow$  : A>Bは、BがAの真の部分集合であることを表します。
- $\leq$   $=$  : A<=Bは、AがBの部分集合であることを表します。
- $\Rightarrow$  = : A>=Bは、BがAの部分集合であることを表します。

• and :

パワーセットの共通部分、つまり両方のパラメータに共通するメンバを要素 に持つパワーセットを返します。 incl (2, incl (4, empty)) and v0\_1\_2は、要素として2のみを 持ったセットを返します。

• or :

パラメータの和集合、つまり両方のパラメータのメンバを要素に持つパワー セットを返します。 incl (2, incl (4, empty)) or v0\_1\_2は、要素として0、1、2、4 を持ったセットを返します。

 $\bullet$  (..):

IBM Rationalが拡張した式で、演算子の形はしていませんが、すべてのパ ワーセットにある暗黙のmake演算子を適用することを表します。make演算 子はItemsort値のシーケンスをパラメータとし、各値を要素として持つ Powersetを返します。たとえば

v0\_1\_2 := (. 1, 2, 3 .)とすると、1、2、3を要素として持つ Powersetが返されます。

PowersetはBag演算子に似ていますが、通常はPowersetの使用をお勧めします。 詳細については、79ページの「Bag」を参照してください。

## Bag

Z.105固有のジェネレータであるBagの機能は、Powersetとほとんど同じです。 唯一の違いは、Bagが同じ値を複数個持つことができる点です。Powersetでは 個々の値は、セットのメンバか非メンバのどちらかになります。Bagのインスタ ンスはPowersetのインスタンスと同じの演算子と、emptyリテラルを持ち、同 様の振る舞いをします。詳細は、76ページの「Powerset」を参照してください。

Bagには、他に以下の演算子が定義されています。

makebag : Itemsort -> Bag

• makebag :

Itemsort値を取り、この値を持つlength=1のBag値を返します。

値のインスタンス数に重要な意味がある場合以外は、Bagの代わりにPowersetを 使用してください。Powersetは、Z.100勧告で定義されているため移植性が高く なります。Bagは、ASN.1のSET OF構成体をサポートするために定義された データ型の1つです。

# Ref、Own、Oref、Carray

IBM Rationalが拡張したジェネレータです。Ref、Own、OrefはC言語のポイン タ、CarrayはC言語の配列を扱うために使います。

OwnおよびOrefについては、第3章「SDL[の拡張表現の使用」](#page-138-0)128ページの 「OwnとORef[ジェネレータ」、](#page-138-0)RefおよびCarrayについては108[ページの「](#page-118-0)C言 語専用のctypes[パッケージ」の](#page-118-0)「package ctypes」を参照してください。 「package ctypes」には、Cの単純型に対応するSDLの型についても記述してあ ります。

リテラル

リテラル、すなわち名前付きの値は、newtypeに定義することができます。

例21: struct newtypeのリテラル —

```
newtype Coordinates struct
        x integer;
        y integer;
     adding
  literals Origo, One;<br>endnewtype;
endnewtype; –––––––––––––––––––––––––––––––––––––––––––––––––––––––––––
```
この構造体には、OrigoとOneという2つの名前付きの値(リテラル)がありま す。SDLで、リテラルによって値を定義する方法は、アクシオムを使用する方法 のみです。アクシオムの定義は、newtype内で1行記述するだけです。ここでは、 詳細について説明しません。リテラル値を使用する方法としては、その他にSDL to Cコンパイラを利用する方法があります。『User´s Manual』の第56章、 「Cadvanced/Cbasic SDL to Cコンパイラ」を参照してください。

SDLアクション内でのリテラルの表現方法は、通常の式と同じです。

例22: リテラルの使用 –– dcl C1 Coordinates; task  $Cl := Oriqo;$ decision  $C1$  /= One; ... –––––––––––––––––––––––––––––––––––––––––––––––––––––––––––

上述の例に示したリテラルと、列挙データ型64[ページの「列挙ソート」の](#page-74-0)記述に 現れるリテラルでは、解釈が異なるので注意してください。列挙データ型の場合、 リテラルごとに別々の値が与えられます。また、その型の変数は、リテラルで与 えられた以外の値を取ることができません。これに対して上述の構造体の例では、 型や取りうる値は構造体の定義で決まります。リテラルはある既存の値に名前を 付けているだけのことです。

この説明で分かりにくければ、列挙データ型に使うか、あるいは上述の構造体の 例のように、パラメータなしの演算子(IBM Rationalによる拡張)として使うとい う、2つの場合のみ考えると決めておけばよいでしょう。

演算子

演算子は、リテラルと同じ方法でnewtypeに追加できます。

例23: newtype構造体の演算子 ––––––––––––––––––––––––––––––––––

```
newtype Coordinates struct
        x integer;
        y integer;
      adding
        operators
        "+" : Coordinates, Coordinates -> Coordinates;
  length : Coordinates -> Real;<br>endnewtype;
endnewtype; –––––––––––––––––––––––––––––––––––––––––––––––––––––––––––
```
IBM Rationalでは演算子についてもいくつか拡張して、より柔軟な記述や、効率 的な実装を可能にしました。次のような点が拡張されています:

- 入出力兼用パラメータ
- パラメータを取らない演算子
- 結果を返さない演算子

例24演算子 –––––––––––––––––––––––––––––––––––––––––––––––––

```
operators
    op1 : in/out Coordinates;
   op2 : -> Coordinates;<br>op3 : ;\mathsf{op3} : ; -
```
この例で、op1は入出力兼用パラメータを取り、結果は返しません。op2にはパラ メータがなく、戻り値の型はCoordinatesです。op3にはパラメータも戻り値もあ りません。

演算子の振る舞いは、アクシオム内(リテラル値と同様)か、演算子ダイアグラ ム内に定義できます。演算子ダイアグラムは、状態を持たない返値プロシージャ とほとんど同じ機能になります。また、SDL to Cコンパイラでは、ターゲット言 語で記述されたコードを定義することもできます。演算子の実装をダイアグラム で記述する代わりに、テキストで記述することもできます。計算処理がほとんど で、プロセス制御やプロセス間通信が不要な場合に適切な方法です[。第](#page-148-0)3章 「SDLの拡張表現の使用」138[ページの「複合ステートメント」に](#page-148-0)解説しているア ルゴリズム拡張も併用すれば、さらに洗練された記述が可能になります。

```
例25: 演算子の実装 –––––––––––––––––––––––––––––––––––––––––––
   newtype Coordinates struct
         x integer;
         y integer;
       adding
         operators
    "+" : Coordinates, Coordinates -> Coordinates;
 operator "+" fpar a, b Coordinates
                        returns Coordinates
       {
         dcl result Coordinates;
        result!x := a!x + b!x;result!y := a!y + b!y; return result;
   endnewtype;
 endnewtype; –––––––––––––––––––––––––––––––––––––––––––––––––––––––––––
```
SDL to Cコンパイラでは、ターゲット言語で記述されたコードをインクルードす ることもできます。ただし、SDL to Cコンパイラが演算子をCに変換する方法に ついて、詳しく知っていなければならないという問題があります。

デフォルト値

newtypeやシンタイプでは、データ型内のすべての変数に与えるデフォルト値を 指定するdefault句を挿入できます。

例26: newtype構造体のデフォルト値 –

```
newtype Coordinates struct
        x integer;
        y integer;
  default (0, 0, 0);<br>endnewtype;
endnewtype; –––––––––––––––––––––––––––––––––––––––––––––––––––––––––––
```
Coordinatesソートのすべての変数には、変数宣言で明示的にデフォルト値が 与えられている場合を除いて、初期値(. 0, 0 .)が与えられます。

例27: 変数宣言の明示的なデフォルト値 –––

dcl C1 Coordinates  $:=$   $(. 1, 1 .)$ ,<br>C2 Coordinates; C2 Coordinates; –––––––––––––––––––––––––––––––––––––––––––––––––––––––––––

上記のC1には、起動時に代入されるデフォルト値が明示的に定義されています。 C2には、newtypeで指定されているデフォルト値が与えられます。

他の型を継承するnewtypeは、元の型のデフォルト値は継承しません。

ジェネレータ

SDLでは、定義済みのジェネレータであるArray、String、PowersetおよびBag と同じような機能を持ったジェネレータを定義できます。ただし、これはかなり 難しい作業であり、コード ジェネレータのサポートに制限がある場合もあるため、 専門的な知識のない方がジェネレータを定義することはお勧めできません。

SDL to Cコンパイラで使用できるユーザー定義ジェネレータについての詳細は、 『User´s Manual』の第56章「Cadvanced/Cbasic SDL to Cコンパイラ」の2698 ページ、「ジェネレータ」を参照してください。

# SDLでのC/C++言語の使用

はじめに

SDL仕様からCまたはC++の宣言にアクセスできるようにするために、C/C++か らSDLへの翻訳規則が作成されました。この翻訳規則は、C/C++構文をSDLで 記述する方法について指定しています。この翻訳規則は、SDL Suiteの CPP2SDLツールに実装されています。CPP2SDLでは、CとC++の宣言の両方 に対する翻訳をサポートしています。

CPP2SDLを使用している場合、SDL内のC/C++宣言および定義にアクセスする ことができます。図28では、CPP2SDLがC/C++ヘッダ ファイルのセットおよ びインポート仕様を入力内容として処理する方法を示しています。インポート仕 様は、CPP2SDLがコマンドラインから実行されたときのみのオプションになり ます。オーガナイザからユーティリティを使用すると、インポート仕様はデフォ ルトの構成を使用して作成されます。インポート仕様にはCPP2SDLオプション が含まれ、ヘッダ ファイル内のどの宣言を変換するかを指定することもできます。 その後CPP2SDLは、ヘッダ ファイル内のC/C++宣言をSDL宣言に翻訳します。 この結果翻訳されたSDL宣言は、生成されたSDL/PRファイルに保存されます。 詳細については、『User's Manual』の第14章「The CPP2SDL Tool」の752 ページ、「Introduction」を参照してください。

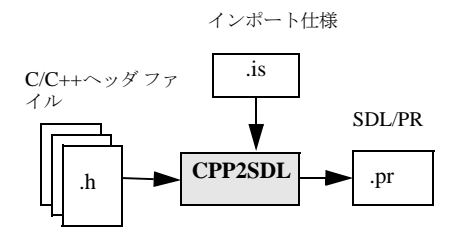

図*28: CPP2SDL*入出力

ワークフロー

CPP2SDLを使用する場合に含まれる通常のワークフローは、Access Controlシ ステムに基づく例で説明することができます。この例は、

IBM¥Rational¥SDL\_TTCN\_Suite6.3J¥sdt¥examples¥cpp\_access にあります。この例は、現時点ではWindowsのみで動作します。ただし、説明に 含まれる原理はすべてのプラットフォームで同一です。

Access Controlシステムは、ビルディングへのアクセスを制御します。ビルディ ングには、ディスプレイ、カード リーダー、およびキーパッドから成るユーザー 端末があります。このビルディングへアクセスするには、有効なカードを挿入し、 正しい4桁のコードを入力する必要があります。

このバージョンのAccess Controlシステムでは、カードと有効なコードに関する 情報は外部データベースに格納されます。データベースには、ODBC<sup>1</sup> によって アクセスできます。ODBCとは、別の種類のデータベースからデータにアクセス するときに一般的に使用されるC/C++ APIです。

この例の目的は、C/C++ Accessのツールを使用してSDLからC/C++ APIへアク セスする方法を示すことです。この例にはC/C++ Accessの使用法に関連する最 も重要な問題が含まれ、より高度な試みの基礎として使用することができます。

下記の例は、オーガナイザ内からCPP2SDLを利用する方法の概略です。ここで は以下の段階について説明しています。

- PRシンボルがCentralプロセス ダイアグラムに追加されます。
- PRシンボルがインポート仕様になるよう変更されます。この処理を行うに は、PRシンボルをダブルクリックしてドキュメント タイプを*C++*インポー ト仕様に設定します。
- TRANSLATEセクションがインポート仕様に追加されます。このセクション には、アクセスする必要があるすべてのC/C++宣言の名前を列挙します。
- インポート什様がファイルに保存されます。これにより、インポート什様シ ンボルは自動的にこのファイルに接続されます。
- 「CPP2SDLオプション]ダイアログ ボックスを使用して、インポート仕様の 各種オプションを設定します。
- 最後に、変換するヘッダファイルを追加します。

<sup>1.</sup> ODBCはWindowsの事実上の標準ですが、Windows以外のプラットフォームにも実装されてい ます。

# 編集

SDLからC/C++ APIにアクセスするには、まず、APIのC/C++宣言が使用され るSDL仕様内の場所にPRシンボルを挿入します。通常、PRシンボルはSDL/PR ファイルが含まれていることを表します。C/C++ Accessでは、この機能は CPP2SDLによって生成されるSDL/PRファイルを挿入するために使用されます。

Access Controlの例では、ODBCという名前のPRシンボルをプロセスCentralに 挿入します。このプロセスからODBC APIへは排他的にアクセスされます。これ によって利用できる範囲を最も限られたものにします。

通常、インポート仕様は、インポート仕様によりインポートされた宣言が使用さ れる最上位に配置する必要があります。ただし、C/C++変数をインポートする場 合は、外部SDL変数を宣言できる範囲内にインポート仕様を配置する必要があり ます。

メモ:

外部変数は、システムまたはブロック レベルでは宣言できません。これらの 変数は、プロセス、プロシージャ、サービスあるいは演算子ダイアグラムで のみ宣言できます。

$$
\boxed{\frac{\sqrt{\text{PR}}}{\text{ODBC}}}
$$

# 図*29: SDL*エディタ内の*PR*シンボル

SDLエディタに追加されたPRシンボルは、まずオーガナイザ内に未接続の参照 として表示されます。図30を参照してください。

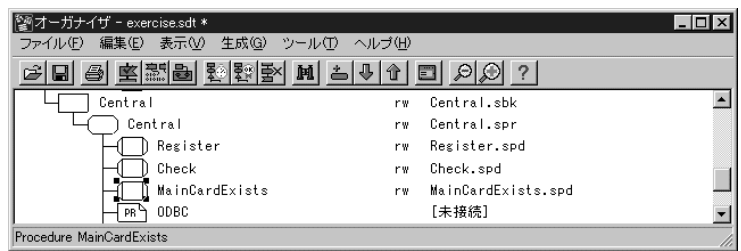

図*30:* オーガナイザ内の未接続の*PR*シンボル

デフォルトでは、オーガナイザは未接続のPRシンボルが通常のユーザー定義 SDL/PRファイルに接続されると想定しています。この場合は、ユーザー定義 SDL/PRファイルに接続しません。SDLエディタまたはオーガナイザでPRシン ボルをダブルクリックすると、[ドキュメントの編集]ダイアログ ボックスが開き ます。87ページの図31を参照してください。ドキュメント タイプを*SDL/PR*から *C++*インポート仕様に変更する場合は、C++ヘッダ ファイルのセットから SDL/PRファイルが生成されるように指定します。

メモ:

通常のPRシンボルはユーザー定義のSDL/PRファイルに接続されますが、イ ンポート仕様シンボルは生成されたSDL/PRファイルに接続されます。

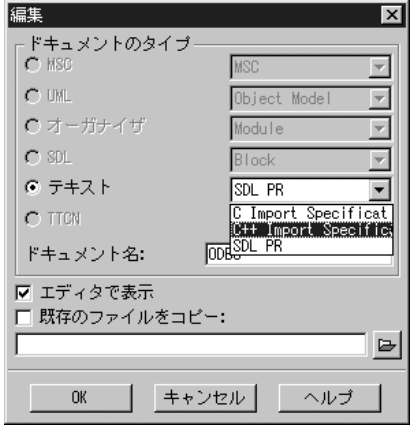

図*31: PR*シンボルのタイプを編集して*C++*インポート仕様にする

新しいインポート仕様を作成するために、[エディタで表示] チェック ボックスは オンのままにしておきます。使用するインポート仕様が既にある場合は、接続方 法は2とおりあります。最初の方法は、すべてのチェック ボックスをオフにし、 オーガナイザの[接続]コマンドを使用して既存のインポート仕様ファイルに接 続します。2番目の方法は、「既存のファイルをコピー]チェック ボックスをオン にして、既存のインポート仕様を参照するか、既存のインポート仕様のパスを入 力します。この方法を使用する場合は、テキスト エディタでファイルを表示し、 そのファイルに接続するために保存する必要があります。

インポート仕様はテキスト エディタを使用して手動で編集できます。ただし、イ ンポート仕様を空のままにし、後でオーガナイザ内からCPP2SDLオプションを 設定することができます。これにより、CPP2SDLに対する別のオプションが格 納される、CPP2SDLOPTIONSという名前のセクションが追加されます。ほとん どの場合、インポート仕様にはTRANSLATEセクションが含まれます。このセク ションには、SDL内のアクセスしたいすべての宣言名の一覧が含まれます。詳細 については、102[ページの「インポート仕様」](#page-112-0)を参照してください。

ここでは、SDLからアクセスする必要があるすべてのODBC関数およびデータ型 の名前を含むTRANSLATEセクションを追加します。図32を参照してください。

> TRANSLATE { **SOLHENV**  $S$  $O$ LHDBC SQLHSTMT SQLRETURN SQLCHAR SQLINTEGER SQLSMALLINT SQLPOINTER SQLAllocHandle SQLSetEnvAttr SQLSetConnectAttr SQLConnect SQLBindCol SQLExecDirect SQLFetch SQLCloseCursor SQLFreeHandle SQLDisconnect SQLGetDiagRec unsigned char.[6] unsigned char.[64] unsigned char.[256] char.[256] strcpy strcat }

図*32: ODBC*インポート仕様の*TRANSLATE*セクション

インポート仕様がファイル (ODBC.is) に保存されると、オーガナイザは自動的 にインポート仕様シンボルをそのファイルに接続します。

図33では接続されたインポート仕様シンボルを示しています。

| 『オーガナイザ - exercise.sdt *                     |                                     |  |
|----------------------------------------------|-------------------------------------|--|
| ファイル(F)<br>生成(G)<br>編集(E)<br>表示①<br>ツールの     | ヘルブ(H)                              |  |
| <b>회원의 원정</b><br>$M \triangle  J $<br>马<br>Ы | 伞<br>$\Theta$<br>E<br>$\mathcal{P}$ |  |
| Central                                      | Central.spr<br>rw                   |  |
| Register                                     | Register.spd<br>rw                  |  |
| Check                                        | Check.spd<br>rw                     |  |
| MainCardExists                               | MainCardExists.spd<br>rw            |  |
| ODBC                                         | ODEC, is<br>rw                      |  |
| C++ Import Specification ODBC                |                                     |  |

図*33:* オーガナイザ内の接続されたインポート仕様シンボル

次に、インポート仕様で指定されたC/C++宣言の翻訳に必要な適切なオプション を設定します。設定は [CPP2SDLオプション] ダイアログ ボックス (図34参 照)を使用して行うのが最適です。オーガナイザでインポート仕様シンボルを右 クリックすると、このダイアログ ボックスが開きます。CPP2SDLオプションの 詳細については、『User's Manual』の第14章「The CPP2SDL Tool」の751 ページ、「The CPP2SDL Tool」を参照してください。

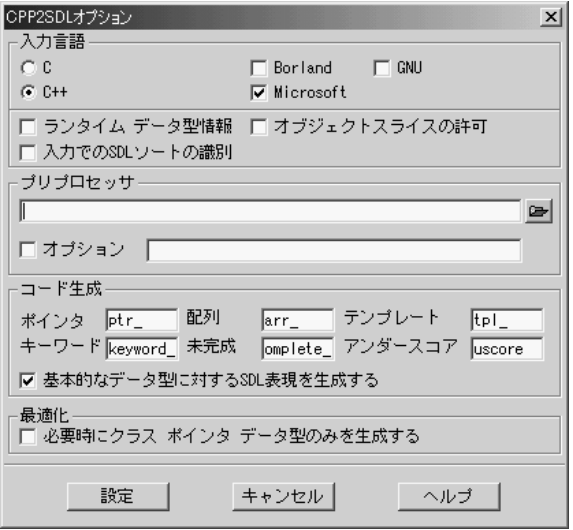

図*34:* [*CPP2SDL*オプション]ダイアログ ボックス

以下のオプションを指定することができます。

• [言語]

入力言語を指定する言語オプションです。つまり、C宣言とC++宣言のいず れを変換するかを指定します。入力言語としてC言語を選択した場合、 CPP2SDLは入力ヘッダ ファイルにはC++言語固有の構文がないものと見な します。

このオプションは、インポート仕様がCインポート仕様またはC++インポー ト仕様のいずれであるかを決定します。使用するインポート仕様の種類を選 択する場所については、87ページの図31を参照してください。

• [固有表現]

これらのチェックボックスでは、どの種類のC/C++言語の固有表現が CPP2SDLでサポートされるかを指定することができます。すべてのチェッ ク ボックスがオフになっている場合は、ANSI C/C++言語の固有表現がサ ポートされます。

例ではMicrosoft Foundation ClassesのODBC実装を使用しているため、 Microsoftの固有表現のサポートが必要になります。

● 「ランタイムデータ型情報]

このチェック ボックスがオンになっている場合、ランタイム データ型情報 (RTTI) が想定され、動的キャストがサポートされます。

- [オブジェクトスライスの許可] 生成されるSDLキャスト演算子がC++オブジェクトのスライスをサポートす る場合、このチェック ボックスをオンにします。
- [入力でのSDLソートの識別] このチェックボックスがオンになっている場合、入力でSDLソートが識別さ れます。
- [プリプロセッサ] 入力の前処理に使用するプリプロセッサをここで設定できます。プリプロ セッサが設定されていない場合、CPP2SDLはWindowsではMicrosoft Visual C/C++コンパイラ(cl)を、UNIXでは標準のC/C++プリプロセッ サ(cpp)を使用します。

メモ:

通常は、一般的なプリプロセッサではなくコンパイラを使用して入力C/C++ ヘッダを前処理することをお勧めします。これは、コンパイラが複数の有用 なプリプロセッサ定義を設定できるためです。

- [プリプロセッサ オプション] プリプロセッサ オプションはこのフィールドで設定できます。
- [ポインタ]、[配列]、[テンプレート]、[キーワード]、[未完成]、[アンダー スコア] これらのフィールドは、SDL翻訳でC/C++名を変更する必要があるときに使 用する接頭辞と接尾辞を指定します。

• [基本的なデータ型に対するSDL表現を生成する] 基本的なC/C++のデータ型のSDL表現が翻訳に含まれる場合、このチェック ボックスをオンにします。これらのSDL表現はSDL/PRファイルで定義され ます。詳細については、『User's Manual』の第14章「The CPP2SDL Tool」 の834ページ、「SDL Library for Fundamental C/C++ Types」を参照してく ださい。

メモ:

SDLデータ型表現のオプションが複数のレベルで設定されている場合は問題 が発生します。基本的なデータ型のSDL表現は、そのデータ型が使用される 最上位にのみ含まれる必要があります。たとえば、システム内の2つのブロッ クがC/C++宣言にアクセスするためのインポート仕様を持っている場合、基 本的なC/C++のデータ型のSDL表現はブロック内ではなくシステム内に挿入 する必要があります。これを行うには、システム レベルに入力ヘッダを持た ない空のインポート仕様を追加します。空のインポート仕様により、基本的 なC/C++のデータ型のSDL表現が挿入されます。

● 「必要時にクラス ポインタ データ型のみを生成する] このチェック ボックスをオンにすると、CPP2SDLはクラス ポインタ データ 型の生成を最適化します。

インポート仕様に対する適切なCPP2SDLオプションを設定しら、翻訳する C/C++ヘッダ ファイルを追加します。これを行うには、インポート仕様を選択 し、[編集]メニューで[既存の追加]を選択します。追加されたヘッダ ファイ ルはオーガナイザのインポート仕様シンボルの下に表示されます。図35を参照し てください。

| オーガナイザ - exercise.sdt                   |                          |
|-----------------------------------------|--------------------------|
| ファイル(F)<br>生成(G)<br>編集(E) 表示(V)<br>ツールの | ヘルブ(H)                   |
| 8 8 8 3 3 3 4 4 5 4 5 6 7 8             | $\overline{\phantom{a}}$ |
| MainCardExists                          | MainCardExists.spd<br>rw |
| ODBC<br>C++ 1                           | ODBC.is<br>rw            |
| ী includes.h<br>h                       | includes.h<br>rw         |
| PR <sup>LL</sup><br>macros              | macros.pr<br>rw          |
|                                         |                          |
| システムは保存されました                            |                          |

図*35:* インポート仕様へのヘッダ ファイルの追加

インポート仕様には任意の数のヘッダ ファイルを追加できます。ヘッダ ファイル はすべてインポート仕様で指定されたオプションを使用して処理されます。 Access Controlの例では、ヘッダ ファイルが1つだけ追加されています (includes.h)。

ヘッダ ファイルの内容を確認するには、オーガナイザでそのシンボルをダブルク リックします。するとヘッダ ファイルがテキスト エディタで開かれ、その内容が 表示されます。includes.hヘッダの内容を表示すると、実際にほかのヘッダ ファイルが複数挿入されているのを確認できます。インポート仕様の下の目的の ヘッダ ファイルを直接追加する代わりにincludes.hのようなラッパー ヘッダ を使用するのは、これらのファイルのパスがハードコードされないようにするた めです。#include <ファイル名>ステートメントを使用し、さらにMicrosoft Visual C++コンパイラでファイルを前処理すると、これらのファイルの場所がコ ンパイル時に通知されます。

ここで、ここまで例を使用して行ってきたことをまとめてみます。まず、PRシン ボルを追加してSDLシステムを編集しました。次に、PRシンボルをインポート 仕様に変更し、必要な宣言をTRANSLATEの一覧に追加しました。さらに、シス テムに接続するためにインポート仕様を保存し、オプション ダイアログ ボックス を使用してCPP2SDLを設定しました。最後に、ヘッダ ファイルをシステムに追 加しました。

これらの処理をすべて行うと編集段階が終了します。次は、システムを分析します。

#### 分析

CPP2SDLによって生成されるSDL宣言は、大文字と小文字が区別されるSDLと して分析する必要があります。アナライザを起動する前に、大文字と小文字の区 別に関するオプションを設定してください。

- オーガナイザで「ツール]を選択し、「環境設定マネージャ]を起動します。
- [環境設定マネージャ]でSDTシンボルをダブルクリックし、 [CaseSensitive] をオンにします(デフォルトではオフに設定されていま す)。

| ■環境設定マネージャ                              |          |                                            |  |
|-----------------------------------------|----------|--------------------------------------------|--|
| ファイル(F) 編集(E) 表示(V) ツール(T) ヘルプ(H)       |          |                                            |  |
| 미종비의의                                   |          |                                            |  |
| <b>SDT</b>                              |          |                                            |  |
| <sup>0</sup> /il AllowSpaceInFileNames: |          | off (off) ファイル名に空白文字を許可する                  |  |
| 0/1] CaseSensitive:                     |          | on (off) SDL言語で大文字と小文字を区別する                |  |
| Drives:                                 | $^{(1)}$ | デフォルト ドライブのテーブル ファイル                       |  |
| B EngelPennand                          |          | amane (amane) (IIMTYのみ)Emaneテキフト エデラタを記載する |  |
|                                         |          |                                            |  |
| クオン                                     |          |                                            |  |
| Cオフ                                     |          |                                            |  |
| SDT*CaseSensitive                       |          |                                            |  |

図*36:* 環境設定マネージャで大文字と小文字を区別する *(Case Sensitive) SDL*を設定する

アナライザは、C/C++インポート仕様を含むSDLシステムの分析時に3つの手順 を行います。各手順を実行している間は、進捗状況を示すメッセージがオーガナ イザ ログ ウィンドウに表示されます。図37を参照してください。

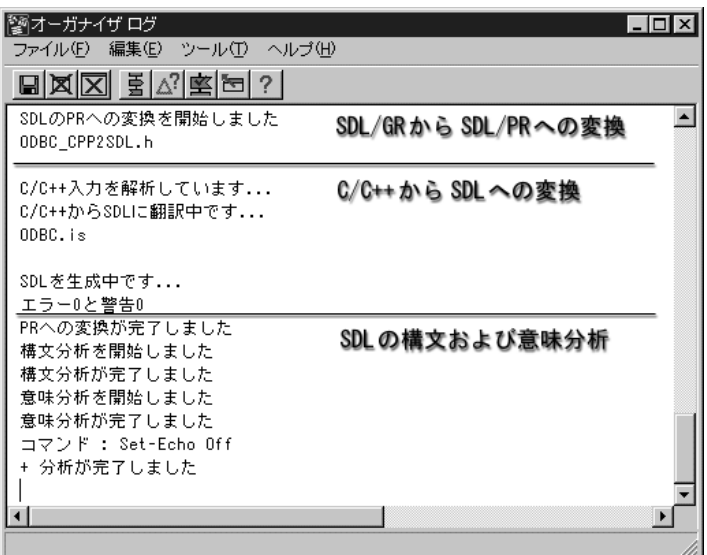

図*37:* 分析段階でのオーガナイザ ログ ウィンドウ

#### 1. SDL/GRからSDL/PRへの変換

アナライザはSDLエディタにSDL/GRからSDL/PRへの変換を行うよう要求 します。つまり、すべてのグラフィカルなSDLシンボルがテキスト表現に変 換されます。特に、すべてのPRシンボルは、SDL/PR内の#include 'filename.pr'によって表現されます。filename.prは、対応するイ ンポート仕様の接続先のファイル名です。

したがって、例ではプロセスCentralのSDL/PR表現で#include 'ODBC.pr'を取得します。

2. C/C++からSDLへの変換

この手順はシステム内のインポート仕様ごとに1度だけ実行されます。イン ポート仕様に関連付けられたヘッダ ファイルはCPP2SDLによって解析され 分析されます。この段階で報告されるエラーは、たとえば、言語サポートの 違いや不適切なプリプロセッサの設定によって発生します。このエラーが発

生した場合は、[CPP2SDLオプション]ダイアログ ボックスで、正しい言 語や適切なプリプロセッサ オプションを設定します。また、ヘッダ ファイ ルの構文エラーや一部の意味エラーもこの段階でチェックされます。 CPP2SDLがエラーを処理する方法の詳細については、『User´s Manual』の

第14章「The CPP2SDL Tool」の839ページ、「Example usage of some C/C++ functionality」を参照してください。

エラーが検出されなかった場合、CPP2SDLは翻訳の結果としてSDL/PR ファイルを生成します。最後に、何らの理由で特定の宣言が翻訳されなかっ たことなどを通知する警告がいくつか表示されることがあります。

この例ではこの手順が完了すると、ODBC.prという名のファイルを取得し ます。

# メモ:

エラーの検出およびエラー報告に関して言えば、CPP2SDLよりC/C++コン パイラの方が優れています。したがって、SDLに変換する前にヘッダ ファイ ルをコンパイラで実行し、ヘッダ ファイルが意味論において正しいことを確 認するよう強くお勧めします。

3. SDLの構文および意味分析

すべてのSDL/PRコードが生成されると、SDLアナライザは通常どおり構文 および意味エラーをチェックします。たとえば、環境設定マネージャで大文 字と小文字が区別されるSDLが設定されていなければ、多くのエラーが報告 される可能性が高くなります。図36を参照してください。エラーの一般的な 原因は、基本的なデータ型のSDL表現がまったく含まれないか、SDLシステ ムの誤った場所に含まれているか、あるいは同じSDLスコープ エンティティ に何度も挿入されていることです。

システムの完全な分析を行ったら、次にコード生成を行います。

#### 生成

コード生成は、従来の[実装]ダイアログ ボックスか、より強力なツールである *SDL*ターゲティング エキスパートで行うことができます。CまたはC++インポー ト仕様を含むシステムのコードを生成する場合は、ターゲティング エキスパート の方が適しています。たとえば、翻訳されたヘッダ ファイルに属しているオブ ジェクト ファイルをリンクする場合は、ターゲティング エキスパートを使用する と簡単に行うことができます。近い将来[実装]ダイアログ ボックスはなくな り、ターゲティング エキスパートが使用されるようになります。

1つ以上のC++インポート仕様を含むシステムは、CコードではなくC++コード に翻訳する必要があります。コード ジェネレータのオプションが、Cコードと C++コードのいずれが生成されるかを制御します。1つ以上のC++インポート仕 様がオーガナイザ ビューに存在する場合、このオプションはアナライザによって 自動的に設定されます。

ターゲティング エキスパートを起動するには、オーガナイザの[生成]メニュー で[ターゲティング エキスパート]を選択します。すると、[ターゲティング エ キスパート]ダイアログ ボックスが表示されます。図38を参照してください。 ターゲティング エキスパートでサポートされているすべての設定およびオプショ ンの詳細については、『User´s Manual』の第59章、「The Targeting Expert」を 参照してください。

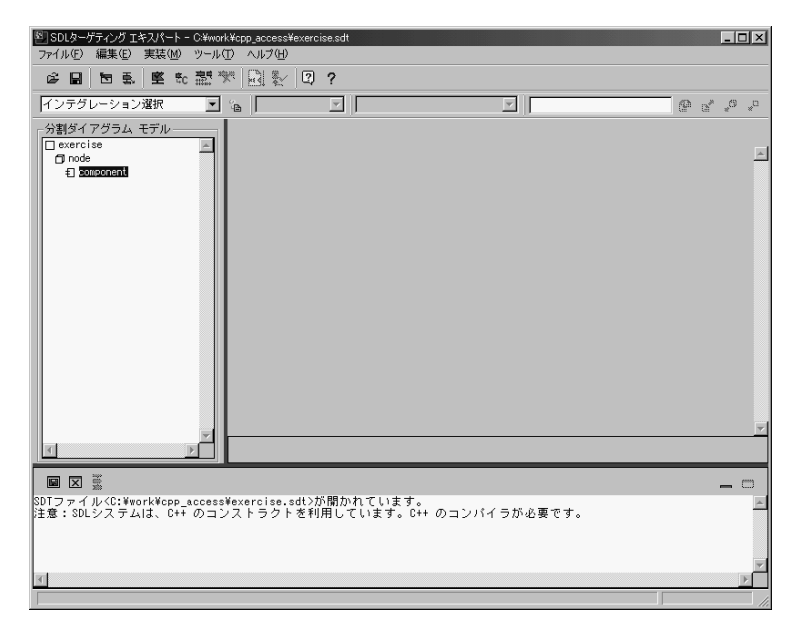

#### 図*38: SDL*ターゲティング エキスパート

1つ以上のC++インポート仕様がSDLシステムに存在する場合、ターゲティング エキスパートは、生成されたコードをコンパイルするにはC++コンパイラが必要 だという警告を発します(図38参照)。次に[コンポーネント]を右クリックし、 [シミュレーション]-[シミュレーション]の順に選択します。[コンパイラ/リ ンカ/実装]アイコンをクリックし、[コンパイラ]タブの下にコンパイラ実行可

能ファイルを配置すると、コンパイラを設定できます。また、このタブではコン パイラ オプションおよびプリプロセッサの設定を指定することもできます。

メモ:

[CPP2SDLオプション]ダイアログ ボックスで行ったプリプロセッサの設定 がターゲティング エキスパートで行った設定と一致していることを確認して ください。

Access Controlの例では、C++ Microsoft Simulation カーネルを使用できます。 また、生成されたコードはMicrosoft Visual C++ コンパイラによってコンパイル されます。
リンクエラーによる負荷を防ぐには、いくつかの必要なMicrosoftライブラリ (Odbc32.lib ライブラリなど)をリンクしておく必要があります。これを行う場 合は、図39に示した「リンカ]タブを使用します。ファイルの一覧にファイルを 追加し、保存するだけで済みます。

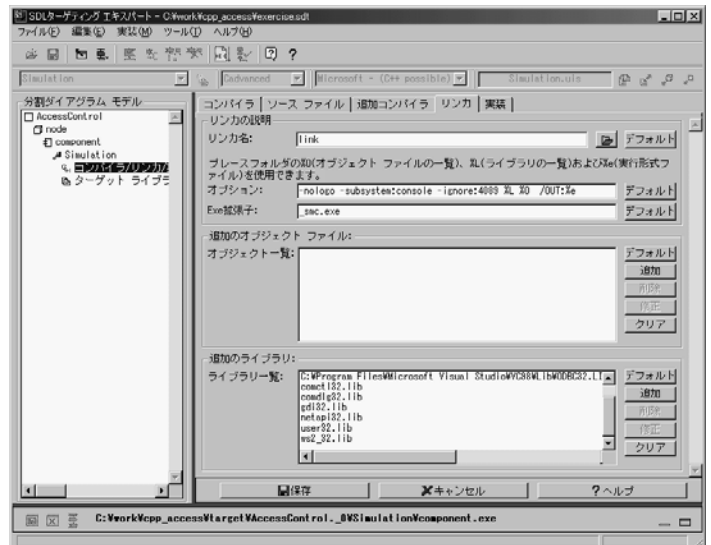

図*39:* ターゲティング エキスパートでのライブラリの追加

これで、コード生成のための準備が完了しました。[実装]ボタンまたは [完全な 実装]ボタンをクリックすると、ターゲティング エキスパートによりアナライザ がSDLシステムを分析し (93[ページの「分析」参](#page-103-0)照)、続いてCまたはC++コー ド ジェネレータが起動します。最後に、生成されたコードが指定どおりにコンパ イルおよびリンクされ、シミュレータ実行可能ファイルが作成されます。図40で はこの作業が完了したときのターゲティング エキスパートの状態を示しています。

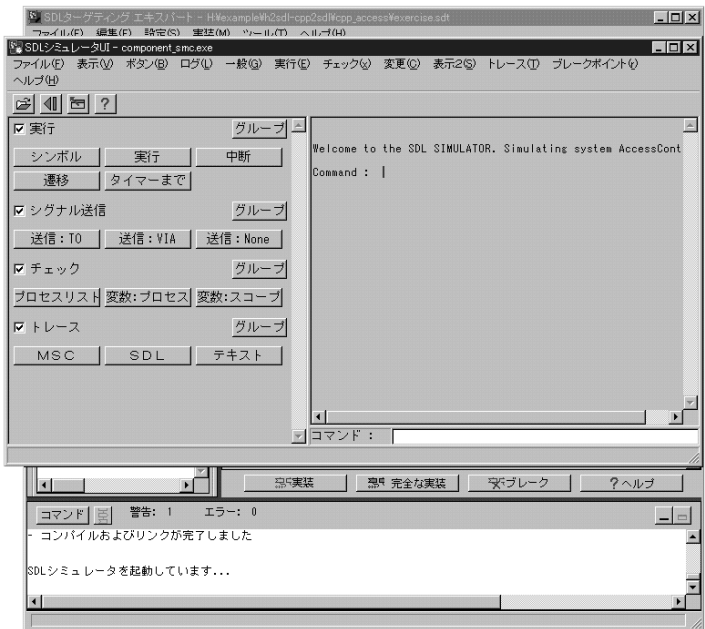

図*40:* ターゲティング エキスパートからのシミュレータの生成

シミュレーション

通常は、CまたはC++宣言を使用していても、SDLレベルでシステムをシミュ レートおよびデバッグすることは可能です。標準のSDLシミュレータはこの処理 に使用できます。

シミュレータは、ターゲティング エキスパートからの実装時に自動的に起動しま す。実装時以外にシステムのシミュレーションを開始するには、オーガナイザま たはターゲティング エキスパートの[ツール]メニューでSDLを選択します。続 いて[シミュレータUI]を選択すると、SDLシミュレータ ユーザー インター フェイスが起動します。上の手順で生成されたシミュレータ実行可能ファイルを ロードするには、SDLシミュレータUIで[ファイル]-[開く]の順に選択しま す。

Access Controlの例では、カスタマイズされた2つのボタンがシミュレータUIで 使用できます。これらのボタンをロードするには[ボタン]-[ロード]の順に選 択します。[GUI]ボタンをクリックすると、Access ControlシステムのGUIが 起動し、GUIとの相互作用によってシステムを開始または検査するまで待機しま

す。[GUI+MSC]ボタンをクリックすると、GUIが起動し、さらにMSCトレー スを生成します。図41はAccess ControlシステムのMSCトレースの例を示して います。

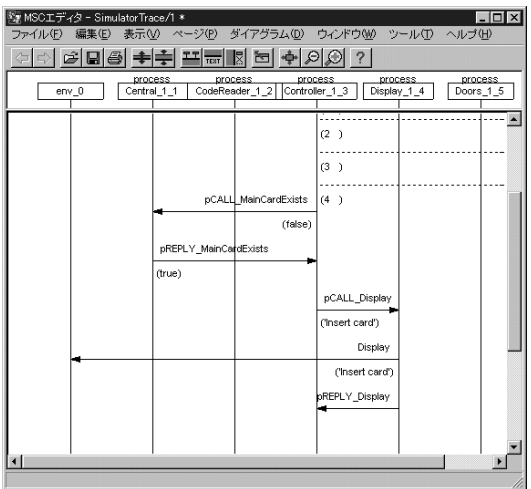

図*41: Access Control*システムの*MSC*トレース

シミュレータはC++クラスをC言語の構造体として扱いますが、クラスのコンス トラクタを起動する可能性もあります。たとえば、SDLでインスタンス化された C++クラスの値がシミュレータから変更されると、以下の手順が実行されます。

• シミュレータは、使用できるコンストラクタの一覧を示すダイアログ ボック スを表示します。たとえば、以下のようになります。 0 /\* No constructor \*/  $1 / * C() * /$ また、ユーザー定義コンストラクタを持つクラスの場合は、以下のようにな ります。 0 /\* No constructor \*/  $2 / * C(int) * /$ 

起動されるコンストラクタがある場合は、その数を入力します。

• コンストラクタが選択された場合、シミュレータはその実引数を要求します。

• 最後にシミュレータにより、SDLまたはASN.1構文のいずれかを使用してパ ブリック メンバ変数を明示的に設定することができます。たとえば以下のよ うになります。 (. 1, true, 'x' .) SDL syntax  $\{mv1 1, mv2 true, mv3 'x'\}$  ASN.1 syntax

ASN.1構文はメンバ変数の名前を含んでいるため、より柔軟性があります。

シミュレータから、たとえばクラス タイプのパラメータを含む信号を送信するこ とによってC++クラスをインスタンス化する手順は、上記の手順と類似していま す。

#### Access Controlの例の要約

上に示したAccess Controlの例の手順は、C/C++ Accessを使用している場合の 代表的なワークフローです。

- SDL仕様はPRシンボルを追加することによって編集され、PRシンボルは変 更されてインポート仕様になります。C/C++ヘッダ ファイルは各インポート 仕様の下に追加され、「CPP2SDLオプション]ダイアログ ボックスによって 適切な翻訳オプションが設定されます。また、翻訳される宣言名を列挙して いるインポート仕様にTRANSLATEセクションを追加することもできます。
- SDL仕様は大文字と小文字が区別されるSDLとして分析されます。C/C++ ヘッダのエラーはCPP2SDL、SDL仕様のエラーはSDLアナライザによりそ れぞれ検出されます。
- **CまたはC++コードは「実装**]ダイアログ ボックスまたはターゲティング エ キスパートの使用により生成されますが、ターゲティング エキスパートの方 が適しています。生成されたコードは追加のオブジェクト ファイルとともに コンパイルされリンクされます。
- SDL仕様はシミュレータUIを使用してシミュレーションできます。

図42は、Access Controlシステムの完了時にこのシステムがどのような状態に なっているかを示すオーガナイザ ビューです。

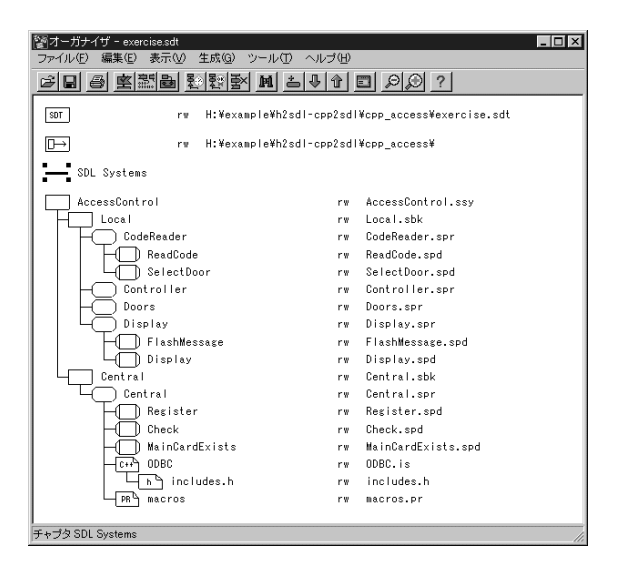

図*42: Access Control*システムのオーガナイザ ビュー

図でわかるように、Centralプロセスにはインポート仕様に変更されていないPR シンボルが1つあります。その代わり、このシンボルは一般的なSDL/PRファイ ルであるmacro.prに接続されています。このファイルにはODBC APIの呼び 出しで必要なC/C++マクロを表す外部SDLシノニムが含まれています。これらの シノニムのソートはODBC.isインポート仕様によりインポートされます。 #CODE演算子に基づくC/C++マクロにアクセスするためのこれ以外の方法につ いては、104ページの「SDLからのC/C++[マクロへのアクセス」を](#page-114-0)参照してくだ さい。

### インポート仕様

インポート仕様は、簡単なC/C++形式の構文で記述されたテキストファイルで す。インポート仕様を使用すると、入力ヘッダ ファイル内のどの宣言にアクセス するか正確に指定することができます。宣言の指定されたサブセットが CPP2SDLにより翻訳されます。また、インポート仕様により、クラスや関数テ ンプレートなどにアクセスすることができます。インポート仕様の詳細について は、『User´s Manual』の第14章「The CPP2SDL Tool」の766ページ、「Import Specifications」を参照してください。

以下の例は、SDLで識別子a\_int、i\_arrおよびfuncが使用できる簡単なイ ンポート仕様を示しています。

```
例28: 簡単なインポート仕様 -
  TRANSLATE {
          a_int
          i_arr
          func
  }
```
–––––––––––––––––––––––––––––––––––––––––––––––––––––––––––

インポート仕様の識別子が別の宣言に依存する宣言を参照している場合、 CPP2SDLはこれらの宣言もすべて同様に翻訳します。

これ以外にもインポート仕様で使用できる以下のような高度な構文があります。

- データ型宣言子
- Ellipsis関数のプロトタイプ

これらの構文の詳細については、『User's Manual』の第14章「The CPP2SDL Tool」の768ページ、「Advanced Import Specifications」を参照してください。

テンプレート

CPP2SDLツールの使用により、テンプレート宣言のインスタンス化がサポート されます。

C++テンプレートをインスタンス化できるようにするには、CPP2SDLはそのテ ンプレート実引数に関する情報を必要とします。この情報はインポート仕様に記 述されています。

C++テンプレート宣言はそれ自身ではSDLに翻訳されません。その代わりテンプ レートのインスタンスがSDLに割り当てられます。

CPP2SDLで完全にはサポートされていないC/C++構 文へのアクセス

<span id="page-114-0"></span>SDLからのC/C++マクロへのアクセス

マクロは条件付きコンパイル用に使用されますが、以下のような目的にも使用で きます。

- 定数の定義:#define PI 3.1415
- データ型の定義:#define BYTE char
- 関数の定義:#define max(a,b) a>b?a:b

マクロはC言語やC++言語の一部ではありません。したがってSDLには翻訳され ません。その代わり、CPP2SDLが翻訳を行う前にプリプロセッサがすべてのマ クロを展開します。

SDLからマクロ定数にアクセスできるようにする場合は、暗黙の#CODE演算子 やSYNONYMを使用できます。以下の例をご覧ください。

例29: C++マクロとして定義された定数 ––

```
C_{++}:
  #define PI 3.1415;
  #CODE を使用する SDL:
  dcl a double;
  task a := \text{\#CODE}('PI');SYNONYM を使用する SDL:
  SYNONYM PI double = EXTERNAL 'C++;
  dcl a double;
task a := PI; –––––––––––––––––––––––––––––––––––––––––––––––––––––––––––
```
データ型または関数のマクロ定義にアクセスできるようにする場合は、マクロ CPP2SDL を使用できます。 CPP2SDL マクロはCPP2SDLの実行時 に定義されますが、それ以外では定義されません。このマクロは特別なヘッダ ファイル(下記の例のx.h)で使用されます。このヘッダ ファイルはCPP2SDL により翻訳されるヘッダ ファイルのグループに含める必要があります。

以下の例は、C/C++ヘッダを変更してデータ型と関数のマクロ定義をSDLで使用 できるようにするための CPP2SDL マクロの利用方法を示しています。

例30: C++ヘッダでのマクロ"データ型" –

#### #define BYTE char

上記のC++フラグメントでは、マクロBYTEがデータ型であるかのように使用さ れています。プリプロセッサはすべてのBYTEを解決しようとし、SDLでは BYTEを使用できないという結果になります。これを回避するために、BYTEの定 義を以下のように変更することができます。

```
x.h:<br>#ifndef
           CPP2SDL#ifdef BYTE
#undef BYTE
#endif
#define BYTE char
#else
typedef char BYTE; 
#endif
```
C++からSDLへの翻訳時に CPP2SDL が定義されるため、マクロBYTEは SDLでデータ型として使用できるようになります。生成されたC++コードでは \_\_CPP2SDL\_\_は未定義なのでBYTEはマクロになります。

–––––––––––––––––––––––––––––––––––––––––––––––––––––––––––

例31: C++ヘッダでのマクロ"関数" –

#define max(a,b) a>b?a:b

maxをマクロとして定義すると、関数であるかのようにmaxを使用することがで きます。マクロmaxは>が定義されているすべてのデータ型で使用できます。以下 の定義により、SDLでmaxをchar型およびint型で使用できるようになります。

```
x.h:
#ifndef __CPP2SDL__
#ifdef max
#undef max
#endif
#define max(a,b) a>b?a:b
#else
int max(int a,int b); 
char max(char a, char b);
#endif
```
上記の定義では、 CPP2SDL が定義されているため、maxはSDLシステム により演算子と見なされます。SDLから生成されたC++コードがコンパイルされ ると、マクロ
CPP2SDL
 が未定義になるため、C++プリプロセッサは"関数 呼び出し"をmaxとして解決します。

–––––––––––––––––––––––––––––––––––––––––––––––––––––––––––

関数ポインタ

関数ポインタはSDL内の型なしポインタptr\_void(void\*)に割り当てられま す。これにより、関数ポインタをSDL内で表現できるようになります。ただし、 このSDL表現を処理することはできません。たとえば、ポインタが示す関数を呼 び出したり、関数ポインタをSDL演算子のアドレスに割り当てたりするには、以 下の例に示すとおりに作業を行う必要があります。

例32: 関数ポインタの使用 –

```
C++:int func1(int i, int j);
int con_sum(int a, int b, int (*F)(int,int));
インポート仕様 : TRANSLATE {
func1
con_sum
}
SDL:
NEWTYPE global_namespace /*#NOTYPE*/
   OPERATORS
     con_sum : int, int, ptr_void -> int;
 func1 : int, int -> int;
ENDNEWTYPE global_namespace; EXTERNAL 'C++';
代替の #CODE を使用した SDL 1:
dcl 
    sum int,
    pfunc ptr_void;
task {
    pfunc := #CODE('(void*) &func1');
   sum := con\_sum(1, 4, #CODE('(int (*) (int, int))\#(\text{pfunc})');
};
代替の #CODE を使用した SDL 2:
dcl
    sum int;
task {
   sum := con sum(1,4,#CODE('&func1'));
};
```

```
サポートされないオーバーロード演算子
```
Ĩ.

C++およびSDLのいずれにおいても、定義済みの演算子が無視される可能性があ ります。下記の表に、CPP2SDLがサポートするオーバーロードC++演算子を一 覧表示しています。

–––––––––––––––––––––––––––––––––––––––––––––––––––––––––––

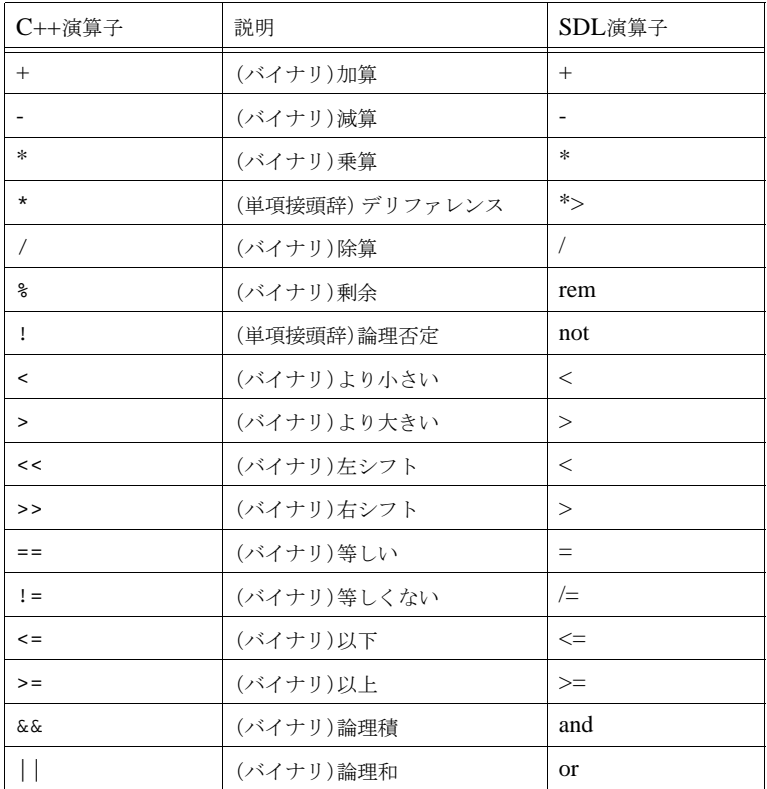

C++のシフト演算子(<<、>>)とより小さい/より大きいを表す比較演算子(<、 >)はいずれもSDLの"<"と">"に割り当てられます。この割り当ては、オーバー ロードがSDLの"<"および">"または"<<"および">>"のいずれかでサポートされ るということです。これらの演算子の組み合わせがいずれもオーバーロードされ ている場合、CPP2SDLは警告を発し、SDLで表すのに前者の組み合わせを選択 します。

CPP2SDLではサポートされないオーバーロード演算子は、演算子#CODEを使用 して処理することができます。

# C言語専用のctypesパッケージ

IBM Rationalは、C言語に対応するデータ型とジェネレータが定義された ctypesという特別のパッケージを提供しています。ctypesについての詳しい 情報は、『User's Manual』の第62章、「The ADT Library」を参照してくださ い。ctypesパッケージは、以下の場合に使用します。

- SDLでポインタを使用する場合
- 対応するSDLのソートが存在しない特殊なC言語のデータ型に一致するデー タ型を必要とする場合(short intなど)
- SDLで直接Cコードのヘッダを使用する場合 この場合は、必ずctypesパッケージを使用しなければなりません。

次の表に、ctypesに定義されているデータ型とジェネレータ、および対応する C言語のデータ型とジェネレータを示します。

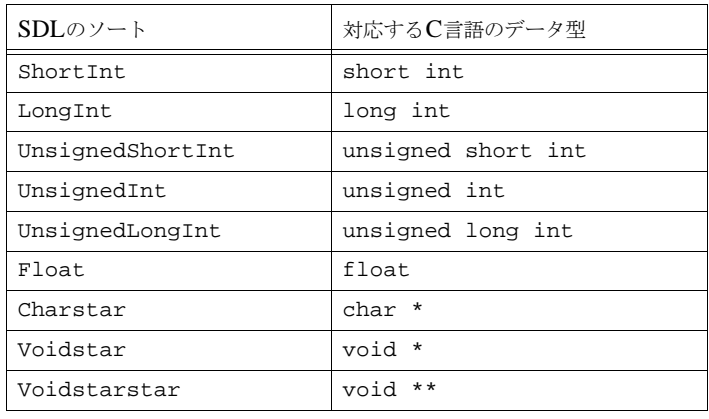

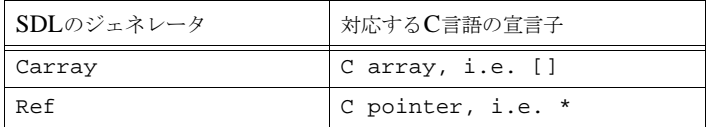

ここからは、上記データ型とジェネレータのSDLにおける使用方法について説明 します。

Float型とさまざまなInt型

ShortInt、LongInt、UnsignedShortInt、UnsignedInt、 UnsignedLongIntはすべてIntegerのシンタイプとして定義されるので、SDL の観点ではすべて同じデータ型になり、通常のInteger用の演算子をこれらのデー タ型で使用できます。唯一の違いは、これらのデータ型から生成されるコードが 異なる点です。また、Floatは、Realのシンタイプとして定義されます。

#### Charstar、Voidstar、Voidstarstar

Charstarは、C言語の文字列(char \*)を表します。Charstarは、SDLの定 義済みデータ型であるCharstringとは異なります。Charstarは、char \*を使用 するC言語の関数やデータ型にアクセスする際に便利です。その他の場合は、 Charstringを使用してください(51ページの「[Charstring](#page-61-0)」参照)。Charstarと Charstring間の変換には後述の専用の演算子が用意されています。

Voidstarは、C言語のvoid \*に対応します。このデータ型は、void \*パラ メータを使用するC言語の関数や、void \*を返すC言語の関数にアクセスすると きにのみ使用します。なお、この場合は、変換結果を直接別のデータ型に"割り 当て"てください。

Voidstarstarは、C言語のvoid \*\*に対応します。このデータ型は、113 ページの「SDLでのポインタの使用」で説明するFreeプロシージャと共に使い ます。また、C言語の関数へアクセスする際に、ときどきこのデータ型が必要に なることがあります。

以下に、ctypesで利用できる変換演算子を示します。

cstar2cstring : Charstar -> CharString; cstring2cstar : CharString -> Charstar; cstar2vstar : Charstar -> Voidstar; -> Charstar; cstar2vstarstar : Charstar -> Voidstarstar; 以下に、これらの演算子の振る舞いを示します。

• cstar2cstring :

C言語の文字列をSDLのCharstringに変換します。たとえば、Charstarデー タ型の変数vがC言語の文字列"hello world"を含んでいる場合は、 cstar2cstring(v) = 'hello world'になります。

• cstring2cstar:

SDL CharstringをC言語の文字列に変換します。つまりcstar2cstring の逆の変換を行います。

• cstar2vstar:

CharstarをVoidstarに変換します。この演算子は、void \*パラメータを持っ たC言語の関数を呼び出すときに有効です。

• vstar2cstar:

VoidstarをCharstarに変換します。この演算子は、void \*を返すC言語の関 数の戻り値をchar \*に"変換する"場合に使用します。

Carrayジェネレータ

ctypesパッケージのCarrayジェネレータは、C言語の配列と同じ機能を持つ 配列を定義するときに有用です。Carrayは、整数値とコンポーネント ソートの2 つのジェネレータ パラメータを取ります。

例33: Carrayの実体化 –

newtype IntArr Carray(10, Integer) endnewtype;

ここで定義されているIntArrデータ型は、0から9までの10個のインデックスが 定義された整数の配列です。このIntArrデータ型は、以下のC言語のデータ型に 対応します。

typedef int IntArr[10];

Carrayのインスタンスでは、*modify!*と*extract!*の2つの演算子が利用できます。 modify!は配列の要素の1つを変更するために使用し、extract!は配列の要素の1 つの値を取り出すために使用します。これらの演算子の使用方法は、通常のSDL 配列の使用方法と同じです。71ページの「Array」を参照してください。ただし、 CArray全体の値を表す(. ... .)の表記はサポートされていません。

modify! : Carray, Integer, Itemsort -> Carray; extract! : Carray, Integer -> Itemsort;

例34: SDLでのCarrayの使用 –

DCL v IntArr, i Integer;

TASK v(0) := 3; /\* 要素の 1 つを変更 \*/ TASK i := v(9); /\* 要素の <sup>1</sup> つを取得 \*/ –––––––––––––––––––––––––––––––––––––––––––––––––––––––––––

演算子のパラメータとしてC言語の配列を使用すると、C言語の処理と同様にアド レスとしてそのC言語の配列が渡されます。これにより、実際のパラメータの内 容を変更する演算子を定義できます。標準のSDLでは、このような定義は不可能 です。

<span id="page-121-0"></span>Refジェネレータ

ctypesパッケージのRefジェネレータは、ポインタ型を定義するために使いま す。次の例に、Refジェネレータの使用方法を示します。

例35: ポインタ型の定義 ––

newtype ptr Ref(Integer) endnewtype;

ptrソートは、Integerへのポインタです。

標準のSDLには、ポインタ型はありません。ポインタは、通常のSDLでは定義 できない特性を持つため、慎重に使用する必要があります。Refジェネレータの 使い方を説明する前に、SDLでポインタを使用する場合の注意点について触れて おきます。

–––––––––––––––––––––––––––––––––––––––––––––––––––––––––––

ポインタによるデータの不整合 複数のプロセスが、ポインタを使用して同じメモリの読み取りや書き込みを行った 場合、データの不整合が発生する可能性があります。以下に、その例を示します。

- 飛行機予約システムで、座席が1つ残っている場合に2つの予約要求が同時に 発生したと仮定します。座席の予約確認にポインタが使用されている場合、 両方の要求が承認される可能性があります。これは「書き込み間の競合」と 呼ばれます。
- あるプロセスによって配列変数が更新されるときに、他のプロセスがポイン タを使用して同じ配列の変数を読み出すと、"新しい"要素を読み出す場合と "古い"要素を読み出す場合があり、最終的な結果が予測できなくなります。 これは、一般的に「読み取りと書き込み間の競合」と呼ばれる問題です。

シミュレータやエクスプローラなどのツールは、ポインタに関する多数のエラー を検出できますが、これらのツールでも検出できない問題があります。この問題 は、エクスプローラとシミュレータが、最悪でも一度に1つのSDLシンボルが処 理されるという最小スケジュール単位が仮定されているためです。この仮定は、1 つのプロセスにいつ割り込みが発生するかわからないターゲット オペレーティン グシステム(プリエンプティブスケジューリング)では、正しくありません。ポ インタを使用すると、データはまったく保護されないので、エクスプローラが問 題を検出しない場合でも、データの不整合が発生する可能性があります。データ アクセスに、リモート プロシージャや信号交換などのSDLの構成体を使用すれ ば、これらの問題は、すべて回避できます。

#### 注意!

上記の理由から、他のプロセスにはポインタを渡さないでください! 出力 信号や、リモートプロシージャ呼び出し、プロセスの生成時、あるいはエク スポートおよび明示された変数などを使って、他のプロセスにポインタを渡 さないでください!

この規則をどうしても守れない場合は、同じデータ領域に複数のポインタを保持 することを避けるために、ポインタを渡したらすぐに"古い"ポインタを解放し ます。たとえば、(ポインタpに対して)以下の操作を行います。

OUTPUT Sig(p) TO ...; TASK  $p := \overline{Null}$ ;

予測不可能なポインタ

デモンストレーションで実行する場合を、除いて常に正常に動作するSDLシステ ムがある場合、そのシステムではポインタを使用している可能性があります。ポ インタによるバグは、検出が非常に困難です。システムが長い期間(偶然に)正 しく動作していも、突然奇妙な振る舞いをする可能性があります。そのようなバ グを発見するには、非常に長い期間がかかり、時には、まったく発見できないこ ともあります。

注意!

ポインタによるバグは、検出が非常に困難です!

真の分散システムで動作しないポインタ

SDLシステムが"真の"分散システムである場合、つまり、各プロセスがそれぞ れのメモリ空間を持っている場合、別のプロセスにポインタを送っても意味があ りません。受信側プロセスは、そのポインタを使用しても何もできません。ゆえ に、他のプロセスとポインタをやり取りすると、実装の対象となるアーキテク チャに制限が生じることになります。

移植性のないポインタ

Refジェネレータと演算子は、完全にIBM Rational固有のものです。ポインタを 使用するSDLシステムが他のSDLツール上で動作することは、きわめてまれで す。

SDLでのポインタの使用

ここでは、以上の注意点を踏まえた上で、SDLでポインタを使用する方のため に、ポインタの使用方法について説明します。Refジェネレータによって生成さ れるポインタ型は、常にデフォルトのNullリテラルを持っています(C言語の NULLに対応します)。Allocリテラルは、新しいメモリを動的に生成する際に使 います。Allocリテラルの使用例は、後ほど示します。

メモ:

動的に割り当てられたデータ領域の管理と、その領域が不要になった場合の 解放処理は、ユーザーが行わなければなりません。

以下に、Refデータ型で利用できる演算子を示します。

```
"*>" : Ref, Itemsort -> Ref;<br>"*>" : Ref -> Itemsort;
"*>" : Ref -> Itemsort;
        : Itemsort -> Ref;
make! : Itemsort -> Ref;
free : in/out Ref;<br>"+" : Ref. Intege
      : Ref, Integer -> Ref;
"-" : Ref, Integer -> Ref;
vstar2ref : Voidstar -> Ref;
ref2vstar : Ref -> Voidstar;
ref2vstarstar : Ref -> Voidstarstar;
```
さらに、Refデータ型には以下のプロシージャが定義されています。

procedure Free; fpar p Voidstarstar; external;

これらの演算子は、以下のように定義されています。

- \*>(後置演算子): ポインタの内容を取得または変更します。これは後置演算子なので、p\*>と 記述した場合、ポインタpの内容を返します。SDLの用語では、ポインタの 抽出/更新演算子にあたります。
- &(前置演算子): アドレス演算子です。これは前置演算子なので、&varと記述した場合、変数 varへのポインタを返します。
- make! または (. .) メモリ領域を新たに確保し、パラメータの値を代入します。
- free パラメータとしてポインタ変数を取り、メモリ領域を解放してポインタ変数 をNullにします。

 $• + , -:$ 

アドレスのオフセットを加減するために使います。これらの定義は、C言語の 演算子と同様です。たとえば、pが構造体へのポインタの場合、p+1はバイト p+1ではなく、次の構造体を指します。

• vstar2ref:

VoidStarを別のポインタ型に変換します。void \*を返すC言語の関数の結果 を変換する場合にのみ使用します。

- ref2vstar: ポインタをVoidstarに変換します。この演算子は、void \*パラメータを持っ たC言語の関数を呼び出すときに有用です。
- ref2vstarstar: ポインタのアドレスをvoid \*\*として返します。この演算子は、Freeプロ シージャを呼び出すときに必要です。
- Freeプロシージャ: (注: 代わりに上述のfree演算子を使ってください) このプロシージャは、allocによって割り当てられたメモリを解放します。 下位互換性を保つためだけに提供しているものですので、代わりに上述のfree 演算子を使うようにしてください。

例36: Ref演算子の使用 ––

```
NEWTYPE ptr Ref(Integer)
ENDNEWTYPE;
DCL p ptr,
       i, j Integer;
TASK p := alloc; /* 動的に新しい integer を作成します。<br>p がその integer を指します */
 p がその integer を指します */
/* ここで、p != Null であることを確認する必要があります */
TASK p^* > := 10; /* pの内容の変更 */<br>CALL free(n); /* integer領域を解放 */
CALL \text{free(p)}; /* integer 領域を解放<br>TASK p := (. 10 .); /* 領域を確
                         .); /* 領域を確保し、10 に初期化 */
CALL \tilde{f}ree(p); /* integer を再び解放 */<br>TASK p := &i; /* pは、今度は [i] を
                      /* p は、今度は「i」を指します */
TASK p*> := 5; /*pの内容を変更します。つまり、<br>TASK p*> := 5; /*pの内容を変更します。つまり、
TASK j := p* /* p \oslash R \otimes R \otimes R \otimes \otimes + /
```
ポインタでリンクされた構造の使用 ポインタは、リストやツリーなどのリンクされた構造を定義するときに便利です。 ここでは、整数値を持つリンクされたリストの例を示します[。図](#page-125-0)43に、リンクさ れたリストのためのデータ型が定義されたSDLの一部分と、リンクされたリスト

を実際に構築する遷移の一部分を示します。リストは、Itemへのポインタによっ て表現されています。すべてのItemは、リスト内で次のアイテムを指すnextポ インタを持っています。リストの最後のアイテムが持つnextはNullです。

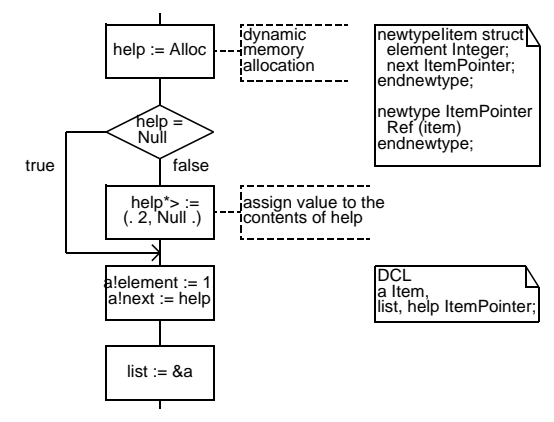

図*43::* リンクされたリストの構築

<span id="page-125-0"></span>図44に、リスト内のすべての要素の合計を計算するSDLの一部分を示します。リ ストに前のアイテムを指す要素があると、この計算は無限に続くことに注意して ください。この例は、ポインタを使用するとエラーが簡単に発生することを示し ています。

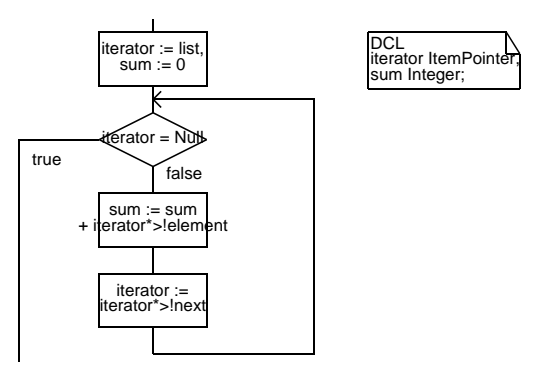

図*44:* リストの一巡

# SDLでのASN.1使用

ASN.1は、データ伝送システムの仕様書やコード内で使用する頻度の高いデータ 型を定義するための言語です。ASN.1は、ITU-TのX.680-X.683勧告で規定さ れている規格です。また、Z.105勧告では、SDLとともにASN.1を使用する方法 が定義されています。SDL Suiteには、このZ.105のサブセットが実装されてい ます。

ここでは、ASN.1のデータ型をSDLシステムで使用する方法について説明しま す。説明する内容は以下のとおりです。

- SDL Suite内でのASN.1モジュールの構成方法
- SDL内でのASN.1データ型の使用方法
- SDLとTTCN間でのASN.1データの共有方法

# SDL SuiteでのASN.1モジュール編成

ASN.1モジュールを作成する際は、まず、ASN.1専用のチャプタを作成してくだ さい(たとえば、*ASN.1 Modules*など)。多数のASN.1モジュールを使用する場 合は、オーガナイザ モジュールを作成して(ASN.1モジュールとは異なります)、 グループ化します。『User's Manual』の第2章「The Organizer」の43ページ、 「Module」を参照してください。

図45のオーガナイザ画面の例には、2つのオーガナイザ モジュールを定義した チャプタが表示され、各オーガナイザ モジュールにはASN.1モジュールが定義さ れています。

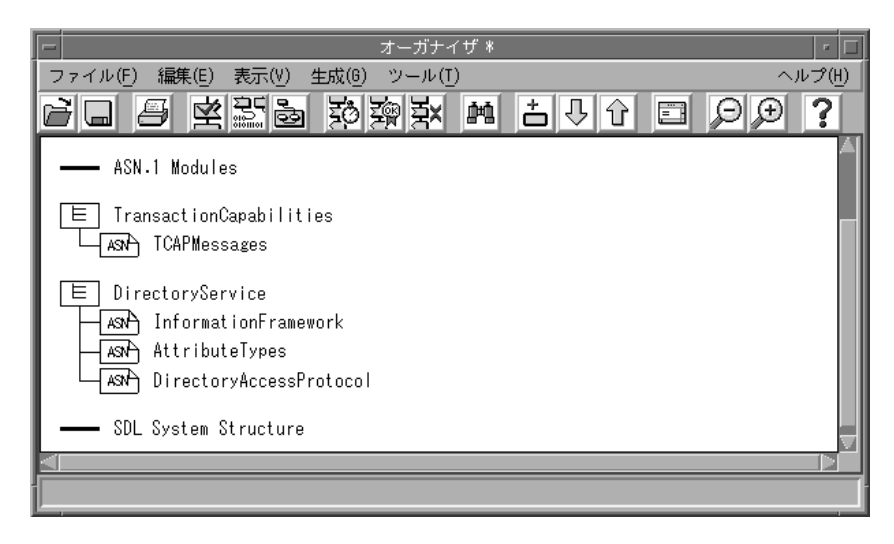

図*45:* オーガナイザ内の*ASN.1*モジュールの例

ここでは、SDLシステムでのASN.1モジュールの使用例を説明します。以下の MyModule ASN.1モジュールは、mymodule.asnというファイル内に記述さ れているものとします。

```
MyModule DEFINITIONS ::=
BEGIN
Color ::= ENUMERATED { red(0), yellow(1), blue(2) }
END
```
このモジュールには、red、yellow、blueという3つの値を持つColorとい うデータ型の定義が含まれています。

まず、オーガナイザで[編集]メニューの[新規追加]をクリックして、*Text ASN.1* タイプの新しいダイアグラムを追加します。このとき[エディタで表示]はオフに します。[編集]メニューから[接続]を選択して「mymodule.asn」ファイルに このダイアグラムを接続します。SDLでASN.1モジュールを使用するために、下 の図46に示されているように、作成したシステム ダイアグラムにパッケージ参照 句としてuse MyModule;を記述します。

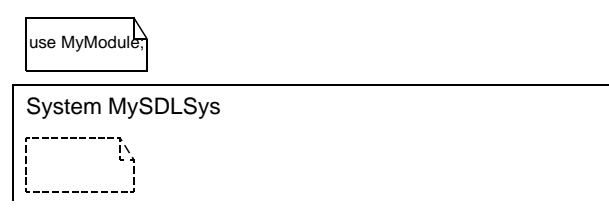

図*46: SDL*での*ASN.1*モジュールの使用

図47に、オーガナイザの現在の表示画面を示します。MySDLSysシステム シン ボルの下のシンボルは、SDLシステムが外部ASN.1モジュールに依存しているこ とを示す*依存リンク*です。以前のアナライザでは、SDLシステムで使用するため にASN.1モジュールの依存リンクが必要でしたが、現在ではコメントとしての機 能しかないため、省略可能することもできます。

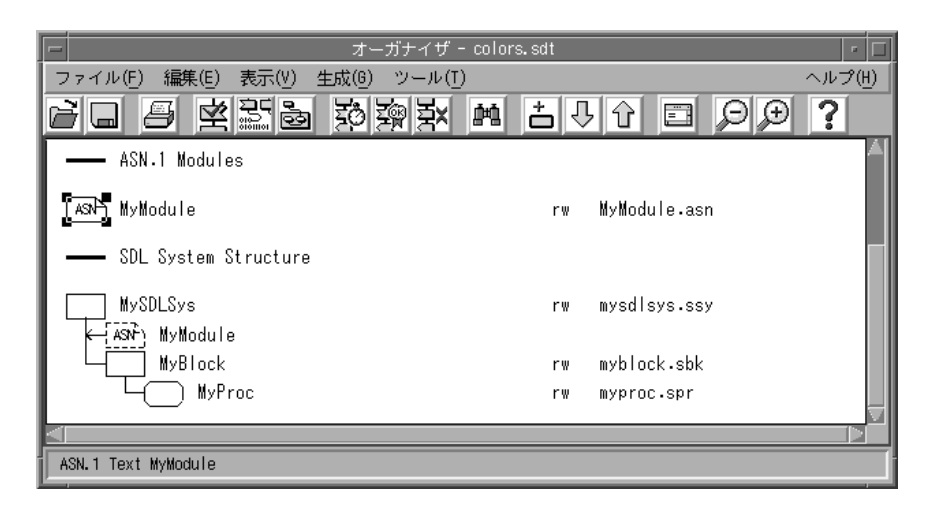

図*47: ASN.1*モジュールを使用する*SDL*システムのオーガナイザ画面

ASN.1モジュールが他のASN.1モジュールを使用する場合には、ASN.1モ ジュール間の依存リンクを作成する必要があります。

SDLでのASN.1データ型使用

ここまでの作業を完了すれば、MyModuleのデータ型をSDLで使用することがで きます。ここで例として、文字列を対応する色に変換するSDLシステムを作成し ます。この処理には、以下の2つの信号が必要です。

- GetColor信号。この信号はASN.1データ型のIA5Stringパラメータを持ち ます。
- GetColor信号がSDLシステムに送られると、SDLシステムは ReturnColor信号を返します。この信号は、文字列に対応する色が存在す るかどうかを示すBOOLEANのパラメータとColorパラメータを持ちます。

図48に、以上の信号定義が記述されたシステム ダイアグラムを示します。

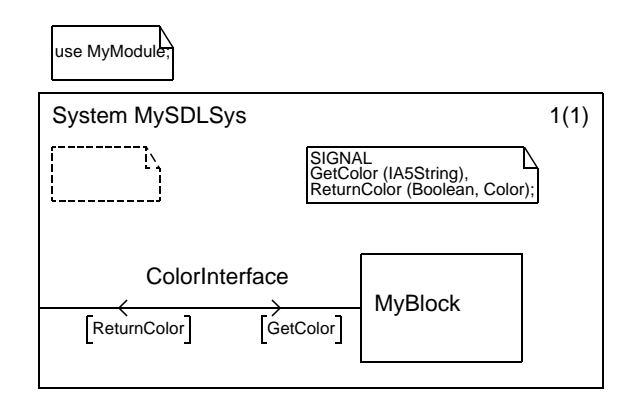

図*48: SDL*システム ダイアグラム

以下のMSCは、このシステムの使用方法を示しています。

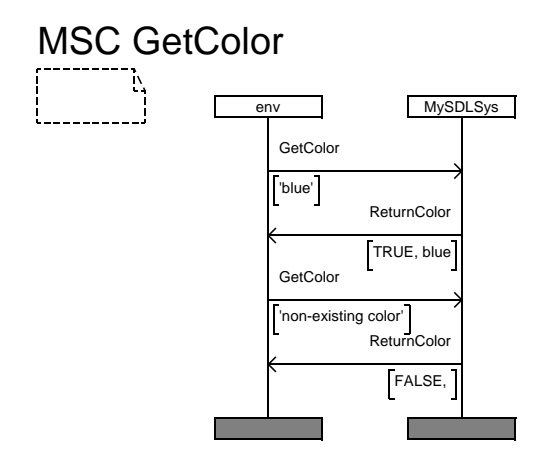

図*49: GetColor*の*MSC*

ASN.1データ型で使用できる値と演算子については、『User's Manual』の第13 章「The ASN.1 Utilities」の694ページ、「Translation of ASN.1 to SDL」を参 照してください。

たとえば、ColorはENUMERATED型として定義されます。『User's Manual』の 第13章「The ASN.1 Utilities」の705ページ、「Enumerated Types」の割り当て 規則を参照すれば、Colorで使うことができる演算子を確認できます。ここでは、 num, <, <=, >, >=, pred, succ, first, lastを使うことができ、さらに=と/= が常時使用可能です。

#### Process MyProc

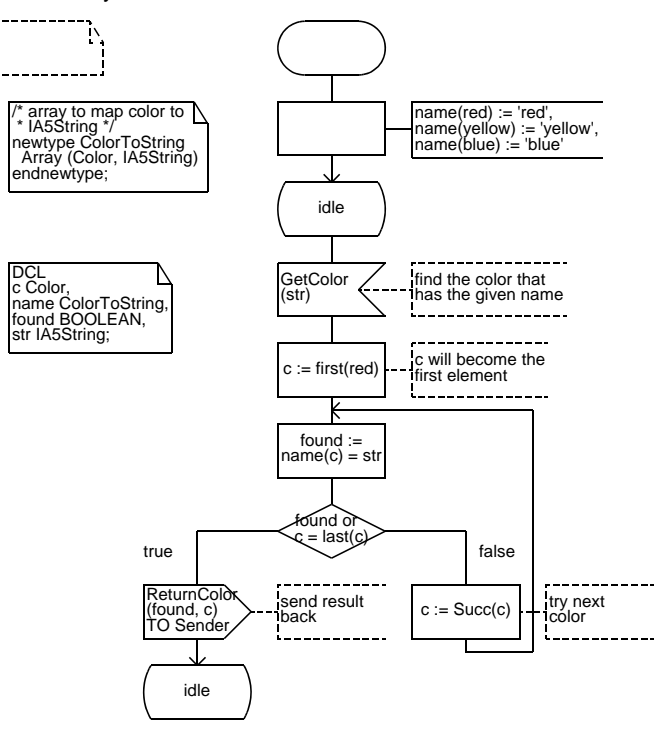

図*50: SDL*での*Color*データ型使用

<span id="page-131-0"></span>図[50](#page-131-0)は、Colorを使用するSDLプロセスの一部を示しています。このプロセス には、Colorのすべての値をチェックするループ制御があります。また、 Color変数の宣言方法や、SDLの新しいソートの定義のもとでColorを使用す る方法、およびfirst、last、succ演算子の使用例が示されています。この プロセスについては、次の点に注意すべきです。

• 色をIA5Stringに変換する場合は、ColorToStringデータ型を使います。 上のプロセスでは、その反対の変換を行っています。他の方法として StringToColor Array (IA5String, Color)を使用する方法もあ り、この場合はループが不用になります (71ページの「Array」を参照)。た だし、ここで使用する例の目的は、すべての要素に対するループを使った参 照方法を示すことにあるため、Arrayは使用しません。

- c := first(red)のfirst演算子は、最小の番号に関連付けられた要素を 返します。したがって、Succ演算子を使用すれば、すべての要素を取得でき ます。この例では、単にc := redと記述することもできます。
- また、ASN.1の定義済みデータ型であるIA5Stringが使用されていること を確認できます。IA5Stringは、SDLのCharstring定義済みソートの シンタイプです。

SDLでのASN.1定義済みデータ型使用

基本的なASN.1の定義済みデータ型は、直接SDLで使用できます。ほとんどの場 合、ASN.1データ型はSDLデータ型と同じ名前を持ちます。たとえばASN.1 データ型のNumericStringはSDLでもNumericStringです。しかし、 ASN.1の定義済みデータ型の中には、BIT STRINGのようにスペースを含むもの があります。SDLでは、スペースをアンダースコアで置き換える必要があるた め、対応するSDLソートはBIT\_STRINGになります。

ASN.1の定義済みデータ型に対して定義されている演算子については、42[ページ](#page-52-0) の「SDL[データ型の使用」](#page-52-0)で説明されています。

SDL SuiteでのASN.1エンコード規則使用

ITU-T勧告X.690およびX.691で定義されているASN.1の構文はサポートされま す。これについては『User´s Manual』の第58章「ASN.1 Encoding and Decoding in the SDL Suite  $\otimes$  2805ページ、「ASN.1 Encoding and De-coding in the SDL Suite」を参照してください。

## SDLとTTCN間のデータ共有

ASN.1の利点の1つに、TTCNがASN.1をベースにしていることが挙げられま す。SDLシステムと外部環境との間で送受信される信号パラメータとしてASN.1 データ型を使用することによって、システムのテスト ケース仕様を決定する際に、 パラメータの情報をTTCN Suiteで再利用できます。

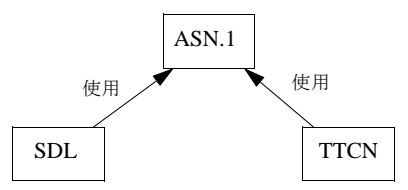

図*51: SDL*と*TTCN*間の*ASN.1*の定義の共有

この方法には、SDLの仕様とTTCNのテスト仕様を容易に統一できるという大き な利点があります。

TTCN内での外部ASN.1の使用方法については、TTCN Suiteのマニュアルで詳 細に説明されています。この項では、TTCN Linkを使用してSDLとTTCNの間 でデータを共有する方法について簡単に説明します。

ここで、Colorsが定義されたSDLシステムのテストスイートを記述すると仮定 します。オーガナイザに、ColorTestなどの名前を付けた新しいTTCN Test Suiteダイアグラムを追加します。このテスト スイートでは、Colorsデータ型が 含まれるASN.1モジュール"MyModule"の定義を使います。このために、 ASN.1モジュールとテスト スイートの間に依存リンクを設定する必要があります。 依存リンクの設定は、オーガナイザでリンクを設定するASN.1モジュールを選択 し、[生成]、[依存]の順にクリックして、ASN.1モジュールをColorTest TTCNテスト スイートに接続します。

TTCN Linkを使用すれば、SDLシステムのMySDLSysから宣言を生成すること もできます。これを実現する最も簡単な方法は、SDLシステムをTTCNテスト セットに関連付けることです。オーガナイザで関連付けるSDLシステム ダイアグ ラムを選択し、[編集]、[関連付け]をクリックしてTTCNテスト セットにSDLシ ステム ダイアグラムを関連付けます。テスト スイートを示すオーガナイザ画面 は、<u>図52</u>のようになります。

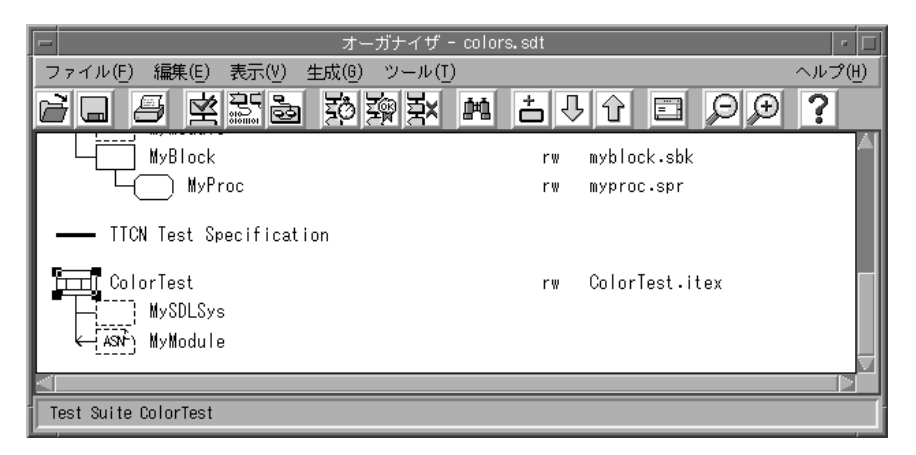

図*52: ASN.1*を使用するテスト スイートのオーガナイザ画面

オーガナイザでSDLシステムを選択し、[生成]、[実装]の順にクリックして、標 準のカーネルに「*TTCN Link*」を選択すれば、SDLシステム用のTTCN Link実 行ファイルを生成できます。ColorTestテスト スイートColorTestをダブル クリックして、TTCN Suiteを起動します。[TTCN Link]、[Generate Declarations]をクリックすると、PCO、ASPデータ型定義、ASN.1データ型定 義を自動的に生成できます。結果を参照すると、Colorが[ASN.1 Type Definition by Reference]に存在することを確認できます。結果を示すテーブル は、つぎのようになります。

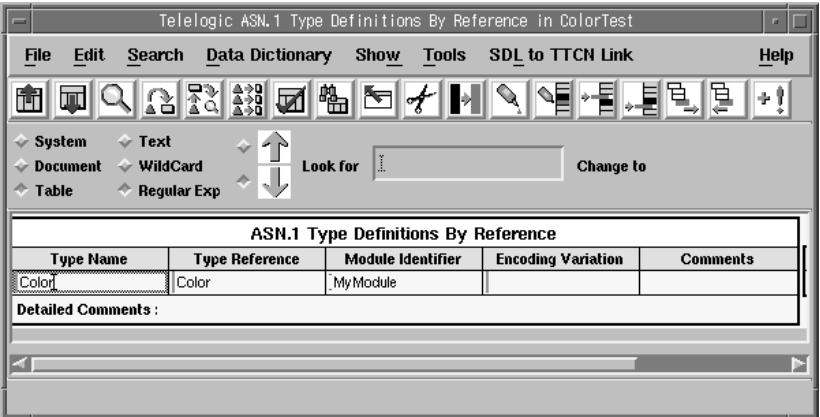

図*53: TTCN Suite*の結果テーブル

これにより、このデータ型をテスト ケースの作成や、制約などに使用できます。 新しい色を追加する場合など、後でColorの定義を変更する際は、テスト ス イートを更新するためにColorに対応するTTCNテーブルを選択します。そし て、[アナライザ]ダイアログ ボックスで[強制分析を有効にする]と[Retrieve ASN.1 Definitions]の両方をオンにします。これで、TTCNテスト スイートは新 しいColorの定義に応じて更新されます。

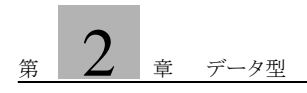

# 第 章 3 SDLの拡張表現の使用

この章では、SDLの拡張表現の中で、SDL Suiteで利用可能なIBM Rational独自の表現について説明します。

紹介する拡張表現には、OwnおよびORefジェネレータと、SDLで使用す るアルゴリズムの拡張表現があります。SDL Suiteでサポートされている IBM Rational専用のSDLの拡張表現は他にもありますが、これらは主に データ型、ジェネレータ、演算子に関するものです。これらの拡張表現に ついては、第2[章「データ型」](#page-51-0)を参照してください。

# OwnとORefジェネレータ

#### はじめに

SDLから高速アプリケーションを生成する場合に問題になるのは、データ モデル です。その理由は、データ モデルを使うと多くの場所にデータをコピーしなけれ ばならないためです。2つのプロセスの間で信号を交換する場合、信号パラメータ は送信元プロセスから信号にコピーされ、次に、信号から受信側プロセスにコピー されます。2つのプロセスが共通のメモリにアクセスできれば、信号を使ってデー タへの参照のみを渡すだけで済むので、2回のコピー処理は必要なくなります。

Refというジェネレータを使用すると、参照を使ったデータ アクセスが可能にな ります(第2[章「データ型」](#page-121-0)111ページの「Refジェネレータ」を参照してくださ い)。ただし、Refジェネレータを使う場合にはいくつかの問題があります。

- 使用しないメモリは、ユーザー自身で解放する必要があります。メモリを解 放しない場合は、どのような状況であってもその分のメモリが使用できなく なります。
- 故意または偶発的に、複数のプロセス インスタンスから同じメモリへ容易に アクセスできてしまいます。メモリへの同時アクセスを回避する処理を持た ないプログラミング方法はリアルタイム制御では好ましくなく、不正な動作 の原因になります。また、この種類のエラーは、通常、見つけるのが非常に 困難です。

## Ownジェネレータの基本的な性質

Ownジェネレータの目的は、上記の問題を解決することにあります。つまり、 Ownジェネレータによって、コピー操作の回数が必要最小限にとどめられ、複数 プロセスからメモリへの同時アクセスが制限され、さらに、ユーザーでのメモリ 解放の必要性がなくなります。

これらの利点は、一度に1つのOwnポインタのみが同じメモリの参照を許可され る、Ownジェネレータの基本的な性質によって実現されます。Ownデータ型で定 義される変数はメモリの所有者ということができます。また、メモリの所有権は、 代入によって別の変数に渡すことができます。

```
例37: Own変数 -
```

```
newtype Data struct
   a, b integer;
endnewtype;
newtype Own_Data Own(Data)
endnewtype;
dcl
   v1 Own_Data,
   v2 Own_Data;
task v1 := v2;
```
上記の代入操作は、以下のように解釈されます。

- v1がメモリを参照している場合は、そのメモリは解放されます。
- v1にv2の値が代入されます。つまり、v1はv2と同じメモリを参照します。
- v2はNullに設定されます。

上記の動作によって、Ownジェネレータの基本的な機能が実現されます。つま り、アクセスされないすべてのメモリは解放され、データへの参照は1つだけが存 在します。

–––––––––––––––––––––––––––––––––––––––––––––––––––––––––––

より複雑な条件では、上記の操作の実行順序も多少複雑になります。上記の例と 同じデータ型と変数を使用し、以下の3つのOwn\_Dataパラメータを取るPプロ シージャを想定します。

task  $v1 := P(v2, v1, v2)$ ;

上の式の動作は以下のようになります。

右辺の評価は、左から右へ実行されます。つまり、Pの最初の仮パラメータか ら評価が開始されます。最初のパラメータにはv2の値が割り当てられ、最初 のパラメータはメモリの所有者になります。そして変数v2にはNull値が割り 当てられます。同様の処理が変数v1と第2の仮パラメータに対して実行され ます。Pの第3の仮パラメータには、このときv2がNullなので、Null値が割 り当てられます。

次にPプロシージャが呼び出され、戻り値が取得されます。Pプロシージャの 戻り値が左辺の変数v1に代入される前に、現在v1が参照しているメモリが解 放されます。上記の式では、Pの第2の仮パラメータが既にメモリの所有者に なっているため、v1はNullになります。最後に、変数v1には、Pによって返 される値が割り当てられます。

このように、所有権は、代入の際だけでなく参照が他の場所に割り当てられた際 にも必ず渡されます。所有権の移動は、代入、入力、出力、設定、リセット、プ ロシージャ呼び出し、作成などの際に発生します。また、所有権が移動しないの は、以下の場合のみです。

- 以下のように明示的にコピー関数を使用する場合。 task v1 :=  $copy(v2)$ ;
- インポート、エクスポート、ビュー操作の実行時。これらの操作には、暗黙 的にコピー操作が含められていると見なすことができます。
- 標準の関数である'='と"/="の呼び出し。

copy(v2)は、深いレベルまでコピーする関数です。つまり、コピーされたデー タ構造内にあるすべてのOwnポインタに対しても、コピー操作が実施されます。 このような深いレベルへのコピーが実行されない場合は、同じメモリへ複数の参 照が存在することになります。

#### Ownジェネレータの定義

Ownジェネレータは、以下のようにSDL内に定義します。

```
GENERATOR Own (TYPE Itemsort)
   LITERALS
       Null;
  OPERATORS
     " * >" : Own, ItemSort -> Own;<br>"*>" : Own -> ItemSort;
            : Own -> ItemSort;
     make! : ItemSort -> Own;
   DEFAULT Null;
ENDGENERATOR Own;
```
Ownジェネレータは、割り当てられたメモリへのアクセスで、ポインタを利用す るための手段になります。Null値は、今まで通り空の参照として解釈されます。 演算子"\*>"はExtract!とModify!演算子を表します。つまり、ポインタを使って メモリを参照または変更するための手段です。上記のデータ型と変数によって、 以下の記述が可能です。

```
task v1* := 1;
task i := v2*>!b;
    /* 整数の割り当てを表します。「i」は整数型の変数です */
task d := v2*>;
   /* 構造体レベルの割り当てを表します。「d」は Data データ型です */
```
"\*>"演算子はC言語の'\*'と同じ性質を持ちます。つまり、"v1\*>"の意味はC言語 の"\*v1"と同じです。構文を多少簡略化するために、SDL アナライザを設定して

暗黙的に"\*>"を必要な式に挿入させることができます。この設定を行うと、上記 の記述を下記のように修正できます。

```
task v1!a := 1itask i := v2!b; /* 整数の割り当てを表します。「i」は整数型の変数です */
task d := v2;
   /* 構造体レベルの割り当てを表します。「d」は Data データ型です */
```
これで、多少読みやすくなりました。この暗黙のデータ型変換の詳細については、 134[ページの「暗黙のデータ型変換」](#page-144-0)を参照してください。

Ownポインタを使ってデータを参照し、データ内のコンポーネントを操作するに は、まずOwnポインタを正しい値で初期化する必要があります。前の定義に記述 されている通り、既定値はNullです。変数を初期化する場合は、Make!演算子を 使用する方法が最も適切です。他の場合と同様にMake!の実際の構文は"(. x .)"と なります。xの値は、現在のOwnポインタのItemSort値になります。

前述のデータ定義を使用した場合の初期化の例を以下に示します。

dcl v1 Own\_Data :=  $(. 1, 2 .) .);$ task v1 :=  $(. 5, 5.)$ ;

内側の"(. .)"は構造体の値であり、外側の"(. .)"はOwnのMake!関数です。ここ で、Tデータ型からOwn(T)データ型への暗黙のデータ型変換が存在し、Tデータ 型の値の両側に暗黙の"(. .)"が挿入されるため、二重括弧の表現を避けることがで きます。したがって、上の例は、以下のように記述できます。

```
dcl v1 Own_Data := (. 1, 2.);task v1 := (.5, 5.);
```
134[ページの「暗黙のデータ型変換」](#page-144-0)を参照してください。"\*>"とMake!に加え て、Ownポインタで利用できる操作には代入、等価の評価、およびコピーがあり ます。代入演算子については既に説明しました。等価の評価('='と"/=")を使う 場合は、2つのOwnポインタが等価になることはないので、ポインタの等価が評 価されるわけでありません。その代わり深いレベルでの等価の評価が行われます。 すなわち、Ownポインタによって参照される値が比較されます。

Copyという暗黙の演算子は、すべてのデータ型に組み込まれています。この演算 子は渡された値のコピーを返します。Ownポインタ以外のデータ型、またはOwn ポインタを含まないデータ型では、この演算子は同じ値を返すだけなので特別な 機能を持ちません。しかし、OwnポインタまたはOwnポインタを含む構造体の 値では、このコピー機能によってOwnポインタが参照する値がコピーされます。

## ORefジェネレータ

ORefジェネレータは、Ownジェネレータとともに使用することが想定されてお り、特定のアルゴリズムの実行時に、所有されているデータを一時的に参照する ために使います。この参照時、メモリの所有権には影響を与えません。たとえば、 Ownポインタをリストのリンクに使用し、リストの長さを算出するプロシージャ を記述する場合、リストを順次参照する一時的なポインタが必要になります。こ のポインタにOwnポインタを使うと、同じメモリを参照するOwnポインタが1つ しか許容されないので、参照時にリストは破壊されてしまいます。

```
例38: Own \geq ORef –
```

```
newtype ListElem struct
   Data MyType;
   Next ListOwn;
endnewtype;
newtype ListOwn Own(ListElem)
endnewtype;
newtype ListRef ORef(ListElem)
endnewtype;
procedure ListLength; fpar Head ListRef; 
returns integer;
dcl
   Temp ListRef,
   Len Integer;
start;
  task Len := 0, Temp := Head;
   again :
  decision Temp / = null;
   (true) :
    task Len := Len+1, Temp := Temp!Next;
     join again;
   (false) :
   enddecision;
   return Len;
endprocedure;
dcl
   MyList ListOwn,
   L integer;
task L := \text{call ListLength}(\text{MyList});
```
仮パラメータのHeadとローカル変数のTempに対するListRefデータ型の使用に 着目します。HeadがListOwnデータ型に定義された場合を仮定すると、MyList 変数はListLengthを呼び出した後にNullになり、期待通りの動作をしません。ま た、Temp変数をListOwnデータ型で定義すると、Temp := Temp!Nextとい うステートメントによって、リスト全体のリンクが解除されてしまいます。

ORefのもう1つの典型的な使用例に、リンクされたリスト内で後方ポインタを導 入し、リストのダブルリンクを行う方法があります。前方ポインタがOwnポイン タの場合、後方ポインタをOwnポインタにすることはできません。これは、同じ オブジェクトに2つのOwnポインタが存在することになるためです。

ORefジェネレータは、以下のように定義できます。

```
GENERATOR ORef (TYPE Itemsort)
   LITERALS
       Null;
  OPERATORS
       "*>" : ORef, ItemSort -> ORef;
      "*>" : ORef -> ItemSort;<br>"&" : ItemSort -> ORef;
      "\&" :: temSort -> ORef;<br>" =" :: ORef, TtemSort ->"=" : ORef, ItemSort -> Boolean;<br>"=" : ItemSort ORef -> Boolean;
      "=" : ItemSort, ORef -> Boolean;<br>"/=" : ORef. TtemSort -> Boolean;
       "/=" : ORef, ItemSort -> Boolean;
             : ItemSort, ORef -> Boolean;
   DEFAULT Null;
ENDGENERATOR;
```
上記の、"\*>"は参照しない演算子として使用します。また、'&'はアドレス演算子 です。

#### ランタイム エラー

OwnとOrefに関連するランタイム エラーは、以下のような状況で発生します。

- Nullポインタに対する参照しない演算。
- 解放されたオブジェクトをORefポインタが参照した場合。
- 別のプロセスが所有するオブジェクトをORefポインタが参照した場合。
- Ownポインタの循環参照が形成された場合。この状態になると、メモリを解 放できなくなります。

これらの問題は、すべてシミュレーションとバリデーションの段階で検出されま す。ただし、ORefポインタの参照するデータ領域が、解放されてから再び割り 当てられた領域の場合は、ORefポインタが有効でなくなるため検出されなくな ります。
```
上記のデータ型を使用した場合のランタイム エラーの例を以下に示します。
  dcl
   L1, L2 ListOwn,
 R1, R2 ListRef,
     I Integer;
  task
    LI := null,R1 := null,L1!Data := 1,
       /* エラー : Null ポインタの参照しない演算 */
    T := R1!Data;
       /* エラー : Null ポインタの参照しない演算 */
  task
    L1 := (.1, null.),R1 := L1,
    LI := null,
    I := R1!Data; /* エラー : 解放されたメモリへの参照 */
  task
    LI := (.1, null.),R1 := L1;output S(L1) to sender;
  task
    I := R1!Data; /* エラー : プロセスが所有していないメモリへの参照 */
  task
    LI := (.1, null.),L1!Next := (. 2, null .),
    L1!Next!Next := L1;
       /* エラー : Own ポインタの循環参照 */
```
暗黙のデータ型変換

#### メモ:

既定では、暗黙のデータ型変換はSDL アナライザでオフになっています。こ の設定は、オーガナイザの[分析]ダイアログでオンにできます。しかし、暗 黙のデータ型変換は、意味分析の所要時間に影響します。式が複雑になるほ ど、暗黙のデータ型変換が分析の所要時間に及ぼす影響は大きくなります。 この理由は、暗黙のデータ型変換の数が、式の長さによって指数関数的に増 加するためです。

暗黙のデータ型変換の目的は、Ownジェネレータの使用を簡単にすることにあり ます。暗黙のデータ型変換によってデータ構造を操作するコードは、Tデータ構 造体を使用する場合と、TへのOwnポインタであるown(T)を使用する場合で、 同じになります。これにより、ユーザーがデータを他に渡すときには、所有権を 渡すべきか、コピーを実行するべきかを検討するだけで済みます。

暗黙の変換では、代入のデータ型は変更されません。たとえば以下のような代入 を行うとします。

task  $R1 := L1$ ;

この代入では、R1に暗黙のデータ型変換は適用されません。これは、データ型変 換によって代入のデータ型が変更されてしまうからです。したがって、データ型 変換は、データ型の整合を得るために右辺のL1に適用される場合もあります。ま た、以下の代入を行うと、

task  $Q(a) := \ldots;$ 

暗黙のデータ型変換が、インデックス式、つまりaに適用される場合があります。 等価の評価や、以下のような類似した状況の場合、

 $L1 = R1$ 

暗黙のデータ型変換は、まず左辺に適用されます。この例では、暗黙のデータ型 変換がL1に適用されます。したがって、正しい変換が行われた場合は、適用され たデータ型が採用されます。正しくない場合は、暗黙のデータ型変換が右辺のR1 に適用されます。

Tデータ型と、2つのジェネレータのインスタンスであるOwn\_T = Own(T)と ORef T = ORef(T)が定義されているものと仮定します。また、以下の変数の 定義が仮定されているものとします。

```
dcl
   t1 T,
   v1 Own_T,
   r1 ORef_T;
```
この条件では、以下のような暗黙のデータ型変換が可能です。

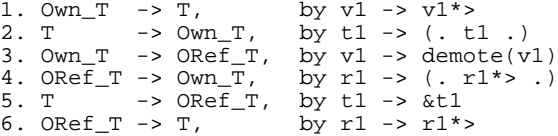

1と6のデータ型変換によって、コンポーネントの選択を記述する際に、"\*>"を省 略できます。たとえば、以下のように記述するのではなく、

 $a*>!b*>(10)*>!c$ 

次のように記述できます。

a!b(10)!c

この記述は、通常のRefポインタでも可能です。

2のデータ型変換によって、OwnポインタにOwnポインタ コンポーネントのデー タ型の新しい値を割り当てることができます。Aが2つの整数を含む構造体への Ownポインタである場合、以下のように記述できます。

 $A := (.1, 2.);$ これは、以下と同じ意味です。

 $A := ( . ( . 1, 2 . ) . )$ ここで、内側の"(. .)"は構造体のMake!関数で、外側の"(. .)"はOwnポインタの Make!関数です。

この記述は、通常のRefポインタでも可能です。

3のデータ型変換によって、ORefポインタをOwnポインタに割り当てることがで きます。この割り当ては前出の例で既に使用しましたが、ORefとOwnポインタ は異なるデータ型であるため、直接的には可能ではありません。Ownポインタを 対応するORefポインタへ変換するには、demote演算子実行します(「対応す る」の意味は、Ownポインタ データ型と、同じスコープ ユニットに同じコン ポーネント データ型を持つ最初のORefが定義されることを示しています)。

4のデータ型変換によって、ORef値から新しいOwn値を生成できます。この変換 は2段階で行われます。まず変換6によってORef\_TからTに変換され、次に変換 2によってTからOwn Tに変換されます。

5のデータ型変換によって、以下の記述をするとORef TポインタからDCL変数 を参照できます。

task  $r1 := t1$ ; この式は、以下と同じ意味になります。

task  $r1 := \&t1$ ここで、'&'はアドレス演算子です(C言語の場合と同様)。

# SDLのアルゴリズム

SDLの課題の1つには、アルゴリズムを記述するためのサポートが不足しているこ とが挙げられます。通信を含まない純粋な計算では、SDLの図式形式が通常のフ ローチャートのようになる傾向があり、高度なアルゴリズムの記述には適していま せん。また、このように規模が大きくなるSDLダイアグラムの部分によって、マ シンの状態や通信部分など、SDL記述のより重要な部分が理解しにくくなります。

ここで説明するアルゴリズムの拡張記述は、この問題を解決するために、Taskシ ンボル内にテキスト形式でアルゴリズムを記述することや、テキスト シンボル内 にテキスト形式でプロシージャと演算子を定義することを可能にしています。こ の方法には、通常のSDLと比較して以下の2つの利点があります。

- アルゴリズムを、通常のプログラミング言語のようにコンパクトな形式で記 述できるので、SDLダイアグラムのその他の重要な記述を理解しやすくなり ます。
- アルゴリズム内で使用される言語には、if-then-elseやループ ステートメント など、通常のSDLより強力なアルゴリズム構造が用意されています。

さらに、アルゴリズムの拡張記述によって、SDL/GRのテキスト シンボル内でプ ロシージャと演算子をテキスト形式で定義できるようになりました。

SDLのアルゴリズムの拡張記述は、SDLの次期ITU勧告に反映される公式の Master List of Changesに取り入れられることがITU Study Group 10によって承 認されています。SDL SuiteのSDLアルゴリズムのサポートとITUの定義には、 いくつかの相違点があります。これらの相違については、以降の説明の際に注記 します。

以下に、拡張された構造を示します。

- [複合ステートメント](#page-148-0)
- [ローカル変数](#page-149-0)
- If[ステートメント](#page-150-0)
- Decision[ステートメント](#page-151-0)
- ループ [ステートメント](#page-152-0)
- ラベル [ステートメント](#page-153-0)
- ジャンプ [ステートメント](#page-154-0)
- [空のステートメント](#page-155-0)

<span id="page-148-0"></span>複合ステートメント

複合ステートメントは、アルゴリズムの拡張記述の基本概念となります。複合ス テートメントは'{'で始まり、一連の変数宣言とステートメントが続き、'}'で終わ ります。

複合ステートメントは、以下の3つの場所で使用できます。

- TASKの内容
- テキスト シンボル内のプロシージャまたは演算子の定義の本文
- 複合ステートメント内の1ステートメント

#### メモ:

ITU言語の定義では、プロシージャや演算子の本文は1ステートメントでもか まいませんが、SDL Suiteでは複合ステートメントが必要です。これは、本文が 1つのステートメントで構成される場合も"{ }"で囲む必要があることを意味 します。

また、"{ }"は、SDL エディタのTaskシンボルに記述することはできません。"{ }"は、SDLシステムを分析する際、システムのSDL/PRへの変換時に付加されま す。

例39 ——————————————————————————————————

SDL/GRのTaskシンボルの内容:

```
a := b + 1;if (a>7) b := b+1;
SDL/PRの該当するコード:
  task {
    a := b+1;if (a>7) b := b+1;
   };
```

```
例40 —————————————————————————————————
```
SDL/GRまたはSDL/PRのテキスト シンボル内のプロシージャ:

```
procedure p fpar i integer returns integer
  {
    if (i>0)i := i+1; else
      i := i-1;return i;<br>}
} –––––––––––––––––––––––––––––––––––––––––––––––––––––––––––
```
<span id="page-149-0"></span>ローカル変数

複合ステートメント内には、ローカル変数を定義することができます。ローカル 変数は複合ステートメントに入るときに作成され、複合ステートメントから出る ときに破棄されます。複合ステートメントの機能は、その複合ステートメントの 位置で定義されて呼び出されるパラメータを持たないプロシージャによく似てい ます。

複合ステートメント内の変数宣言は、"exported"と"revealed"が使用できないこ とを除いて通常の変数宣言と同じです。以下に宣言の例を示します。

dcl a, b integer  $:= 0$ ,<br>c boolean; boolean;

#### ステートメント

複合ステートメント内のステートメントは、以下のいずれかです。

- 複合ステートメント
- outputステートメント
- createステートメント
- setステートメント
- resetステートメント
- exportステートメント
- returnステートメント(プロシージャと演算子内のみ)
- プロシージャ コール ステートメント
- 割り当てステートメント
- if ステートメント
- decisionステートメント
- ループ ステートメント
- ラベル ステートメント
- ジャンプ ステートメント
- 空のステートメント

各ステートメントと各変数宣言ステートメントの末尾は、!;で終わります。以下 のステートメントは、通常のSDL/PRと同じ構文を使用します。

output, create, set, reset, export, return, call, assignment

例41: 通常のSDL/PRステートメント ––

```
output s1(7) to sender;
  output s2(true, v1) via sr1;
  create p2(11);
  set(now+5, t);reset(t);
  export(v1);
  return a+3;
  call prd1(a, 10);<br>a := a+1;
a := a+1; –––––––––––––––––––––––––––––––––––––––––––––––––––––––––––
```
#### メモ:

ITU言語の定義では、プロシージャ呼び出しのキーワードcallは省略可能で すが、SDL Suiteでは必要です。

<span id="page-150-0"></span>Ifステートメント

ifステートメントの構造:

if ( <Boolean 式 > )<br> < ステートメント ><br>else < ステートメント >

elseの部分は省略可能です。最初にBoolean式が計算されます。結果がTrueの場 合は最初のステートメントが実行され、False場合は、elseステートメントが存在 すれば、そのステートメント実行されます。

例42 ——————————————————————————————————

```
if (a>0)
    a := a + 1;if (a=0)a := 100;
    b := b + 1;} else {
    a := a+1;b := 0;} –––––––––––––––––––––––––––––––––––––––––––––––––––––––––––
```
elseに対応する複数のifステートメントが存在する場合(ぶら下がりelseの問題)、 最も内側のifが常に選択されます。

```
例43 –––––––––––––––––––––––––––––––––––––––––––––––––––––––
  if (a>0)
     if (b>0)
      a := a+1; else
      a := a-1;これは以下を意味します。
  if (a>0) {
    if (b>0)a := a+1; else
  a := a-1;} –––––––––––––––––––––––––––––––––––––––––––––––––––––––––––
```
<span id="page-151-0"></span>Decisionステートメント

decisionステートメントは、SDL内の通常のdecisionとほとんど同じでもので す。つまり、多分岐ステートメントです。decisionステートメントと通常のス テートメントの主な違いは、decisionステートメント内のすべてのパスが enddecisionで終わることにあります。

```
例44 ——————————————————————————————————
```

```
decision (a) {<br>(1:10) : {call p(a); a := a-5;}<br>(<=0) : a := a+5;<br>else : a := a-5;
} –––––––––––––––––––––––––––––––––––––––––––––––––––––––––––
```
上記decisionのテスト式と評価値は、通常のdecisionと同じ構文と意味を持ちま す。評価値の後にステートメントが続きます。このステートメントは複合ステー トメントでもかまいません。

<span id="page-152-0"></span>ループ ステートメント

ループ ステートメントは、ステートメント(通常は複合ステートメント)の実行 を繰り返すために使用します。ループはループ変数によって制御されます。ルー プ変数は、ループ内でローカルに定義することができます。また、ループ外で定 義することもできます。

ループの制御部には、以下の3つのフィールドがあります。

- 開始値を割り当てるループ表示変数
- ループの評価式
- 新しいループ変数の値

例45 ——————————————————————————————————

for  $(a := 1, a < 10, a + 1)$ sum  $:=$  sum+a;

上記の式は、C言語と同様の構文によって以下のように記述できます。

```
a = 1;while (a<10) {
    sum = sum + a;
  a = a+1;} –––––––––––––––––––––––––––––––––––––––––––––––––––––––––––
```
SDLとC言語は、変数の更新する際の処理が異なります。C言語ではステートメ ントによって変数が更新されますが、SDLではループ変数に割り当てられている 式によって更新されます。

ループ表示変数には、新しい変数を定義することもできます。また、以前に定義 された変数を使用することも可能です。以下にループ変数の記述例を示します。

for (a  $:= 1, \ldots$ for (dcl a integer  $:= 1, \ldots$ 

ループ ステートメントのその他の用法について以下に示します

• ループの制御部には、空のフィールドがあってもかまいません。しかし、 ループ表示変数(最初のフィールド)が空の場合は、ループ変数を更新する フィールド(第3のフィールド)も必ず空でなければなりません。以下に空の フィールドの記述例を示します。

for  $(a := 1, , a+1)$ . for ( , , ) ...

• ループには、複数のループ制御を定義できます。以下に複数の定義例を示し ます。

```
for (a := 1, a < 10, a + 1; b := 1, b < 5, b + 1)sum := sum + a + b;
上記の式は、C言語と同様の構文によって以下のように記述できます。
a = 1;b = 1;while ( (a < 10) and (b < 5) ) {
 sum = sum + a;a = a+1;b = b + 1;}
```
- ループから抜けるときは、breakステートメントを使用します。143[ページの](#page-153-0) 「ラベル[ステートメント」](#page-153-0)と、144[ページの「ジャンプ](#page-154-0)ステートメント」を参 照してください。
- ループ ステートメントは、thenステートメントで終わることもあります。 thenステートメントは、ループのテスト式がFalseになったためにループが終 了すると実行されます。ループがbreakステートメントによって終了した場合 は、thenステートメントは実行されません。以下にbreakステートメントと thenステートメントの記述例を示します。

```
ok := false;
for (a:=1, a<10, a+1) {
  sum := sum + arr(a); if (sum > limit) break;
}
then
  ok := true;
```

```
ラベル ステートメント
```
ラベル ステートメントは、ステートメントの前に付ける単なるラベルです。この ラベルは、ラベルに続くステートメントがループ ステートメントの場合にのみ意 味があります。ループ ステートメントから抜け出る際にbreakステートメントで このラベル名を使います。以下に記述例を示します。

```
L:
for (i:=0, i<10, i+1)sum := sum + a(i);
```

```
メモ:
```
SDLのアルゴリズムの拡張記述では、joinとgotoステートメントは使用でき ません。

<span id="page-154-0"></span>ジャンプ ステートメント

breakとcontinueのジャンプ ステートメントは、ループ内の実行フローを変 更するために使用します。

continueステートメントは、ループ内でのみ使用します。continueステートメン トを実行すると、ループ内の残りの部分がスキップされ、ループ変数が次の値に 更新されてから、処理が継続されます。

```
例46 —————————————————————————————————
```

```
for (a:=1, a<10, a+1) {
     if (sum > limit) continue;
    sum := sum + arr(a);
   }
上記の式は、C言語と同様の構文によって以下のように記述できます。
  a = 1;
  while (a<10) {
     if (sum > limit) goto cont;
    sum = sum + arr[a];cont :
    a = a + 1;} –––––––––––––––––––––––––––––––––––––––––––––––––––––––––––
```
breakステートメントは、ループの実行を中断し、ループの後のステートメントに 直接ジャンプするために使用します。

```
例47 ——————————————————————————————————
  ok := false;
  for (a:=1, a<10, a+1) {
    sum := sum + arr(a); if (sum > limit) break;
  }
  then
     ok := true;
上記の式は、C言語と同様の構文によって以下のように記述できます。
  ok = false;
  a = 1;while (a<10) {
    sum = sum + arr[a]; if (sum > limit) goto brk;
    a = a + 1;}
ok = true;
brk: –––––––––––––––––––––––––––––––––––––––––––––––––––––––––––
```
breakステートメントは、最も内側のループ ステートメントから抜け出します。 ラベル付きのループ ステートメントを使用すれば、外側のループから抜け出すこ ともできます。

```
例48 –––––––––––––––––––––––––––––––––––––––––––––––––––––––
```

```
L: for (x:=1, x<10, x+1) {
     a := 0;for (y:=1, y<10, y+1) {
 a := a+y;
 if (call test(x,y)) break L;
      }
    }
```
内側のループに定義されたbreakステートメントは、外側のループのラベルを指定 しているので、2つのループから抜け出します。

–––––––––––––––––––––––––––––––––––––––––––––––––––––––––––

<span id="page-155-0"></span>空のステートメント

何も記述しない空のステートメントも使用できます。これは、ループ ステートメ ントなどで利用します。

for  $(i:=1, \text{Arr}(i)/=0 \text{ and } i<\text{Limit}, i+1)$  ; /\* このループは、Arr 配列内でゼロ値を持つ最初の要素の インデックス値を「i」に設定します \*/

アルゴリズムの拡張記述のグラマー メタ グラマー: 「'dcl', ')', ';'」:終端記号の例です。 「<Stmt>, <Name>」: 非終端記号の例です。 「::=」: アンコンコンコンコンコンコンコンコンスタックストリック しょうかん こうしょうかん じょうしょう じょうしょう 「\$」: 空として使用されていることを意味します。 「\*」: 0以上の発生を意味します。 「+」: 1以上の発生を意味します。 「||: corl を意味します。

グラマー開始 –

```
<CompoundStmt> ::= 
    '{' <VarDefStmt>* <Stmt>* '}'
<VarDefStmt> ::=
 'dcl' <Name> (',' <Name>)* <Sort> (':=' <Expr> | $)
 ( ',' <Name> (',' <Name>)* <Sort> (':=' <Expr> | $) )*
   ':
<Stmt> ::=
    <CompoundStmt> |
    <Outputx> ';' |
   <CreateRequest> ';'
   <Setx> ';'
   <Resetx> ';'
   <Export> ';'
   <Return> ';'
    <ProcedureCall> ';' |
   <IfStmt>
    <LabelStmt> |
    <AssignmentStatement> ';' |
    <DeciStmt> |
    <LoopStmt> |
   <JumpStmt> ';'
    <EmptyStmt> ';'
<IfStmt> ::=
   'if' '(' <Expr> ')' <Stmt> ('else' <Stmt> | \mathcal{S} \rangle<DecisionStmt> ::=
    'decision' '(' <Expr> ')' '{'
    ( <Answer> <Stmt> )+
    ( 'else' <Stmt> | $)
    '}'
```

```
<Answer> ::= same as answer in ordinary decisions
<LoopStmt> ::=
   'for' '(' (<LoopClause> (';' <LoopClause>)* | \text{ } \text{S} \text{ } ')'
       <Stmt>
    ('then' <Stmt> | $)
<LoopClause> ::=
   (\text{<LoopVarInd>}| \text{ } \xi) ',' (\text{<Expr>}| \text{ } \xi) ',' (\text{<Expr>}| \xi)<LoopVarInd> ::=
   '\text{dcl}' <Name> <Sort> ':=' <Expr> |
   \langleIdentifier> (':=' \langleExpr> | \hat{\xi})
<LabelStmt> ::=
    <Label> <Stmt>
<JumpStmt> ::=
   \epsilonBreak> (\epsilonName> / $) |
    <Continue>
<EmptyStmt> ::=
    $
グラマーの終了––
```
### シミュレータとエクスプローラのアルゴリズム

下の表に、SDLシミュレータとSDLエクスプローラ内での、新しいアルゴリズム の拡張記述に対するテキスト形式のトレースを示します。

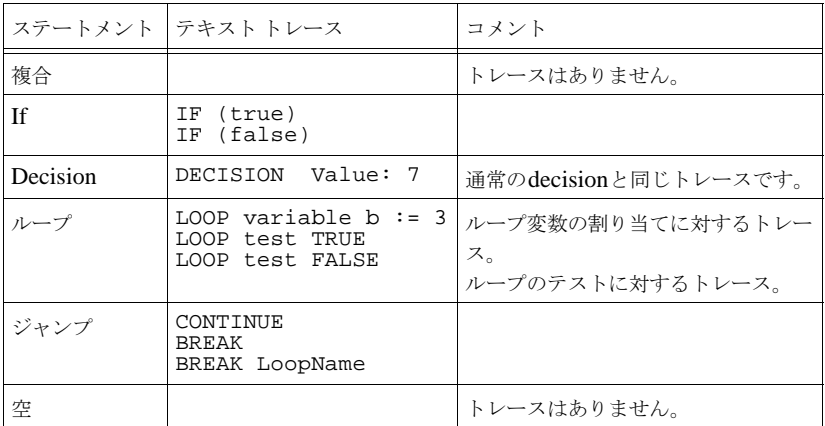

変数宣言のない複合ステートメントは、単なるステートメントの羅列と見なすこと ができますが、変数宣言のある複合ステートメントは、名前とパラメータを持たな いプロシージャに対するプロシージャ コールと見なすことができます。しかし、 この暗黙のプロシージャ コールや返送に対するトレース情報は生成されません。

複合ステートメントの変数は、シミュレータ インターフェイスで、実際のプロ シージャと同じように利用できます。つまり、*Up*と*Down*コマンドを使用して、 異なるスコープ内の変数を参照できます。なお、ループ変数で定義される変数は、 それ自身のスコープが適用されます。

このローカル スコープ内での変数の標準的な処理に対して、複数のプロシージャ によって定義された複合ステートメントは例外的な処理が適用されます。

以下のプロシージャを参照してください。

```
procedure p
   fpar in/out a integer
{
   dcl b integer;
   ...
}
```
パラメータaと変数bは、同じプロシージャのスコープが適用されます。最も外側 にあるプロシージャスコープの複合ステートメントには、前述の一般規則が適用 されます。

アプリケーションの実行パフォーマンス

#### Cadvanced

アルゴリズムの拡張記述のすべての概念は、ローカル スコープでの変数宣言 (ループ変数を含みます)を除いて、C言語に効率的に実装できます。そして、こ のような複合ステートメントはSDLのプロシージャ コールになります。

#### Cmicro

アルゴリズムの拡張記述のすべての概念は、C言語に効率的に実装できます。変 数を含んだ複合ステートメントはCブロック ステートメントを使って実装できま す。

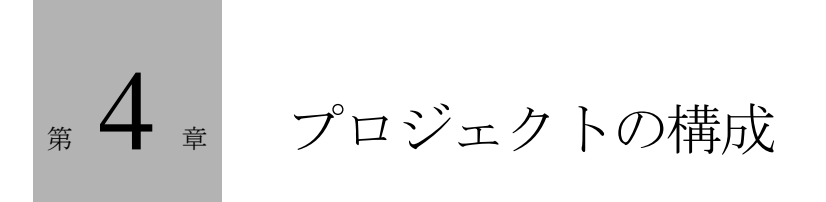

この章では、複数の人員で構成されたプロジェクトにおいて、オーガナイ ザで扱うダイアグラムやその他のドキュメントを管理する方法について説 明します。ダイアグラム管理に関連するSDL Suiteの機能は、オーガナイ ザに装備されており、この機能をプロジェクトの開発環境で使用すること ができますオーガナイザのリファレンス マニュアルは、『User´s Manual』 の第2章、「The Organizer」に掲載されています。

# はじめに

#### 概要

一般的に、ソフトウェア開発のプロジェクトには、多くのソフトウェア技術者が 参加し、各技術者がシステムの各部分を担当します。このようなプロジェクトで は、システムの各部分に対して、慎重に整合を取る必要があり、さらに正しく バージョンを管理する必要があります。一般的に、作成が終了したシステムの バージョンは、すべてのユーザーがアクセス可能な共有領域に保存します。この 章では、格納領域をオリジナル エリアと呼ぶことにします。オリジナル エリアは 通常、以下のいずれかの構成を取ります。

- 単一のディレクトリにシステムの各バージョンを格納し、RCSやCM SYNERGY、ClearCaseなどのバージョン/リビジョン管理システムによって 管理する方法。
- 一連のディレクトリによって構成し、各ディレクトリをシステムのそれぞれ のバージョンに対応させる方法。各ディレクトリには、前のバージョンから の変更点を表す情報のみを格納します。たとえば、PBXというシステムがあ る場合、PBXシステムのバージョン1を、PBX-1ディレクトリに保存します。 PBX-1にはバージョン1のすべての要素が格納されます。そして、PBXシス テムのバージョン2をPBX-2ディレクトリに保存します。PBX-2は、PBX-1 と比較され変更された部分のみがこのディレクトリに格納されます。

さらに、各プロジェクトのメンバは、各自が現在作業しているシステムの担当部 分を保存するために、独自のワーク エリアを持ちます。さらに、プロジェクトで は、リファレンス エリアを使うこともできます。リファレンス エリアには、異な るプロジェクト間で共有する情報を1つまたは複数のパッケージにまとめて格納し ます。

このような作業形態は、オーガナイザ ツールによってサポートされます。プロ ジェクトのメンバは、適切に作業が分配され構造化された環境のなかで、独立し て作業することができます。オーガナイザのツールがサポートする主要な機能を 以下に示します。

- ユーザー環境を個別にカスタマイズできます。
- SDLパッケージ、ダイアグラム、メッセージシーケンスチャート、物理ファ イルなどによって、SDLシステムの内容を簡単に視覚化できます。
- 各ユーザーのワーク エリアから、共有オリジナル エリアに最新バージョンを 更新することできます。

• 異なる格納領域間で、SDLダイアグラムとメッセージ シーケンス チャートを コピーできます。

サポートの拡張

より複雑なプロジェクトを管理するために、バージョンとリビジョンを管理する 制御システムをSDL Suiteに統合することができます。このようなシステムに は、RCSやCM SYNERGY、ClearCaseなどがあります。オーガナイザをカス タマイズして、メニュー コマンドを拡張すれば「チェックイン」、「チェックアウ ト」、「更新」の処理がサポートされるようになります。メニューの拡張はテキス ト ファイルに定義します。定義には、メニューとコマンドの名前、コントロール システムが呼び出す処理、処理の対象などを含めることが可能です。

この章の以降の項の構成を以下に示します。

- 152[ページの「ダイアグラムのバインディング」で](#page-162-0)は、ダイアグラムとその他 のドキュメントをファイルに関連付ける仕組みについて説明します。
- 155[ページの「プロジェクトでのダイアグラム管理」](#page-165-0)では、プロジェクトの環 境でツールを使用してSDLダイアグラムを管理する方法について説明します。

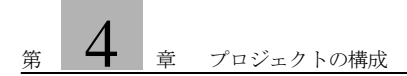

# <span id="page-162-0"></span>ダイアグラムのバインディング

オーガナイザでは、外部のバージョンやリビジョン コントロール システムを使用 しなくても、プロジェクトで開発中のシステムを構成するダイアグラムやその他 のドキュメントを管理できます。

オーガナイザのドキュメント管理において重要な点は、各ダイアグラムは単一の ファイルに格納され、ダイアグラムとファイルの間の割り当てはシステム ファイ <sup>ル</sup>に保存されることです。システム ファイルは、オーガナイザで[開く(*Open*)] コマンドを実行した際に開くファイルです。システム ファイルのデフォルトの拡 張子は.sdtです。

オーガナイザでは、以下の方法によってダイアグラムを物理ファイルに接続でき ます。

- [自動バインディング](#page-162-2)
- [手動バインディング](#page-162-1)

<span id="page-162-2"></span>自動バインディング

ダイアグラムは、最初に保存するときに自動的に接続されるように設定できます。 この場合、物理ファイルの名前は既定で、<diagram name>.<ext>となりま す。<*diagram name*>はダイアグラムの名前を表し、<*ext*>は物理ファイル内に 含まれるダイアグラムのタイプを示す3文字の拡張子を表します。既定のファイル 名と拡張子については、『User's Manual』の第1章「User Interface and Basic Operations」の11ページ、「Save」を参照してください。

例49 —————————————————————————————————

DemonBlockという名前を持つブロック ダイアグラムは、既定で demonblock.sbkというファイルに接続されます。

### <span id="page-162-1"></span>手動バインディング

[接続(*Connect*)]コマンドを使用すれば、ダイアグラムとファイルを必要に応 じて手動でバインドできます。[接続]コマンドを実行すると、ファイルの選択す るダイアログ ボックスが表示され、選択したダイアグラムを既存のファイルに 接続できます。また、ディレクトリ内でダイアグラム ファイルを探すことも可 能です。

–––––––––––––––––––––––––––––––––––––––––––––––––––––––––––

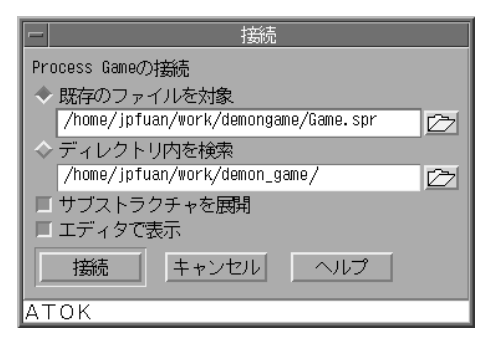

図*54:* 既存のファイルへのダイアグラムの接続

ダイアグラムを接続する際に、[サブストラクチャの展開]オプションをオンにす れば、サブ構造内のすべてのダイアグラムが自動的に接続されます。この機能を 使用して自動的にファイルを割り当てる場合、ダイアグラム名がファイル内に格 納されるのでファイル名の管理はさほど重要ではありません。ただし、ファイル 名の拡張子の管理は、ファイル内に格納されているダイアグラムのタイプに対応 しなければならないため重要です。

### ソースとターゲット ディレクトリ

オーガナイザには、ダイアグラムの格納場所に関する以下の2つの設定があります。

- ソース ディレクトリ 新しいダイアグラムが保存されるディレクトリです。
- ターゲット ディレクトリ 生成されるファイルが保存されるディレクトリです。生成されるファイルに はソース ファイル、すなわちオーガナイザのダイアグラム構造の中にある ファイルは含まれません。

オーガナイザのソース ディレクトリとターゲット ディレクトリは、[ディレクト リの設定(*Set Directories*)]コマンドを使用して変更できます。 [ディレクトリの設定]ダイアログ ボックスには、ファイルの絶対パスまたはソー ス ディレクトリからの相対パスのいずれを表示するか指示するオプションもあり ます。このコマンドに関する詳細は、『User's Manual』の第2章「The Organizer」の70ページ、「Set Directories」を参照してください。

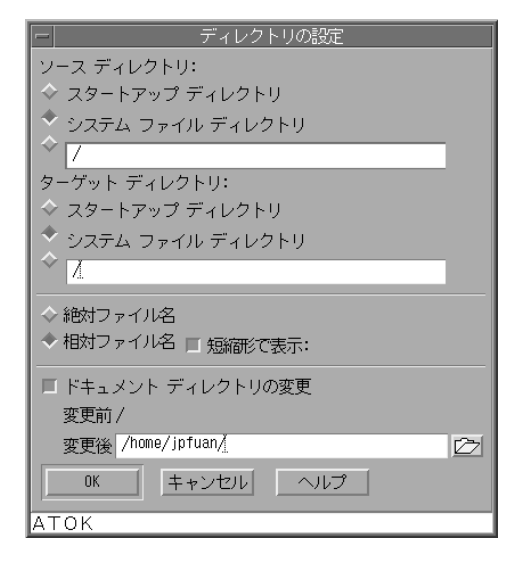

図*55:* ソースとターゲット ディレクトリの指定

以下の設定によって、システム ファイルへのファイルのパスの保存方法を指定で きます。

- [絶対ファイル名]オプションをオンにすると、絶対パスがシステム ファイル 内に保存されます。
- [相対ファイル名]オプションをオンにすると、相対パスのみがシステム ファ イル内に保存されます。ソース ディレクトリを移動可能にする場合には、こ のオプションをオンにすることは重要です。

# <span id="page-165-0"></span>プロジェクトでのダイアグラム管理

プロジェクトでダイアグラムを管理する方法の1つに、RCS(Revision Control System) などの、外部の構造制御システムやバージョン コントロール システム を使用して、オリジナル エリアを管理する手法があります。RCSは、ほとんどの コンピュータ システムで利用できます。この管理方法では、プロジェクト メンバ 全員が各自のワーク エリアを確保することができます。各ワーク エリアには単一 のシステム ファイルを格納します。また、複数のシステム ファイルにシステムの 異なる部分を定義する場合は、複数のシステム ファイルを格納することもありま す。システム ファイル内のすべてのダイアグラムを、各ユーザーのワーク エリア 内のファイルに接続します。ユーザーのワーク エリアのファイルとオリジナル エ リアのファイルの関係は、外部の構造制御システムやバージョン コントロール シ ステムによって管理されます。

この項の以降の部分では、バージョン コントロール システムとしてRCSを使用す る方法について説明します。SDL Suite/RCSの統合に関する情報は、 <inst dir>\examples\cm\win32\rcs\あるいは <inst dir>/examples/cm/unix/rcs/にあるReadmeファイルをご覧く ださい。CM SYNERGYを使用する方法については、162[ページの「](#page-172-0)SDLシス テムでの[CM SYNERGY](#page-172-0)の使用」を参照してください。RCSの代わりに ClearCaseを使用する方法については、169ページの「SDL[システムでの](#page-179-0) [ClearCase](#page-179-0)の使用」を参照してください。

バージョン管理の処理は以下の機能によって成り立っています。

- チェックインとチェックアウト コマンドを使ったRCSでのロック機能。
- コントロール ユニット ファイル (Control Unit File) を使ったオーガナイザ 内での複数ユーザーのサポート。
- オーガナイザをRCSに接続するために使用する、SDL Suiteへの専用メ ニュー コマンドの追加。

メモ:

以降の説明と手順は、UNIXシステムでRCSのUNIXバージョンを使用する 場合にのみ適用されます。

## SDLシステムでのRCS使用

以下の手順で、RCSが管理するファイルを既存のSDLシステムに導入します。

- 1. システムに関連する、すべてのファイルを、1つのディレクトリ階層に格納し ます。以降、このディレクトリ階層をワーク エリアと呼びます。
- 2. オーガナイザのソース ディレクトリ (Source Directory) をワーク エリア ディレクトリに設定します。
- 3. 次に、システムのオリジナルエリアを作成し、RCSファイルデータベースと して設定します。ワーク エリアとオリジナル エリアは、管理するダイアグラ ム システムに対して同じディレクトリ構造を持たなければなりません。オリ ジナル エリアには、リビジョン ファイルを保持するRCSディレクトリが作成 されますが、現時点では双方のディレクトリの内容は空です。(ワーク エリア には、RCSディレクトリは作成されません。)

例50: DemonGameシステムのワーク エリアとオリジナル エリア ––––– ワーク エリアには、以下の3つのディレクトリが作成されます。

- システムに関連するファイルのディレクトリ
- GameBlockとDemonBlockブロック用の2つのディレクトリ

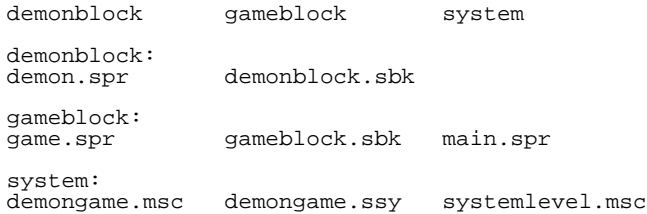

ファイルシステム内の別の場所に作成されたDemon Gameシステムのオリジナル エリア内の構造を以下に示します。

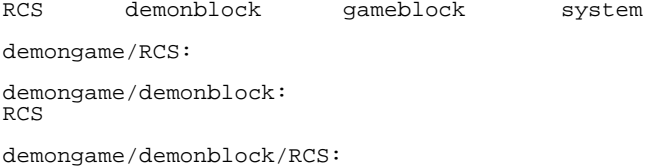

demongame/gameblock: RCS demongame/gameblock/RCS: demongame/system: RCS demongame/system/RCS:

- 4. オリジナル エリアのルート ディレクトリを定義し(setenv rcsroot <ディレクトリ名>)、オーガナイザにRCSのメニュー セット (\$telelogic/sdt/examples/RCS/sdtrcs.mnuを実行)をロードし ます。これにより、オーガナイザのメニュー バーに[RCS] という新しいメ ニューが表示されます。
	- オーガナイザの[RCS]メニューを設定する方法は、ダイアグラムやダイ アグラム階層に対してチェックインとチェックアウトを実行するための1 つの例です。この例で紹介するコマンドの設定は、それぞれのニーズに合 わせて簡単に変更できます。
- 5. オーガナイザの[RCS]メニューから[Recursive Check In]または[Check In] コマンドを選択して、各ダイアグラム ファイルの最初のバージョンに対して チェックインの処理を実行します。
	- コマンドの結果を表示するには、オーガナイザでファイル アクセス権を 有効にします([表示]メニューの[表示オプション(*View Options*)]を クリックし、[ファイル アクセス権(*File access permissions*)]をオン にします)。
- 6. チェックインの処理が正常終了したら、オリジナル エリアにRCSファイルが 保存されます。

例51: オリジナル エリアに格納されるファイル –––

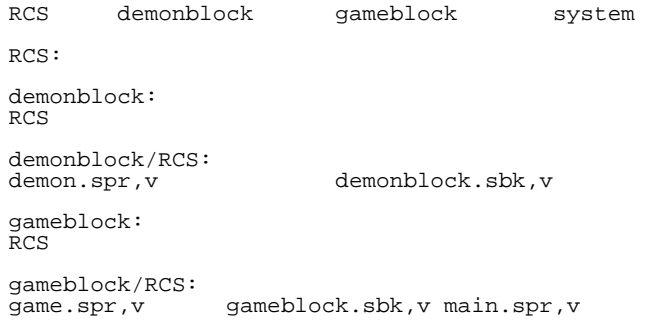

system: RCS system/RCS:<br>demongame.msc.v

systemlevel.msc, v

demongame.ssy.v

## マルチユーザー環境でのSDL SuiteとRCS使用

システムをグループで開発する場合、システムを分割し、システムの各部分にコ ントロール ユニット ファイル(*Control Unit File*)を割り当てると便利です。こ こでDemonGameシステムの開発において、ひとりの開発者がDemonBlockを 開発し、別の開発者がGameBlockを開発するものとします。この場合は、以下 の要素を作成する必要があります。

- 最上位のコントロール ユニット ファイル
- DemonGameシステムのコントロール ユニット ファイル
- DemonBlockのコントロール ユニット ファイル
- GameBlockのコントロール ユニット ファイル
- 1. オーガナイザ オブジェクトにコントロール ユニット ファイルを割り当てるた めに、オブジェクトを選択して[Edit]メニューの[CMグループ (*Configuration > Group File*)]をクリックします。
- 2. 上記の4つのコントロール ユニット ファイルを割り当てたら、オーガナイザ でシステムを保存します。これによって、コントロール ユニットも対応する .scuファイルにそれぞれ保存されます。
- 3. 次に、生成された.scuファイルに対してチェックインの処理を実行します。 コントロール ユニット ファイルは、対応するオブジェクト ファイルと同じ ディレクトリに保存してください。

例52: コントロール ユニット ファイルが含まれるオリジナル エリア ––––

コントロール ユニット ファイルに対してチェックインの処理を実行した DemonGameのオリジナル エリアは以下のようになります。

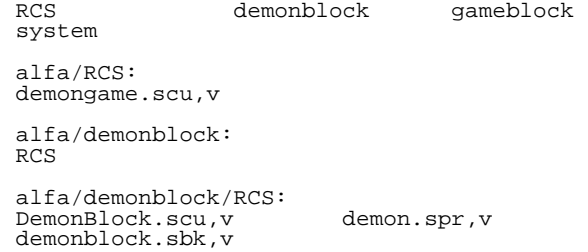

```
alfa/gameblock:
RCS
alfa/gameblock/RCS:
GameBlock.scu, v game.spr, v gameblock.sbk, v
main.spr,v
alfa/system:
RCS
alfa/system/RCS:<br>DemonGame.scu,v
DemonGame.scu,v demongame.ssy,v<br>demongame.msc,v systemlevel.msc
                              systemlevel.msc,v
```
## RCSによるローカル変更のグローバル化

チェックアウトが終了しロックされたファイルに対して、ユーザーが変更を加え、 さらに変更内容をプロジェクト全体に対してグローバルに反映する場合は、以下 の操作を行います。

● 変更したダイアグラムに対して、オーガナイザの[RCS]メニューの[Check In]または[Recursive Check In]を実行します。[Recursive Check In]を実行 すると、コントロール ユニット ファイルも自動的に処理されます。

例53: コントロール ユニットにダイアグラムを追加して保存するには –– 新しいプロセス ダイアグラムをGameBlockに追加する場合に必要となる操作を 以下に示します。

- 1. ユーザーはgameblock.sbkとGameBlock.scuファイルに対してチェッ クアウトの処理を実行する必要があります。
- 2. SDL エディタを使って、GameBlockダイアグラムに新しいプロセス参照シ ンボルを追加し、更新します。
- 3. オーガナイザで保存すると、新しいプロセス ダイアグラムのファイル名で GameBlock.scuが自動的に更新されます。すべての変更は、GameBlock のダイアグラム システムに対してローカルに反映されます。そして、このダ イアグラムに加えられた変更を、システム ファイルへのグローバルな更新と して反映する必要はありません。

–––––––––––––––––––––––––––––––––––––––––––––––––––––––––––

### RCSによるグローバル変更のローカル化

システムに変更があったことを知らせる通知をユーザーが受信した場合は、以下 の手順でローカル システムを更新する必要があります。

- [Check Out]または[Recursive Check Out]を使用してダイアグラムを更新し ます。
	- 例53の変更によってGameBlockが変更されている場合、GameBlockオ ブジェクトに対して[Recursive Check Out]を実行すると、最新のチェッ クイン バージョンを取得できます。

RCSベースのオリジナル エリアからのワーク エリア作 成と配置

あるオリジナル エリアに、チェックインされたダイアグラムとコントロール ユ ニット ファイルを内容に持つRCSディレクトリが存在するとします。このとき、 新たに参加する開発者が、自分のワーク エリアにシステムの完全な最新版を作成 するための手順は、以下のようになります。

- 1. 開発者は、まず自分のワーク エリアのディレクトリ ツリーを作成または更新 します。そしてrcsroot環境変数を定義して、その環境変数にオリジナル エリアの位置を指定します。
- 2. 何も開いていないオーガナイザで、[RCS]メニューをロードし(たとえば、 \$telelogic/sdt/examples/RCS/sdtrcs.mnuコマンドを実行しま す)、ソース ディレクトリ(*Source Directory*)をワーク エリアに設定して、 最上位のコントロール ユニット ファイルをSDTシンボルに関連付けます (オーガナイザの[CMグループ(*Configuration > Group File*)]コマンドを 使用します)。
	- 最上位のコントロール ユニット ファイルには、チェックインされた正し いファイル名を割り当てる必要があります。DemonGameの場合、最上 位のコントロール ユニット ファイルの名前は、ワーク エリア内の最上位 ディレクトリにあるDemonGame.scuになります。
- 3. ワーク エリアへの配置と更新を行うために、オーガナイザでSDTシンボルを 選択し、[Recursive Check Out]をクリックします。
- 4. システム ファイルを保存します。これによりダイアグラム システムの個人用 ビューを利用できるようになります。
	- システム ファイルを保存する際、オーガナイザは、最上位のコントロー ル ユニット ファイルの保存を試行します。このファイルは読み出し専用 なのでオーガナイザはエラー メッセージを表示しますが、この表示は無 視してかまいません。

## RCSによるエンドポイント処理

ここでは、システムのリンク情報を保持するグローバル リンク ファイル (マス ター リンク ファイル) が1つある場合を考えます。開発者グループは、RCSの チェックアウト機能とロック機能を利用して、常時ひとりの開発者だけにファイ ルへの更新を許可するように設定することができ、このファイルに変更の整合性 を取ることができます。ローカル リンク ファイルは、ユーザーがエンドポイント やリンク情報に加えた変更を一時的に保存するための領域です。これらの変更は、 グローバルな変更として更新するまでの間、ローカル リンク ファイルに保存され ます。リンク ファイルの最初のバージョンをオリジナル エリアにチェックインし た後で、リンク ファイルを変更する場合の手順を、以下に示します。

- 1. [RCS]メニューの[Add Local Link File]をクリックします。
- 2. エンドポイントとリンク情報へのすべての変更がローカル リンク ファイルに 保存されます。また、マスター リンク ファイルは未変更のまま残ります。
- 3. グローバル リンク情報を更新する際に、[Check Out And Lock Link File]を クリックしてマスター リンク ファイルに対するチェック アウト処理を実行し ます。
- 4. [Merge Local Link File]をクリックして、ローカル リンク ファイルの情報で マスター リンク ファイルを更新します。
- 5. [Check In Link File]をクリックして、マスター リンク ファイルに対する チェックイン処理を実行します。

### SDLダイアグラムの同時編集

オーガナイザの[ツール]メニューにある[分割(*Split*)]や[結合(*Join*)]コマン ドを使うと、複数のユーザーが同じSDLダイアグラムに対して同時に作業できる ように設定することができます。

[分割]コマンドを使うと、複数のページで構成されているダイアグラムを、ペー ジ ごとに分割して複数のファイルに保存することができます。これによって、複 数のユーザーがそれらのファイルを個別に編集できます。また、[結合]を使用す れば、同じ種類の2つのSDLダイアグラムを結合することができます。

# <span id="page-172-0"></span>SDLシステムでのCM SYNERGYの使用

ここでは、統合の手段としてSDL SuiteとCM SYNERGYを使用する代表的な方 法について紹介します。SDL SuiteとCM SYNERGYの詳細については、

Readmeファイルを参照してください。Readmeファイルは、

<SDLスイートのインストール先ディレクトリ>¥examples¥cm¥win32¥cmsynergy¥ または

<SDL スイートのインストール先ディレクトリ>/examples/cm/unix/cmsynergy/にあ ります。

設定またはバージョン コントロール システムの全般的な使用法の説明について は、155[ページの「プロジェクトでのダイアグラム管理」](#page-165-0)を参照してください。

## SDL SuiteへのCM SYNERGYの導入 - 移行

CM SYNERGYでファイルを操作する場合は、SDl Suiteで開発中のシステムに 適用します。この場合、次の方法を使用できます。

- 1. システム関連のすべてのファイルがCM SYNERGY外の1つのディレクトリ に設定されていることを確認します。
- 2. CM SYNERGYのメニューをオーガナイザにインストールします。次に、 cmsynergy.iniをorg-menus.iniファイルに追加します。 SDL Suiteは、まずSDL Suiteを開始したディレクトリで、org-menus.iniを 検索します。次に、HOME環境変数によって示されたディレクトリを検索 し、最後に、SDL Suiteがインストールされたディレクトリを検索します。 org-menus.iniファイルがない場合は、cmsynergy.iniファイルを使用できま す。この場合、cmsynergy.iniファイルをHOMEディレクトリまたはSDL Suiteがインストールされているディレクトリにコピーし、ファイル名を 「org-menus.ini」に変更します。動的なメニューの詳細については、第1章 「User Interface and Basic Operations」18ページの「Defining Menus in the SDL Suite」を参照してください。SDL Suiteに含まれるCM SYNERGYの メニューは一例であり、ユーザーがカスタマイズすることができます。
- 3. 次の情報を含む、パスの環境変数を設定します。
	- <CM SYNERGYのインストール先ディレクトリ>¥binまたは<CM SYNERGYのインストール先ディレクトリ>/bin、そして
	- <SDL スイートのインストール先ディレクトリ>¥bin¥wini386または <SDL スイートのインストール先ディレクトリ>/bin。

それぞれのディレクトリからツールを開始できるようにするために、この処 理が必要です。

- 4. CM SYNERGYクライアントを開始します。
- 5. ccm\_admin へのロールを変更します。
- 6. SDLファイルのタイプを定義するために、[Admin]から [Type Definition]ダイアログを表示します。次の値を入力します。

Type Name: SDL Description: Binary file Super Type: binary Initial Status: working Require Task at:<none>

Verify Comment Existence on Promote / Check In: Off Allow Update during Model Install: Off Associate with a File in the File System: On Can be a Product File: Off

Icon Color / Fil: binary.bmp File Name Extension: .ssy

7. [Type]から[Modify File Operations]を選択します。表示されたダイアロ グで次の値を入力します。

(必要であれば以下のsdtをSDL スイートを開始するコマンドに置き換えます。 sdtスクリプトがパスにない場合は、完全なパスを指定する必要があります。)

Type Name: SDL Description: Binary file Command Templates: Graphical User Interface:

Edit: sdt %ファイル1

View: sdt %ファイル1 Compare: sdt -fg -grdiff %ファイル1 %ファイル2 Merge: sdt -fg -grdiff %ファイル1 %ファイル2 -mergeto %出力ファイル

Command line interface: Edit:  $sdt % \nabla^2 r dW$ View: sdt %ファイル1 Compare: sdt -fg -grdiff %ファイル1 %ファイル2 Merge: sdt -fg -grdiff %ファイル1 %ファイル2 -mergeto %出力ファイル

Print: Compare Attribute: source

- 8. [OK]をクリックします。
- 9. [Update Type] をクリックします。
- 10. 次の値を入力し、プロジェクトファイルのタイプ (\*.sdt) を定義します。

Type Name: SDT Description: SDT project file Super Type: ascii Initial Status: working Require Task at:<none>

Verify Comment Existence on Promote / Check In: Off Allow Update during Model Install: Off Associate with a File in the File System: On Can be a Product File: Off

Icon Color / Fil: ascii.bmp File Name Extension: .sdt

11. [Type] から [Modify File Operations] を選択します。表示されたダイアロ グを使用して次の値を入力します。

(必要であれば以下のsdtをSDL Suiteを開始するコマンドに置き換えます。 sdtスクリプトがパスに無い場合は、完全なパスを指定する必要があります。)

Type Name: SDT Description: SDT project file Command Templates: Graphical User Interface:

Edit: sdt %ファイル1 View:  $\text{sdt}\%$ ファイル1 Compare: %FAIL Merge: %FAIL

Command line interface: Edit:  $\text{sdt} \frac{96}{77}$ View: sdt %ファイル1 Compare: %FAIL Merge: %FAIL

Print: Compare Attribute: source

- 12.[OK]をクリックします。
- 13.[Update Type]をクリックします。
- 14. ダイアログを閉じます。( [File] メニューから [Close] をクリックします。)

これで、SDL システム ダイアログのCM SYNERGYとSDTプロジェクト ファイルのセットアップが完了しました。

- 15. ほかのSDLダイアグラムのタイプを管理するには、メニューから [ツール]、 [移行]、[オプション]、[設定]、[編集]の順にクリックし、テキスト エ ディタで移行規則ファイル(migrate.rul)を開きます。
- 16. 新しいタイプのエントリのあとに次のような行があることを確認します。(プ ラット フォームにより違いがでる可能性があります)。

MAP\_FILE\_TO\_TYPE .\* [Ss][Ss][Yy]\$ SDL # Created automatically ... MAP\_FILE\_TO\_TYPE .\* [Ss][Dd][Tt]\$ SDT # Created automatically ...

以下の行を追加し、このファイルを保存します。 MAP\_FILE\_TO\_TYPE .\* [Ss][Bb][Kk]\$ SDL MAP\_FILE\_TO\_TYPE .\* [Ss][Pp][Rr]\$ SDL MAP\_FILE\_TO\_TYPE .\* [Ss][Pp][Dd]\$ SDL MAP\_FILE\_TO\_TYPE .\* [Ss][Uu][Nn]\$ SDL MAP\_FILE\_TO\_TYPE .\* [Ss][Oo][Pp]\$ SDL MAP\_FILE\_TO\_TYPE .\* [Ss][Ss][Tt]\$ SDL MAP\_FILE\_TO\_TYPE .\* [Ss][Bb][Tt]\$ SDL MAP\_FILE\_TO\_TYPE .\* [Ss][Ss][Uu]\$ SDL MAP\_FILE\_TO\_TYPE .\* [Ss][Pp][Tt]\$ SDL MAP\_FILE\_TO\_TYPE .\* [Ss][Vv][Tt]\$ SDL MAP\_FILE\_TO\_TYPE .\* [Ss][Ss][Vv]\$ SDL MAP\_FILE\_TO\_TYPE .\* [Mm][Ss][Cc]\$ SDL このファイルでは構文エラーが起こりやすいので、構文には注意してくださ い。開いているダイアログを閉じてください。

- 17. [ツール] メニューから [移行] を選択し、"Migrate "ファシリティを使用し てファイルをCM SYNERGYにロードします。
	- [From Directory]フィールドにあるProjectディレクトリへのパスを入 力するか、または[参照]ボタンをクリックしてディレクトリを探しま す。
	- [Project]フィールドでProjectName-Versionを構文として使用し、 バージョン名に意味のある値が設定されていることを確認します。
	- 次に、メニューから[オプション]、[設定]、[Set Object State To]、 [released]の順にクリックし、[OK]をクリックします。
	- Windows を使用している場合、ファイルを変更するには、[Work Area Properties]にある [Make Copies Modifiable] オプションを設定して [OK] をクリックします。
	- 正しいファイルが移行されているかどうかを確認するために、[Preview] をクリックすることをお勧めします。ファイルに誤りがなければ先に進 み、[Load]をクリックします。

これで、リリース状態をベースラインとするプロジェクトが作成され、作業 を開始できるようになります。

18. 各開発者は、SDL Suite and TTCN SuiteでCM SYNERGYを使用する前に、 自分の作業環境をセットアップする必要があります。

# SDL SuiteへのCM SYNERGYの導入 - 作業環境の セットアップ

ビルド マネージャによってSDLシステムをCM SYNERGYに移行した後は、開 発者は自分専用のCM SYNERGY作業領域をセットアップする必要があります。 これを行うには、CM SYNERGYクライアントを使用し、選択されているオプ ションがすべて正しいものであることを確認します。

- 1. 1. SDLシステムのプロジェクトの正しいベースラインを選択します。ベース ラインについては、ビルド マネージャの指示に従ってください。
- 2. ビルド マネージャから指示された正しいオプションを使用し、自分の個人用 作業バージョンのプロジェクト階層をチェック アウトします。次に、システ ム ファイルをチェック アウトします。このファイルは個人用バージョンとな ります。

メモ:

ソフトウェアの主要なリリース時にしなければならないことは、通常、この 方法で作業環境をセットアップするだけです。

3. CM SYNERGYメニューをオーガナイザにロードします<org-menus.ini>。

# SDL SuiteへのCM SYNERGYの導入 - CM SYNERGYでの日常作業

以下の手順は、推奨のCM SYNERGYタスク ベースの CMメソドロジを使用す ることを前提としています。これらはオーガナイザから実行できます。

- 1. SDLシステムを選択し、オーガナイザから CM SYNERGYを開始します。
- 2. デフォルトのタスク(現在のタスクであることがほとんど)を設定します。 必要に応じてタスクを作成します。
- 3. 作業ファイルをチェック アウトします。
- 4. 必要に応じて編集およびテストを行います。
- 5. (デフォルトの) タスクをチェック インします。

#### メモ:

チームの一員として作業している場合は、トップ レベルのディレクトリを選 択し、Updateコマンドを使えば、別メンバの最新の作業内容を確認すること ができます。(場合によっては、CM SYNERGYクライアントを使用して、 完全な更新処理を行う必要があることがあります。これについては、ビルド マネージャに問い合わせてください。)

# <span id="page-179-0"></span>SDLシステムでのClearCaseの使用

ここでは、SDL SuiteとClearCaseを統合的に使用するための方法について説明 します。SDL Suite/ClearCaseの統合に関する情報は、

<inst dir>¥examples¥cm¥win32¥clearcase¥あるいは

<inst dir>/examples/cm/unix/clearcase/にあるReadmeファイル をご覧ください。構造制御システムまたはバージョン コントロール システムの一 般的な使用方法については、SDL SuiteへのClearCase導入–ファイルのチェック イン155[ページの「プロジェクトでのダイアグラム管理」を](#page-165-0)参照してください。

SDL SuiteへのClearCaseの導入 - ファイルのチェック イン

SDL Suiteで開発しているシステムにClearCaseを使ったファイル管理の導入手 順について、以下に示します。

- 1. 管理対象となるシステムに関連するすべてのファイルが、ClearCaseの外部 で、単一のディレクトリ階層によって構成されていることを確認します。156 ページの例50のワーク エリアに関する記述を参照してください。
	- ClearCaseで作業をするときは、オリジナル エリアとワーク エリアは同 じダイアグラム システムの最上位ディレクトリを指します。
- 2. ClearCaseメニューをオーガナイザにインストールします。次に、 clearcase.iniをorg-menus.iniファイルに追加します。SDL Suiteは、まず SDL Suiteを開始したディレクトリで、org-menus.iniを検索します。次に、 HOME環境変数によって示されたディレクトリを検索し、最後に、SDL Suiteがインストールされたディレクトリを検索します。org-menus.iniファ イルがない場合は、clearcase.ini ファイルを使用できます。この場合、 clearcase.ini ファイルをHOMEディレクトリとSDL Suiteがインストールさ れているディレクトリにコピーし、ファイル名を「org-menus.ini」に変更し ます。動的なメニューの詳細については、第1章「User Interface and Basic Operations」18ページの「Defining Menus in the SDL Suite」を参照してく ださい。SDL Suiteに含まれるClearCaseのメニューは1例であり、ユーザー がカスタマイズすることができます。
- 3. ClearCaseビューを適切な設定に変更します。システム ファイルを ClearCaseファイル システムの最上位ディレクトリにコピーします。必要に 応じて、システム ファイルを編集しSourceDirectoryの定義のある行を 削除します。
- 4. [Open]をクリックしてシステム ファイルを開き、システムの構造ビューを表 示します。オーガナイザは、ダイアグラムが無効であることを表示しますが、 この時点ではこれで正常です。
- 5. [MkDir for Object]をクリックして、ClearCase VOBにディレクトリ構造を 作成します。オーガナイザでオブジェクトを選択し、[MkDir for Object]を クリックすると、選択したオブジェクトに対応するディレクトリが ClearCase VOB内に作成されます。
- 6. 次に、手順1.のディレクトリからダイアグラム ファイルをコピーし、 ClearCaseのディレクトリ構造に保存します。
- 7. オーガナイザのシステム ファイルを再び開きます。すべてのダイアグラムが それぞれのファイルに接続されているはずです。
- 8. [システム ファイル(*System File*)]アイコンをクリックし、[Recursive MkElem]をクリックして、ClearCase VOB内にすべてのオブジェクトを作 成します。
	- システム ファイルに対して、ClearCase要素は作成されません。
- 9. [システム ファイル(*System File*)]アイコンをクリックし、[Recursive Check In]をクリックして、すべてのオブジェクトをClearCase VOBに チェックインします。
- 10. 各ディレクトリを個別にチェックインします。この処理には、[Check In Directory]を使用します。

ダイアグラム システムのシステム ファイルをチェックインすることもできます が、オーガナイザはリビジョンの変更に関係なくシステム ファイルを更新するの で、バージョン コントロールには適していません。システム ファイルは、開発中 のシステムに対する開発者の個人用ビューとして扱います。一方、最上位のコン トロール ユニット ファイルはチェックイン処理が必要であり、リビジョン コント ロールの対象としたければたりません。

## SDL SuiteへのClearCaseの導入 - システムの起動

ユーザーが何もない状態から作業を始める場合、最上位のコントロール ユニット ファイルを使ってシステムをオーガナイザにロードすることができます。 ClearCase VOB内にチェックインされたダイアグラム システムがある場合、ユー ザーは、ダイアグラム システムに対する作業を以下の手順で始める必要がありま す。

- 1. ダイアグラム システムが保存されているClearCase VOBに移動します。
- 2. ClearCaseビューを適切に設定し、新しいシステムに対してSDL Suiteを起動 します。
- 3. \$telelogic/sdt/examples/ClearCase/sdtcc.mnuを使用して、 オーガナイザに[ClearCase]メニューをロードします。
- 4. ソースディレクトリ (Source Directory) を、対象のダイアグラム システム の最上位ディレクトリに設定します。
- 5. [接続(*Connect*)]をクリックして、[システム ファイル(*System File*)]ア イコンと最上位のコントロール ユニット ファイルを接続します。次に、 [Recursive Update ClearCase]をクリックします。これにより、オーガナイ ザに対象のシステムがロードされます。
- 6. システム ファイルを保存します(オーガナイザは、最上位のコントロール ユ ニット ファイルが読み出し専用であることを警告しますが、これは無視でき ます)。

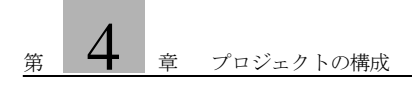

```
A
AccessControl システム(例) 2
Array(SDL ジェネレータ) 71
ASN.1 エンコード規則 122
ASN.1、SDL で使用する 116
B
Bag(SDL ジェネレータ) 79
Bit_String (SDL \vee - \uparrow) 45
Bit (SDL \vee - \uparrow) 44
Boolean (SDL \vee - \uparrow) 48
BREAK ステートメント(SDL) 144
C
CArray(SDL ジェネレータ) 110
Character (SDL \vee - \uparrow) 49
CharStar (SDL \vee - 5) 109
Charstring (SDL \vee - \uparrow) 51
Choice (SDL) 68
ClearCase、SDL Suite との統合 169
CM Synergy, integrating with the SDL suite 162
CONTINUE ステートメント(SDL) 144
CPP2SDL 84
ctypes パッケージ 108
C、SDL での使用 84
D
Decision ステートメント(SDL) 141
Duration(SDL ソート) 53
F
Float (SDL \vee - \uparrow) 109
FOR ステートメント(SDL) 142
H
H2SDL 84
I
IA5String (SDL \vee - 1) 52
IF ステートメント(SDL) 140
Inherits (SDL \vee - \uparrow) 69
Integer (SDL \vee - \uparrow) 54
L
LongInt (SDL \vee - \uparrow) 109
N
Natural(SDL ソート) 54
Null(SDL ソート) 55
NumericString(SDL ソート) 52
\thetaObject Identifier (SDL \mathcal{Y} - \mathcal{F}) 55
Octet String (SDL \vee - \uparrow) 60
Octet (SDL \vee - \vdash) 58
Operator diagrams 81
```

```
Operators (in SDL sorts) 81
ORef(SDL ジェネレータ) 128
Own(SDL ジェネレータ) 128
P
PId (SDL \vee - \vdash) 62
Powerset(SDL ジェネレータ) 76
PrintableString (SDL \mathcal{Y} - \mathcal{Y}) 52
R
RCS、SDL Suite との統合 156
Real (SDL \vee - \vdash) 62
Ref(SDL ジェネレータ) 111
S
SDL Suite でのプロジェクトの構成 150
SDL アルゴリズム 137
SDL でのアルゴリズムの拡張機能 137
SDL におけるオブジェクト指向 13
SDL におけるプロシージャ、使用方法 19
SDL のソート 42
SDL のデータ型 42
ShortInt(SDL ソート) 109
String(SDL ジェネレータ) 73
T
Time (SDL \vee - \uparrow) 53
TTCN リンク、SDL と TTCN 間でのデータの共有 123
\mathbf{I}UnsignedInt (SDL \vee - \uparrow) 109
UnsignedLongInt (SDL \vee - \uparrow) 109
UnsignedShortInt(SDL ソート) 109
V
VisibleString (SDL \vee - 52
VoidStarStar(SDL ソート) 109
VoidStar(SDL ソート) 109
い
インポート仕様 102
え
エクスポート プロシージャ(SDL の概念)22
エンコード規則(ASN.1)122
演算子ダイアグラム 81
演算子(SDL ソート) 81
き
既定値(SDL ソート) 82
こ
構造管理システム、SDL Suite との統合 151
構造体(SDL) 64
コントロール ユニット ファイル、使用 158
さ
作業領域(保存領域) 150
```
し [ジェネレータ\(SDL\) 71](#page-81-1) [シミュレーション、テキスト トレース 147](#page-157-0) [ジャンプ ステートメント\(SDL\) 144](#page-154-0) [シンタイプ\(SDL\) 62](#page-72-2) そ [ソース ディレクトリ、使用 153](#page-163-0) た [ターゲット ディレクトリ、使用 153](#page-163-0) [ダイアグラム、物理ファイルとの結合 152](#page-162-0) [タイプへの変更、アナライザでの明示的な 134](#page-144-0) て [データ型\(SDL で使用する ASN.1\) 116](#page-126-0) [データ型\(SDL での C\) 84](#page-94-1) と 特殊化 (SDL の概念) 27 [トレース\(エクスプローラ\) 147](#page-157-0) [トレース\(シミュレータ\)、SDL のアルゴリズム 147](#page-157-0) は [バージョン管理システム、SDL Suite との統合 151](#page-161-1) [パッケージ\(SDL の概念\) 39](#page-49-0) [範囲条件\(SDL データ型\) 63](#page-73-0) ひ [ビット フィールド\(SDL 構造体\) 65](#page-75-0) ふ [ファイル、ダイアグラムとの結合 152](#page-162-0) [複合ステートメント\(SDL\) 138](#page-148-0) [複数ユーザーのサポート 158](#page-168-0) へ [返値プロシージャ\(SDL\) 25](#page-35-0) ま [マスター リンク ファイル 161](#page-171-0) も [元の領域\(保存領域\) 150](#page-160-1) ゆ ユーザー定義ソート (SDL) 62 ら [ラベル ステートメント\(SDL\) 143](#page-153-0)  $V<sub>0</sub>$ [リテラル\(SDL ソート\) 80](#page-90-0) [リビジョン管理システム、SDL Suite との統合 151](#page-161-1) リモート プロシージャ (SDL の概念) 22 る [ループ ステートメント\(SDL\) 142](#page-152-0) れ [列挙ソート\(SDL\) 64](#page-74-1)

ろ [ローカル リンク ファイル 161](#page-171-0) [ローカル変数\(SDL\) 139](#page-149-0)